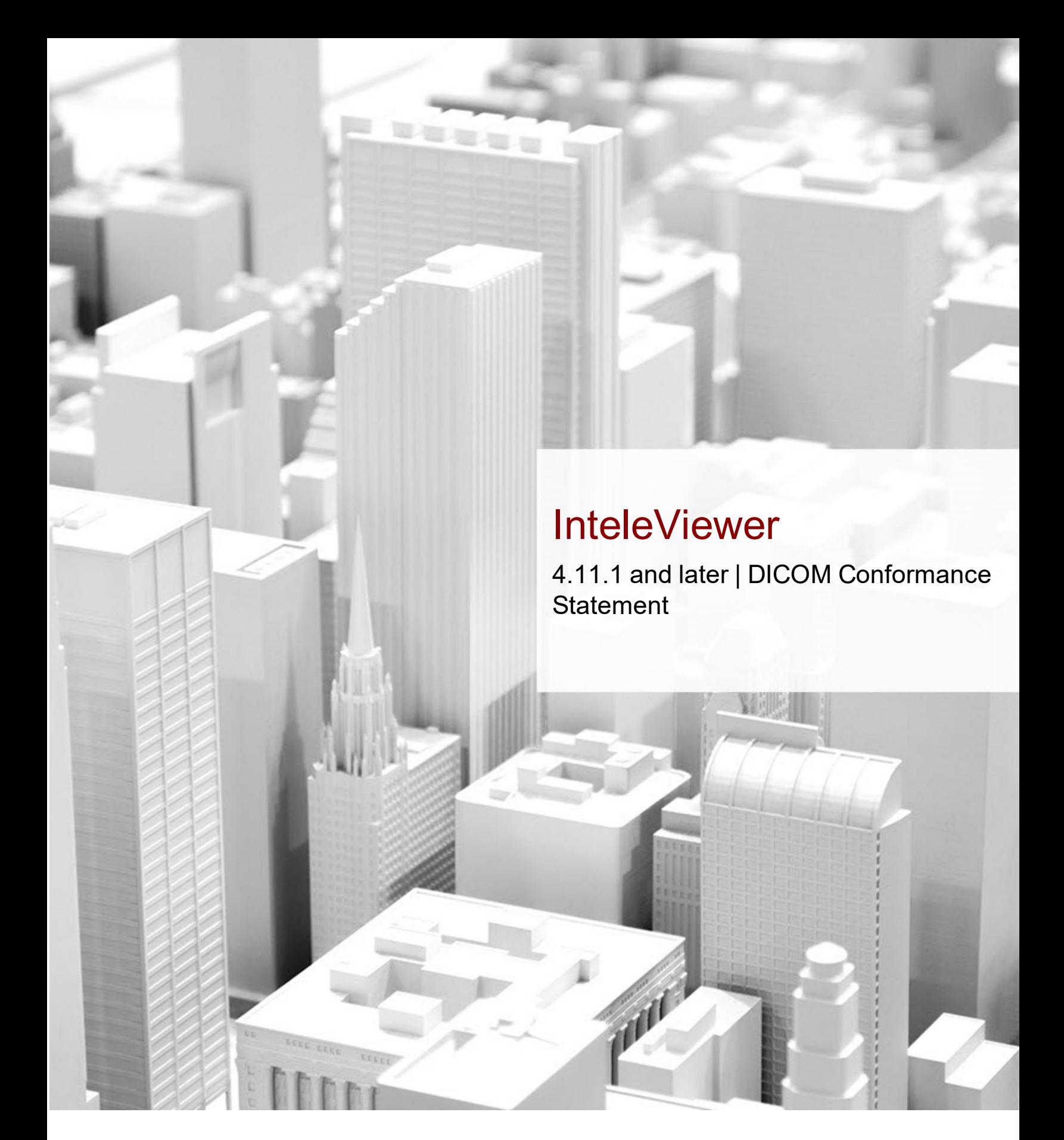

We are Intelerad. #1 in Enterprise Workflow.

<span id="page-0-0"></span>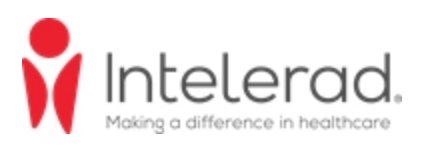

#### <span id="page-1-0"></span>**COPYRIGHT**

© 2004-2020 Intelerad Medical Systems Incorporated. All Rights Reserved.

No portion of the contents of this publication may be reproduced or transmitted in any form or by any means without the express written permission of Intelerad Medical Systems Incorporated.

Except as expressly provided otherwise in writing, the information provided in this document is provided AS IS, without any condition or warranty, whether written, oral, express, implied, legal, or statutory. No condition or warranty of merchantability or fitness for a particular purpose applies to anything provided by Intelerad. Without limiting the foregoing, Intelerad nor any of its suppliers warrants this documentation is or will be accurate, error free or meets or will meet user requirements.

#### **TRADEMARKS**

Intelerad, Intelerad Medical Systems, and the Intelerad logo, IntelePACS, InteleBrowser, IntelePACS Browser, InteleViewer, Reporting Worklist Module, InteleOne, InteleOne XE, InteleFlex, Assignment Engine, InteleWeb, Acquisition Traffic Controller, Multi-Method Reporting, Intelerad Pulse, IntelePACS 3D, Image Fusion, InteleSuite, InteleRIS, Flow, Nuage, Disaster Recovery Services, Cloud Imaging Platform, Intelerad Peer Review, Intelerad Critical Results, Critical Results Module, ATC Portal, Panorama, InteleConnect, InteleConnect EV, Clario SmartWorklist, and Clario Reporting are either registered trademarks or trademarks of Intelerad Medical Systems Incorporated.

#### **THIRD-PARTY TRADEMARKS**

Adobe, Acrobat, and Reader are either registered trademarks or trademarks of Adobe Systems Incorporated in the United States and/or other countries. Firefox is a registered trademark of Mozilla Foundation in the United States and other countries. Google Chrome browser is a registered trademark of Google Inc. in the United States and other countries. Internet Explorer is a registered trademark of Microsoft Corporation in the United States and other countries. Intel, Pentium, Pentium II Xeon, and Pentium III Xeon are trademarks or registered trademarks of Intel Corporation or its subsidiaries in the United States and other countries. Microsoft and Windows are either registered trademarks or trademarks of Microsoft Corporation in the United States and/or other countries. NVIDIA is a trademark or registered trademark of NVIDIA Corporation in the United States and/or other countries. Oracle and Java are registered trademarks of Oracle Corporation and or its affiliates. PowerScribe 360 is a trademark or registered trademark of Nuance Communications Inc. or its affiliates in the United States and/or other countries. Sun, Sun Microsystems, and Java are trademarks or registered trademarks of Sun Microsystems, Inc. in the United States and other countries. Safari, Mac, and OS X are trademarks of Apple Inc., registered in the United States and other countries.

All other brand names, product names, or trademarks belong to their respective holders.

#### **INDICATIONS FOR USE**

IntelePACS is a software application that receives digital images and data from various sources (such as CT scanners, MR scanners, ultrasound systems, R/F units, computer and direct radiographic devices, secondary capture devices, scanners, imaging gateways, or other imaging sources). Images and data can be communicated, processed, manipulated, enhanced, stored, and displayed within the system and/or across computer networks at distributed locations. Post-processing of the images can be performed using Multi Planar Reconstruction (MPR).

Only preprocessed DICOM for presentation images can be interpreted for primary image diagnosis in mammography. Mammographic images with lossy compression and digitized film screen images must not be reviewed for primary image interpretations

Mammographic images may only be interpreted using a display that is cleared, and that meets technical specifications reviewed and accepted, by your regulatory authorities.

#### **0.0.1 IntelePACS on mobile devices (applicable for IntelePACS 5.1.1 or later only):**

For Canada, United States, Europe, Australia, New Zealand, and South Africa only: When used with a mobile device, IntelePACS is suitable for diagnostic image review only on tested devices as specified in your Intelerad product's documentation. IntelePACS is not intended for primary diagnostic image review on mobile devices. Mobile usage for Mammography is for reference and referral only.

For all other countries: IntelePACS is not intended for diagnostic image review on mobile devices. Mobile usage for Mammography is for reference and referral only.

CONTRAINDICATIONS—None.

Caution: Federal law restricts this device to sale by or on the order of a physician.

This system does not replace the education, skill, and judgment of properly trained medical practitioners. Only properly trained and qualified individuals shall have access to and use IntelePACS and must know of its functionality, capabilities and limitations. Typical users of this system are trained health professionals, physicians, nurses, and technologists.

Downloaded Images, Workstations and Isolated Installs: You and your users must maintain IntelePACS with the most current versions, including available updates and upgrades. Delaying or refusing updates or upgrades following a recall may result in a non-compliant IntelePACS

SAFETY ISSUES: IntelePACS is a medical device, and as such, must meet medical device safety and effectiveness requirements imposed by national regulations. Any unmonitored or unconnected use of IntelePACS, or use of IntelePACS without a valid right may put the health and safety of patients at risk as you will not be advised of the availability of any software patch, bug fix, update or upgrade nor will be informed of Field Safety Notices, Medical Device Recalls or Advisory Notices related to IntelePACS. Client and authorized users must consult national regulatory site(s) to be informed of Field Safety Notices, Medical Device Recalls or Advisory Notices related to IntelePACS. Intelerad does not have access to authorized users systems to implement corrections to prevent (or correct) occurrences of patient safety issues. You are responsible to flow down recall and patient safety information to your users.

Referring Physicians Use: Images for authorized referring physicians may not be of diagnosis quality and should not be used for diagnostic purposes.

InteleConnect: Images in InteleConnect are intended for review only and are not appropriate for diagnostic purposes. Please use InteleViewer for diagnostic viewing.

CD Burning and nuage Patient Portal: Intelerad Client remain responsible to collect patient consents and accesses. Images on CD and on nuage Patient Portal are intended for review only and are not appropriate for diagnostic purposes. Please use InteleViewer for diagnostic viewing.

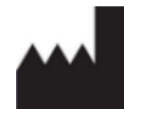

Intelerad Medical Systems Incorporated 800, boul. De Maisonneuve East, 12th floor Montreal (Quebec) H2L 4L8 Canada

#### **DECLARATION OF CONFORMITY**

We hereby certify that IntelePACS, a Class IIa Medical Device, is in compliance with Council Directive 93/42/EEC and marked with

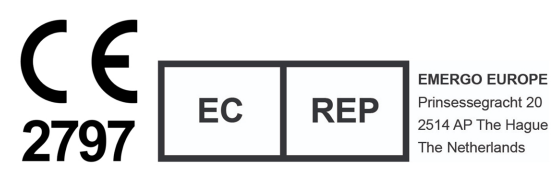

#### **AUSTRALIAN SPONSOR**

Emergo Australia 201 Sussex Street, Darling Park, Tower 2, Level 20 Sydney, NSW 2000, Australia tel: +61.0.2.9006.1662

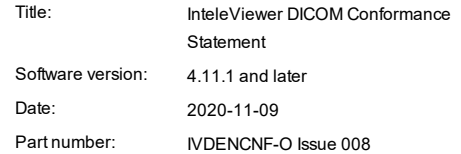

# TABLE OF CONTENTS

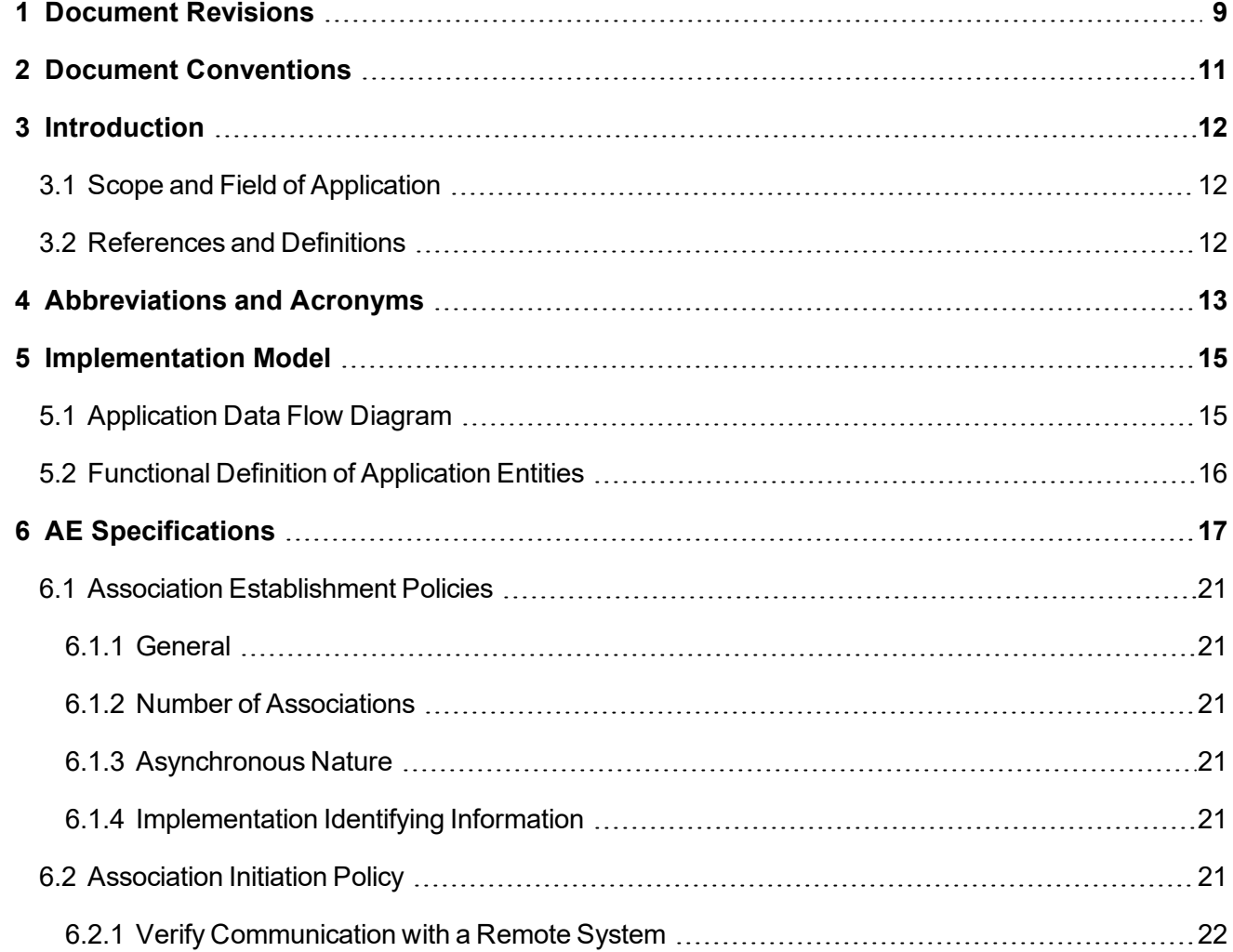

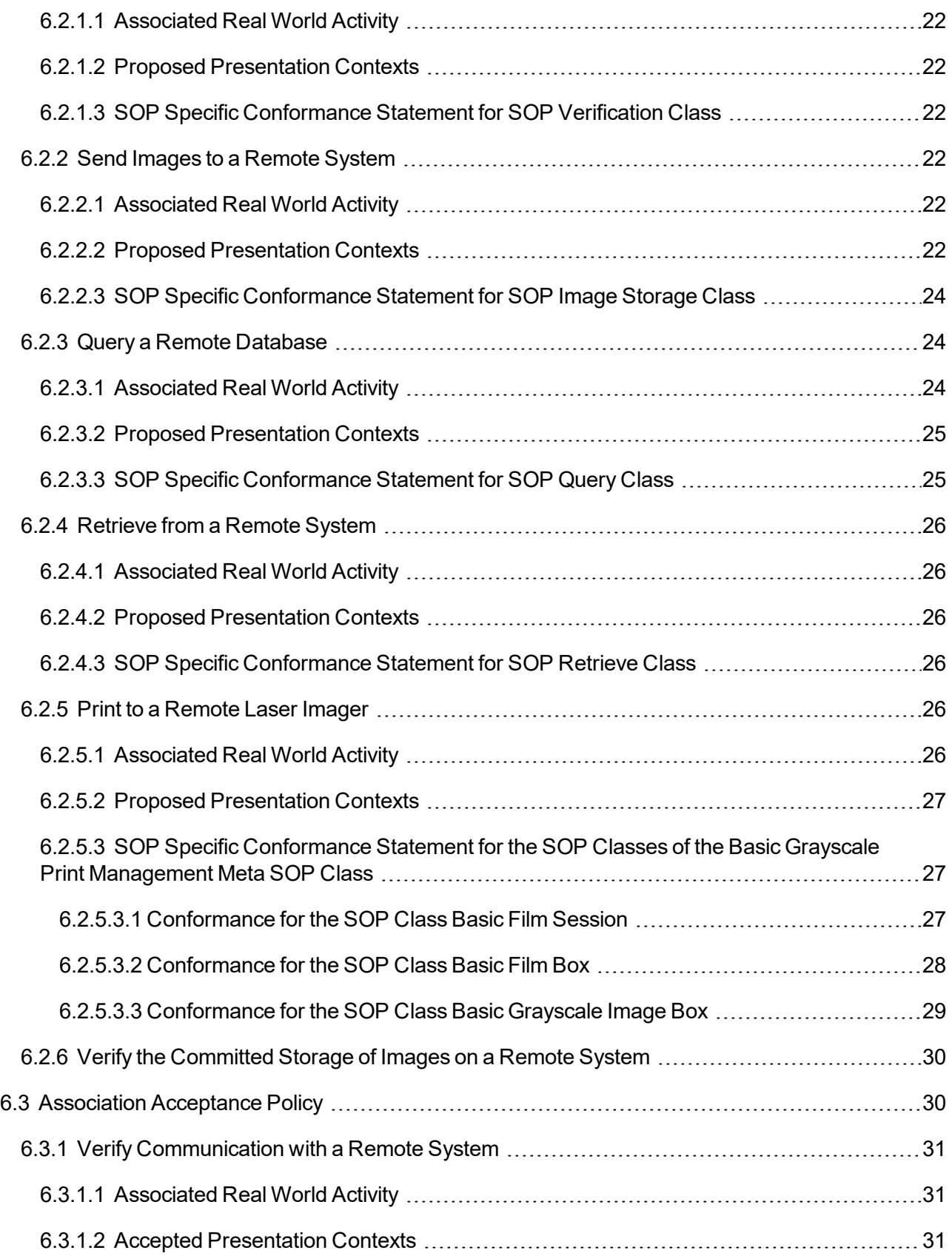

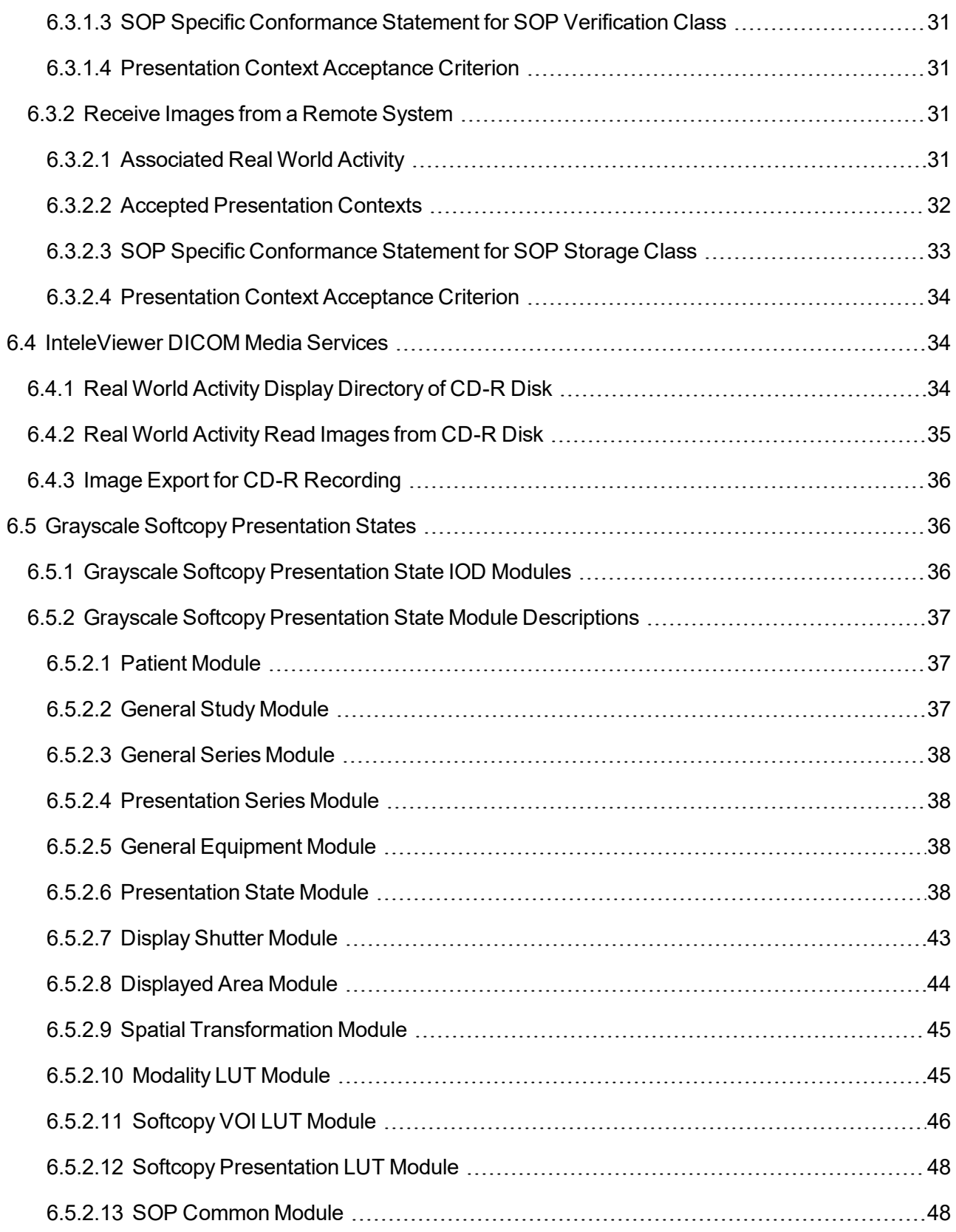

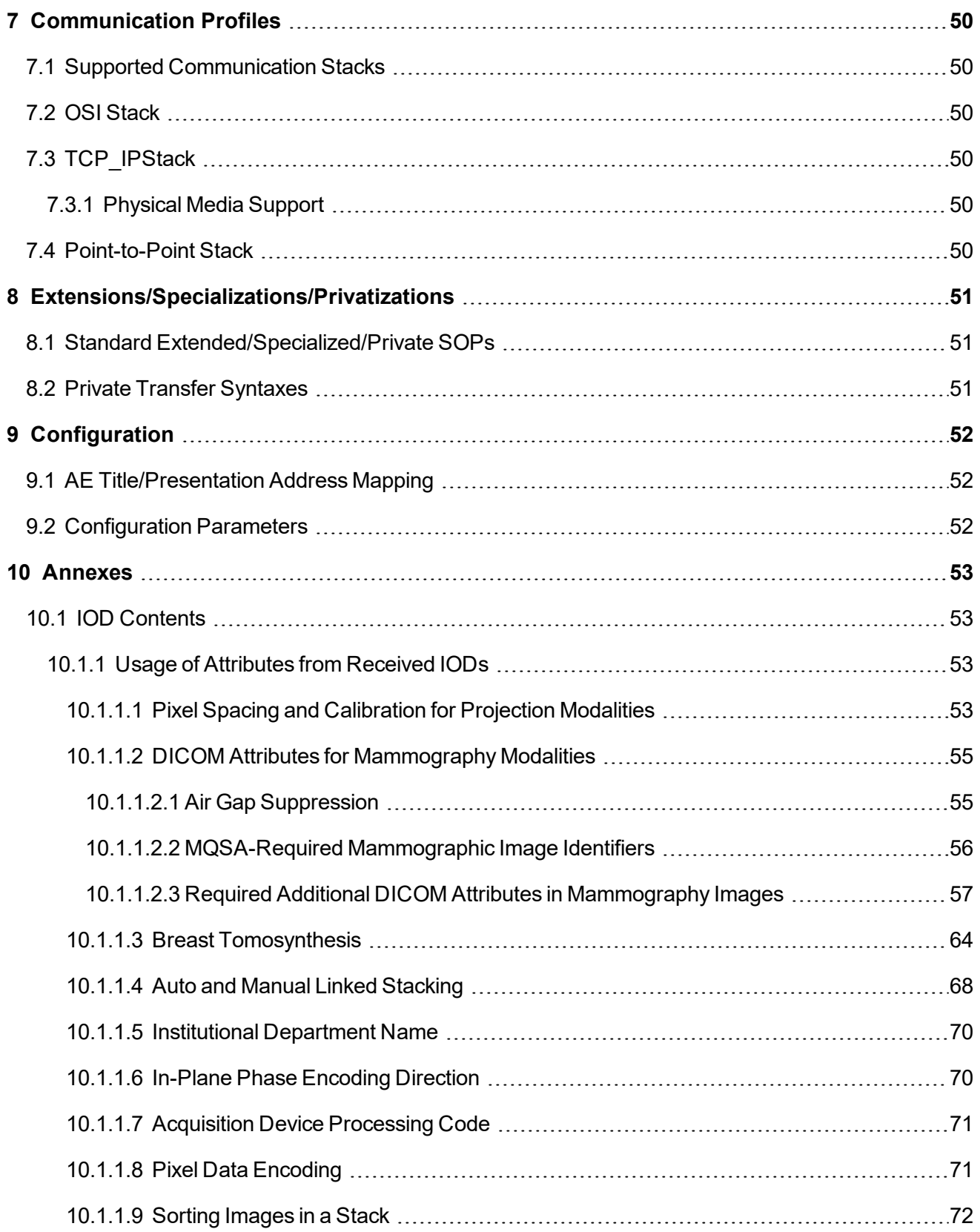

![](_page_6_Picture_39.jpeg)

# <span id="page-8-0"></span>1 DOCUMENT REVISIONS

![](_page_8_Picture_507.jpeg)

![](_page_9_Picture_179.jpeg)

# <span id="page-10-0"></span>2 DOCUMENT CONVENTIONS

Several conventions are used throughout this document. A list of these and examples of their use are provided below.

![](_page_10_Picture_544.jpeg)

# <span id="page-11-0"></span>3 INTRODUCTION

This document contains DICOM conformance statements for the InteleViewer diagnostic imaging software from Intelerad Medical Systems Incorporated.

# <span id="page-11-1"></span>**3.1 Scope and Field of Application**

This document is the DICOM Conformance Statement for the InteleViewer imaging software application developed by Intelerad Medical Systems Incorporated. Contained in this statement are detailed descriptions of how InteleViewer collaborates with other medical imaging devices and applications that conform to the DICOM 3.0 standard.

The intended user of this document is involved with software design and system integration. It is assumed that this user is familiar with the concepts and terms used throughout this document. Those that are unfamiliar with the DICOM 3.0 standard can consult the standard documentation prior to examining this conformance statement.

# <span id="page-11-2"></span>**3.2 References and Definitions**

All necessary references and definitions have been taken from the Digital Imaging and Communications in Medicine (DICOM) standard, parts 1 through 13 (NEMA PS 3.1- 13).

# <span id="page-12-0"></span>4 ABBREVIATIONS AND ACRONYMS

All symbols and abbreviations used herein are described in the Digital Imaging and Communications in Medicine (DICOM) standard, parts 1 through 13 (NEMA PS 3.1- 13).

The following abbreviations and acronyms appear in this document:

![](_page_12_Picture_319.jpeg)

![](_page_13_Picture_68.jpeg)

# <span id="page-14-0"></span>5 IMPLEMENTATION MODEL

A number of InteleViewer DICOM services are provided by the DICOM Server, which runs as a Windows service. The InteleViewer DICOM Server starts when the workstation is started, and shuts down when the workstation is closed.

In addition, basic query/retrieve requests and print job submittals can be made by InteleViewer directly between SCU and SCP devices without being routed through the DICOM Server process. This structure means that data requests can be accepted at all times when the system is running, regardless of whether or not the application has been launched. In addition, if the DICOM Server should be interrupted or manually shut down for some reason, queries and print submittals can be made.

<span id="page-14-1"></span>The InteleViewer DICOM Server supports image reception.

# **5.1 Application Data Flow Diagram**

The Implementation Model for the InteleViewer services is illustrated below.

![](_page_15_Figure_0.jpeg)

# <span id="page-15-0"></span>**5.2 Functional Definition of Application Entities**

All communications and image transfer with the remote application are accomplished utilizing the DICOM protocol over a network using the TCP/IP protocol stack.

Below is a table of the functions supported by InteleViewer application entities:

Table 1: Functions Supported by InteleViewer Application Entities

| <b>SCU</b>                              | <b>SCP</b>   |
|-----------------------------------------|--------------|
| Verification                            | Verification |
| Storage                                 | Storage      |
| Query/Retrieve                          |              |
| <b>Basic Grayscale Print Management</b> |              |

# <span id="page-16-0"></span>6 AE SPECIFICATIONS

InteleViewer provides Standard Conformance to the following DICOM 3.0 SOP Classes as an SCU.

| <b>SOP Class Name</b>                                      | Table 2. OUR Glasses oupported by inteleviewer as all OCO<br><b>SOP Class UID</b> |  |  |
|------------------------------------------------------------|-----------------------------------------------------------------------------------|--|--|
| Verification                                               | 1.2.840.10008.1.1                                                                 |  |  |
| <b>Ambulatory ECG Waveform Storage</b>                     | 1.2.840.10008.5.1.4.1.1.9.1.3                                                     |  |  |
| <b>Basic Text SR</b>                                       | 1.2.840.10008.5.1.4.1.1.88.11                                                     |  |  |
| <b>Basic Voice Audio Waveform Storage</b>                  | 1.2.840.10008.5.1.4.1.1.9.4.1                                                     |  |  |
| <b>Blending Softcopy Presentation State Storage</b>        | 1.2.840.10008.5.1.4.1.1.11.4                                                      |  |  |
| Cardiac Electrophysiology Waveform Storage                 | 1.2.840.10008.5.1.4.1.1.9.3.1                                                     |  |  |
| <b>Chest CADSR</b>                                         | 1.2.840.10008.5.1.4.1.1.88.65                                                     |  |  |
| <b>Color Softcopy Presentation State Storage</b>           | 1.2.840.10008.5.1.4.1.1.11.2                                                      |  |  |
| <b>Comprehensive SR</b>                                    | 1.2.840.10008.5.1.4.1.1.88.33                                                     |  |  |
| <b>Computed Radiography Image Storage</b>                  | 1.2.840.10008.5.1.4.1.1.1                                                         |  |  |
| CT Image Storage                                           | 1.2.840.10008.5.1.4.1.1.2                                                         |  |  |
| Digital Intra Oral XRay Image Storage For<br>Presentation  | 1.2.840.10008.5.1.4.1.1.1.3                                                       |  |  |
| Digital Intra Oral XRay Image Storage For<br>Processing    | 1.2.840.10008.5.1.4.1.1.1.3.1                                                     |  |  |
| Digital Mammography XRay Image Storage For<br>Presentation | 1.2.840.10008.5.1.4.1.1.1.2                                                       |  |  |
| Digital Mammography XRay Image Storage For<br>Processing   | 1.2.840.10008.5.1.4.1.1.1.2.1                                                     |  |  |
| Digital XRay Image Storage For Presentation                | 1.2.840.10008.5.1.4.1.1.1.1                                                       |  |  |
| Digital XRay Image Storage For Processing                  | 1.2.840.10008.5.1.4.1.1.1.1.1                                                     |  |  |
| <b>Enhanced CT Image Storage</b>                           | 1.2.840.10008.5.1.4.1.1.2.1                                                       |  |  |
| <b>Enhanced MR Image Storage</b>                           | 1.2.840.10008.5.1.4.1.1.4.1                                                       |  |  |
| <b>Enhanced SR</b>                                         | 1.2.840.10008.5.1.4.1.1.88.22                                                     |  |  |
| Enhanced XA Image Storage                                  | 1.2.840.10008.5.1.4.1.1.12.1.1                                                    |  |  |
| <b>Enhanced XRF Image Storage</b>                          | 1.2.840.10008.5.1.4.1.1.12.2.1                                                    |  |  |

Table 2: SOP Classes Supported by InteleViewer as an SCU

![](_page_17_Picture_351.jpeg)

![](_page_18_Picture_363.jpeg)

InteleViewer provides Standard Conformance to the following DICOM 3.0 SOP Classes as an SCP:

![](_page_18_Picture_364.jpeg)

![](_page_18_Picture_365.jpeg)

![](_page_19_Picture_359.jpeg)

# <span id="page-20-0"></span>**6.1 Association Establishment Policies**

## <span id="page-20-1"></span>**6.1.1 General**

The DICOM Application Content Name (ACN) that is always proposed by the InteleViewer services is 1.2.840.10008.3.1.1. The services shall offer a maximum PDU size of 16kB upon association initiation, and accept maximum PDU sizes up to 16kB on associations initiated by remote applications. There is no limit on the number of Presentation Context items proposed.

## <span id="page-20-2"></span>**6.1.2 Number of Associations**

InteleViewer can support multiple associations simultaneously, both as an SCP and as an SCU. As an SCP, the DICOM Server listens for incoming associations and spawn a new thread (a server "child") to manage each request. This ability means it is possible for InteleViewer to receive from multiple SCUs simultaneously.

As an SCU, InteleViewer can send print jobs to multiple SCPs simultaneously, spawning a new thread for each destination. For storing images, InteleViewer establishes associations serially.

## <span id="page-20-3"></span>**6.1.3 Asynchronous Nature**

InteleViewer does not support asynchronous operations. All operations will be performed synchronously.

## <span id="page-20-4"></span>**6.1.4 Implementation Identifying Information**

The Implementation Class UID is: 1.2.804.114202.5.3.

<span id="page-20-5"></span>The Implementation Version String is: IMSM-m-r-Pp. For example, "IMS3-3-3-P37".

# **6.2 Association Initiation Policy**

InteleViewer initiates associations for the following activities:

- Verifying DICOM communication between InteleViewer and a remote system.
- Sending images from the local InteleViewer database to a remote system.
- Querying remote database contents.
- Retrieving images from a remote database to the local InteleViewer database.
- Printing images.

## <span id="page-21-0"></span>**6.2.1 Verify Communication with a Remote System**

### <span id="page-21-1"></span>**6.2.1.1 Associated Real World Activity**

The user selects a server from the list of DICOM entities from the Utilities | User Preferences | DICOM page, and clicks Verify AE Title.

#### <span id="page-21-2"></span>**6.2.1.2 Proposed Presentation Contexts**

Table 4: Proposed Presentation Contexts for Real World Activity Configured AE Requests Verification

![](_page_21_Picture_402.jpeg)

### <span id="page-21-3"></span>**6.2.1.3 SOP Specific Conformance Statement for SOP Verification Class**

<span id="page-21-4"></span>InteleViewer provides standard conformance for DICOM communication verification.

## **6.2.2 Send Images to a Remote System**

### <span id="page-21-5"></span>**6.2.2.1 Associated Real World Activity**

The user right-clicks one or more studies from the Search tool, selects Send To, and then chooses a DICOM entity from the list.

### <span id="page-21-6"></span>**6.2.2.2 Proposed Presentation Contexts**

![](_page_21_Picture_403.jpeg)

![](_page_21_Picture_404.jpeg)

![](_page_22_Picture_338.jpeg)

![](_page_23_Picture_439.jpeg)

![](_page_23_Picture_440.jpeg)

![](_page_23_Picture_441.jpeg)

#### <span id="page-23-0"></span>**6.2.2.3 SOP Specific Conformance Statement for SOP Image Storage Class**

Images stored in the InteleViewer database that are to be sent to remote systems are converted to instances of the corresponding SOP Storage classes. Images are then sent sequentially to the remote systems. When sending multiple images to one remote system, a new association is negotiated for each series.

### <span id="page-23-1"></span>**6.2.3 Query a Remote Database**

#### <span id="page-23-2"></span>**6.2.3.1 Associated Real World Activity**

In the Search tool, the user selects an AE from the list of data sources, enters the search criteria, and then clicks Search. For the Basic search, "Begins with" searching is used, allowing partial search criteria to be used.

#### <span id="page-24-0"></span>**6.2.3.2 Proposed Presentation Contexts**

![](_page_24_Picture_498.jpeg)

Table 7: Proposed Presentation Contexts for Real World Activity Query a Remote Database

Wild card matching on a value of "\*" is equivalent to universal matching. The wild card matching method specified by DICOM might not be supported by some non-DICOM multi-byte character text processors.

#### <span id="page-24-1"></span>**6.2.3.3 SOP Specific Conformance Statement for SOP Query Class**

InteleViewer supports C-FIND response values as defined in DICOM v3.0 Part 4. All Required (R) and Unique (U) Study, Series, and Image level keys are supported for the Study Root information models. In addition, certain Optional (O) keys are supported. For a Study Root Query/Retrieve the following keys are supported.

| <b>Data Level</b> | <b>Description</b>                        | Tag          | <b>Type</b> |
|-------------------|-------------------------------------------|--------------|-------------|
| Study             | <b>Study Date</b>                         | (0008, 0020) | R           |
| Study             | <b>Study Time</b>                         | (0008, 0030) | R           |
| Study             | <b>Study Accession Number</b>             | (0008, 0050) | R           |
| Study             | <b>Patient's Name</b>                     | (0010, 0010) | R           |
| Study             | <b>Patient ID</b>                         | (0010, 0020) | R           |
| Study             | <b>Study Description</b>                  | (0008, 1030) | $\circ$     |
| <b>Series</b>     | <b>Series Description</b>                 | (0008, 103E) | O           |
| <b>Series</b>     | <b>Series Modality</b>                    | (0008, 0060) | R           |
| <b>Series</b>     | <b>Series Number</b>                      | (0020, 0011) | R           |
| <b>Series</b>     | <b>Number of Series Related Instances</b> | (0020, 1209) | O           |

Table 8: Study Root Query/Retrieve: Supported Keys

![](_page_25_Picture_373.jpeg)

### <span id="page-25-0"></span>**6.2.4 Retrieve from a Remote System**

#### <span id="page-25-1"></span>**6.2.4.1 Associated Real World Activity**

<span id="page-25-2"></span>The user double clicks a study in the Search tool.

#### **6.2.4.2 Proposed Presentation Contexts**

Table 9: Proposed Presentation Contexts for Real World Activity Retrieve from a Remote System

![](_page_25_Picture_374.jpeg)

### <span id="page-25-3"></span>**6.2.4.3 SOP Specific Conformance Statement for SOP Retrieve Class**

<span id="page-25-4"></span>InteleViewer provides standard conformance.

### **6.2.5 Print to a Remote Laser Imager**

### <span id="page-25-5"></span>**6.2.5.1 Associated Real World Activity**

The user selects the desired images by clicking the Add Image to Film button for each required image, and then selects Print Film from the Print menu. The user then clicks Print Images to Film.

#### <span id="page-26-0"></span>**6.2.5.2 Proposed Presentation Contexts**

![](_page_26_Picture_438.jpeg)

Table 10: Proposed Presentation Contexts for Real World Activity Print to a Remote Laser Imager

#### <span id="page-26-1"></span>**6.2.5.3 SOP Specific Conformance Statement for the SOP Classes of the Basic Grayscale Print Management Meta SOP Class**

The following mandatory print SOP classes are supported by InteleViewer for the Basic Grayscale Management Meta class:

Table 11: Basic Grayscale Print Management Meta Class: Supported SOP Classes

| <b>SOP Class Name</b>     | <b>SOP Class UID</b>  |
|---------------------------|-----------------------|
| <b>Basic Film Session</b> | 1.2.840.10008.5.1.1.1 |
| Basic Film Box            | 1.2.840.10008.5.1.1.2 |
| Basic Grayscale Image Box | 1.2.840.10008.5.1.1.4 |

#### <span id="page-26-2"></span>**6.2.5.3.1 Conformance for the SOP Class Basic Film Session**

InteleViewer includes the following N-Create attributes for the Basic Film Session SOP class

![](_page_26_Picture_439.jpeg)

#### Table 12: Basic Film Session SOP Class N-CREATE: Attributes

![](_page_27_Picture_424.jpeg)

N-SET and N-ACTION are not used; however, N-DELETE is used to delete the complete Basic Film Session SOP instance hierarchy.

#### <span id="page-27-0"></span>**6.2.5.3.2 Conformance for the SOP Class Basic Film Box**

The table below lists the N-Create attributes for the Basic Film Box SOP class, where "A" in the Usage column indicates the attribute is always sent and "C" indicates the attribute is only sent when not empty.

![](_page_27_Picture_425.jpeg)

#### Table 13: Basic Film Box SOP Class N-CREATE: Attributes

![](_page_28_Picture_424.jpeg)

The N-SET is currently unused; however, the N-ACTION is used to print a complete Basic Film Box SOP instance and N-DELETE is used to delete it after printing.

#### <span id="page-28-0"></span>**6.2.5.3.3 Conformance for the SOP Class Basic Grayscale Image Box**

The following attributes are included in the InteleViewer N-SET for the Basic Grayscale Image Box SOP class. An "A" in the Usage column indicates attributes which are always sent to the printer, while "C" indicates attributes that are only sent when they contain data.

![](_page_28_Picture_425.jpeg)

![](_page_28_Picture_426.jpeg)

![](_page_29_Picture_329.jpeg)

<span id="page-29-0"></span>**InteleViewer supports 8-bit printing.** 

### **6.2.6 Verify the Committed Storage of Images on a Remote System**

<span id="page-29-1"></span>InteleViewer does not yet support this function.

# **6.3 Association Acceptance Policy**

InteleViewer accepts associations for the activities listed below:

- DICOM communication verification between InteleViewer and a remote system.
- Image transfer from a remote system to InteleViewer.

## <span id="page-30-0"></span>**6.3.1 Verify Communication with a Remote System**

#### <span id="page-30-1"></span>**6.3.1.1 Associated Real World Activity**

InteleViewer sends an echo response to verification requests made by remote systems.

#### <span id="page-30-7"></span><span id="page-30-2"></span>**6.3.1.2 Accepted Presentation Contexts**

Table 15: Accepted Presentation Contexts for Real World Activity Verify Communication with a Remote System

![](_page_30_Picture_370.jpeg)

#### <span id="page-30-3"></span>**6.3.1.3 SOP Specific Conformance Statement for SOP Verification Class**

<span id="page-30-4"></span>InteleViewer provides standard conformance for DICOM communication verification.

#### **6.3.1.4 Presentation Context Acceptance Criterion**

InteleViewer accepts all presentation contexts which match those in ["Accepted](#page-30-7) Presentation Contexts for Real World Activity Verify [Communication](#page-30-7) with a Remote [System"](#page-30-7) (page 31). No specific acceptance or prioritization rules are required.

### <span id="page-30-5"></span>**6.3.2 Receive Images from a Remote System**

#### <span id="page-30-6"></span>**6.3.2.1 Associated Real World Activity**

A remote system pushes (sends) images to InteleViewer. Upon completion of the transfer, the images are available locally and can be selected for display.

#### <span id="page-31-0"></span>**6.3.2.2 Accepted Presentation Contexts**

Table 16: Accepted Presentation Contexts for Real World Activity Receive Images from a Remote System (as SCP)

![](_page_31_Picture_356.jpeg)

![](_page_32_Picture_497.jpeg)

Table 17: Transfer Syntax for Receive from Remote System

![](_page_32_Picture_498.jpeg)

### <span id="page-32-0"></span>**6.3.2.3 SOP Specific Conformance Statement for SOP Storage Class**

The InteleViewer AE conforms to the SOP's of the Storage SOP Class at Level 2 (full). In the case of a successful C-STORE operation the object has successfully been written to disk in the InteleViewer database. If an image is sent with the same SOP Instance UID (0008, 0018) as one that already exists on the InteleViewer AE, the new image will replace the old image and the database will be updated accordingly.

DICOM instances with Planar Configuration color-by-plane is converted to color-bypixel. The Smallest Image Pixel Value and Largest Image Pixel Value elements are recomputed before being stored.

The InteleViewer AE responds to a C-STORE request with one of the response codes below:

![](_page_32_Picture_499.jpeg)

#### Table 18: C-STORE Response Codes

<span id="page-33-1"></span><span id="page-33-0"></span>None.

# **6.4 InteleViewer DICOM Media Services**

InteleViewer conforms to DICOM Media Storage Service and File Format (PS 3.10) and the Media Storage Application Profiles (PS 3.11) for reading images on CD-Recordable media. The following application profile is supported by InteleViewer:

![](_page_33_Picture_426.jpeg)

![](_page_33_Picture_427.jpeg)

InteleViewer supports the real world activities listed below through the application profile indicated above. Please note that some additional flexibility is also available.

![](_page_33_Picture_428.jpeg)

## <span id="page-33-2"></span>**6.4.1 Real World Activity Display Directory of CD-R Disk**

InteleViewer assumes the role of FSR when reading the CD-R disk directory. Reading this directory displays an overview of the patients, studies, and series.

![](_page_33_Picture_429.jpeg)

Table 21: DICOMDIR Keys Displayed for InteleViewer

### <span id="page-34-0"></span>**6.4.2 Real World Activity Read Images from CD-R Disk**

When reading images from a CD-R, InteleViewer assumes the role of FSR. DICOM Part 10 Volume image import is standard.

In order for InteleViewer to store the images contained on a CD-R correctly, the following mandatory DICOM image attributes (DICOM Part 10) are required.

![](_page_34_Picture_449.jpeg)

### Table 22: Mandatory Keys: DICOM Part 10 File Import

The following transfer syntaxes are supported by InteleViewer when importing and reading CD-R images.

Table 23: Supported Transfer Syntaxes: DICOM Part 10 Import

| <b>Name</b>                                                                                 | <b>UID</b>             |
|---------------------------------------------------------------------------------------------|------------------------|
| Implicit VR, Little Endian Transfer Syntax                                                  | 1.2.840.10008.1.2      |
| Explicit VR, Little Endian Transfer Syntax                                                  | 1.2.840.10008.1.2.1    |
| Explicit VR, Big Endian Transfer Syntax                                                     | 1.2.840.10008.1.2.2    |
| JPEG Baseline (Process 1)                                                                   | 1.2.840.10008.1.2.4.50 |
| JPEG Lossless, Non-Hierarchical, First-Order Prediction<br>(Process 14 [Selection Value 1]) | 1.2.840.10008.1.2.4.70 |
| JPEG 2000 Image Compression (Lossless Only)                                                 | 1.2.840.10008.1.2.4.90 |
| JPEG 2000 Image Compression                                                                 | 1.2.840.10008.1.2.4.91 |

InteleViewer supports 8-bit color, 8-bit monochrome, and 16-bit monochrome JPEG 2000 images.

## <span id="page-35-0"></span>**6.4.3 Image Export for CD-R Recording**

InteleViewer fully supports the General Purpose CD-R Image Interchange Profile as a File Set Creator. Multi-session writes are supported.

The associated real world activity that initiates export of images for CD-R recording is as follows: The user right-clicks a study in the Search tool, then selects Burn to CD.

# <span id="page-35-1"></span>**6.5 Grayscale Softcopy Presentation States**

InteleViewer supports Grayscale Softcopy Presentation States as defined in DICOM 2003 Part 3, Section C.11.10.

InteleViewer includes the following modules for the Grayscale Softcopy Presentation State SOP class as an SCP.

### <span id="page-35-2"></span>**6.5.1 Grayscale Softcopy Presentation State IOD Modules**

| IE.           | <b>Module</b>                    | <b>Usage</b> | <b>Reference</b> |
|---------------|----------------------------------|--------------|------------------|
| Patient       | <b>Patient</b>                   | M            | 4.5.2.1          |
| Study         | <b>General Study</b>             | M            | 4.5.2.2          |
| <b>Series</b> | <b>General Series</b>            | M            | 4.5.2.3          |
|               | <b>Presentation Series</b>       | M            | 4.5.2.4          |
| Equipment     | <b>General Equipment</b>         | M            | 4.5.2.5          |
| Presentation  | <b>Presentation State</b>        | M            | 4.5.2.6          |
|               | <b>Display Shutter</b>           | C            | 4.5.2.7          |
|               | <b>Displayed Area</b>            | M            | 4.5.2.8          |
|               | <b>Spatial Transformation</b>    | $\mathsf{C}$ | 4.5.2.9          |
|               | <b>Modality LUT</b>              | C            | 4.5.2.10         |
|               | Softcopy VOI LUT                 | C            | 4.5.2.11         |
|               | <b>Softcopy Presentation LUT</b> | M            | 4.5.2.12         |
|               | <b>SOP Common</b>                | M            | 4.5.2.13         |

Table 24: Grayscale Softcopy Presentation State IOD Modules Table
## **6.5.2 Grayscale Softcopy Presentation State Module Descriptions**

### **6.5.2.1 Patient Module**

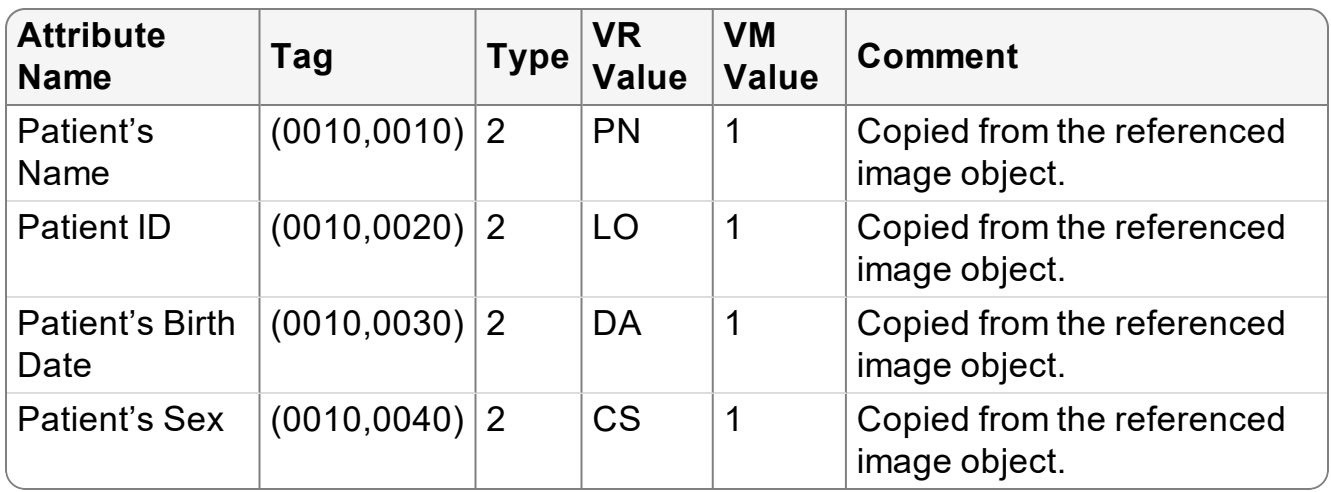

#### Table 25: Patient Module Table

#### **6.5.2.2 General Study Module**

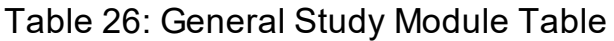

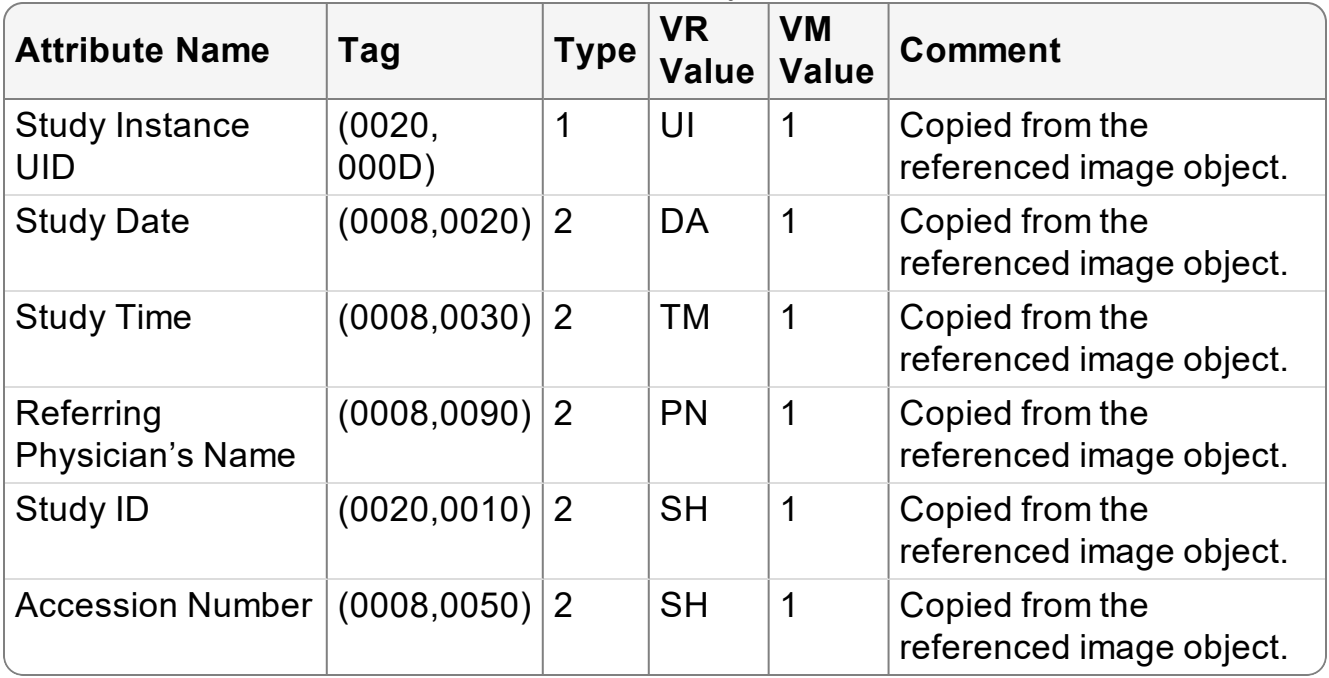

### **6.5.2.3 General Series Module**

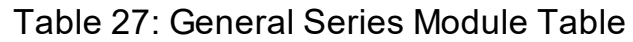

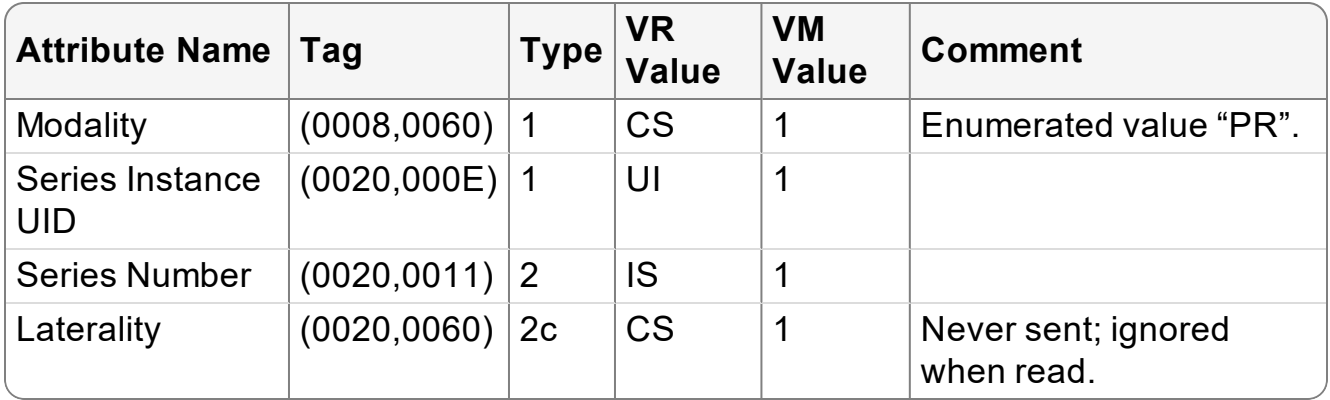

## **6.5.2.4 Presentation Series Module**

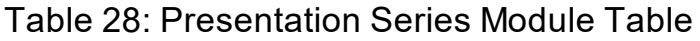

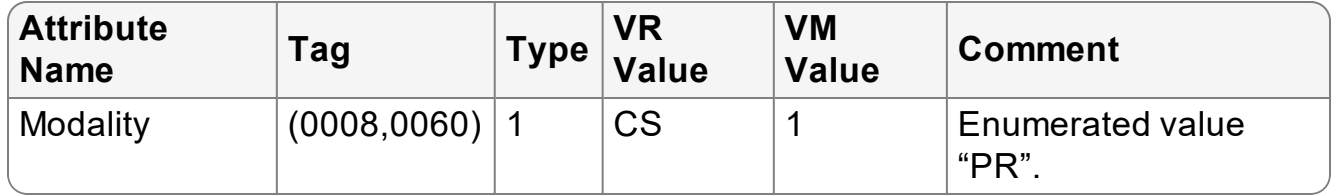

## **6.5.2.5 General Equipment Module**

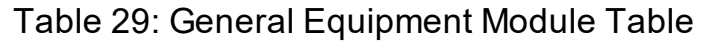

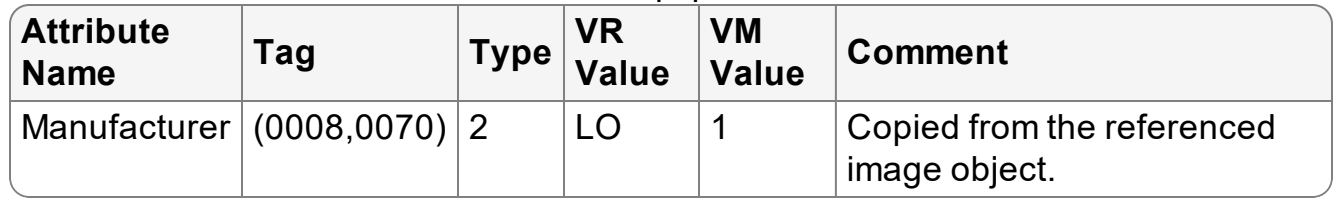

### **6.5.2.6 Presentation State Module**

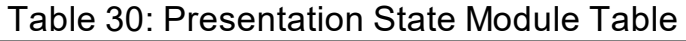

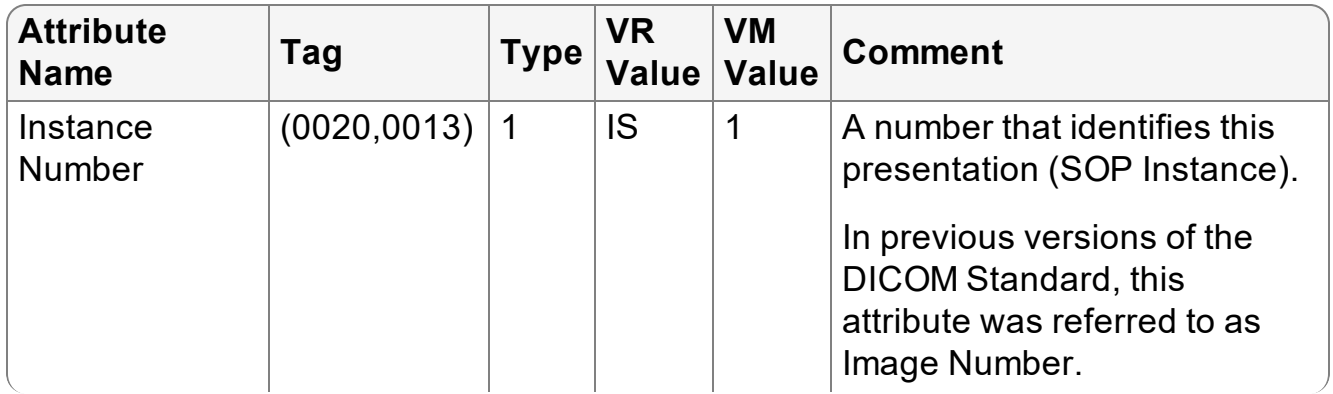

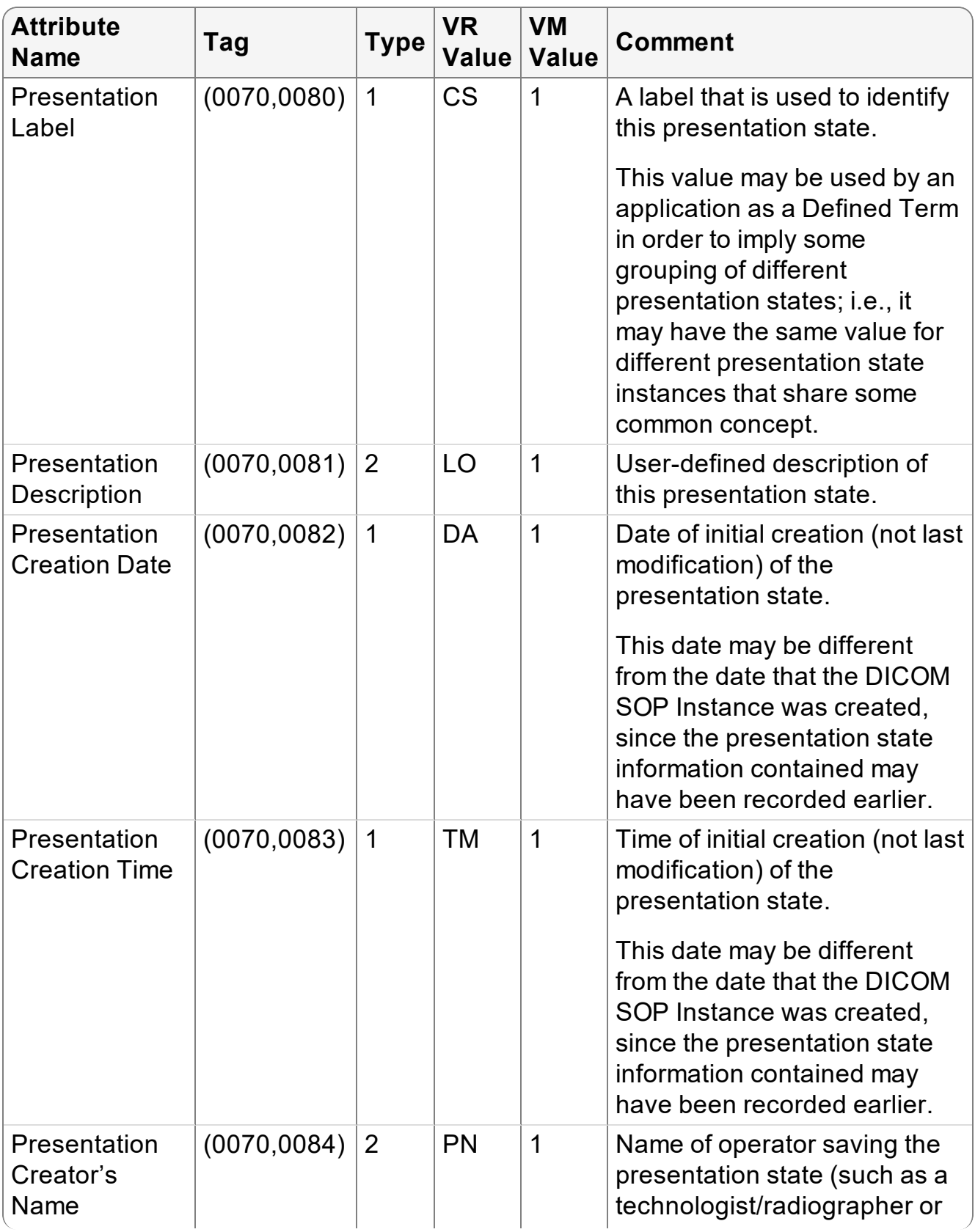

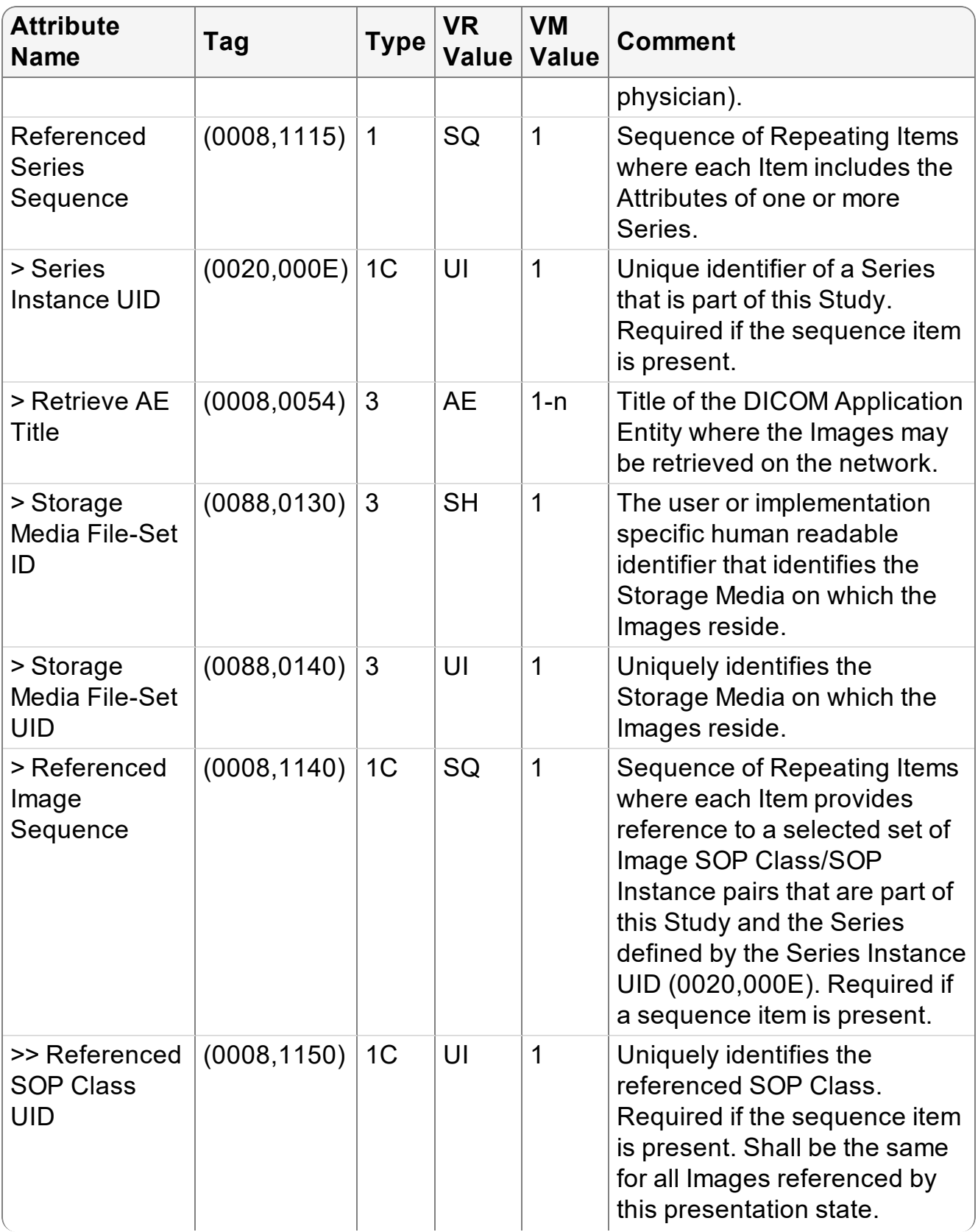

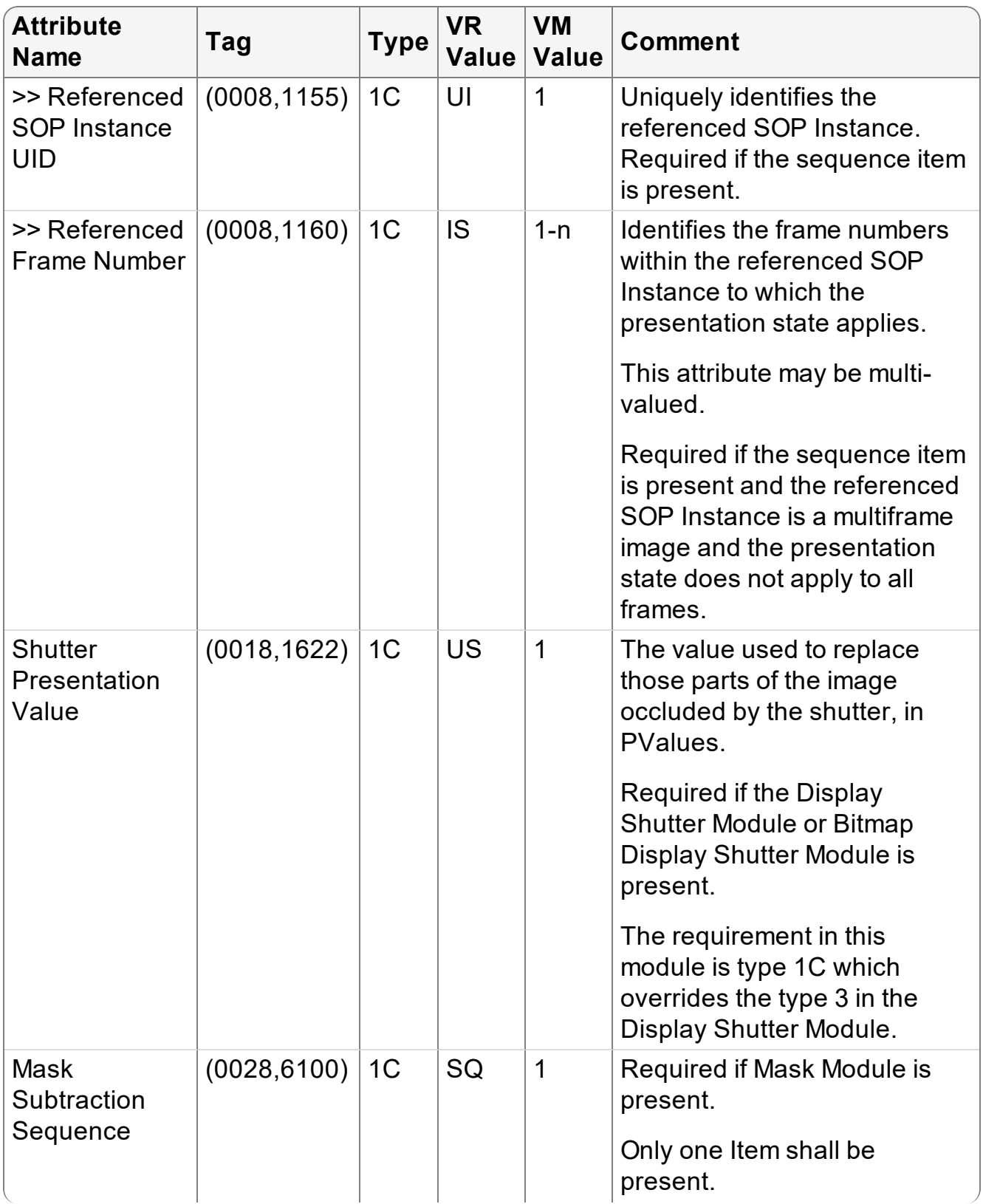

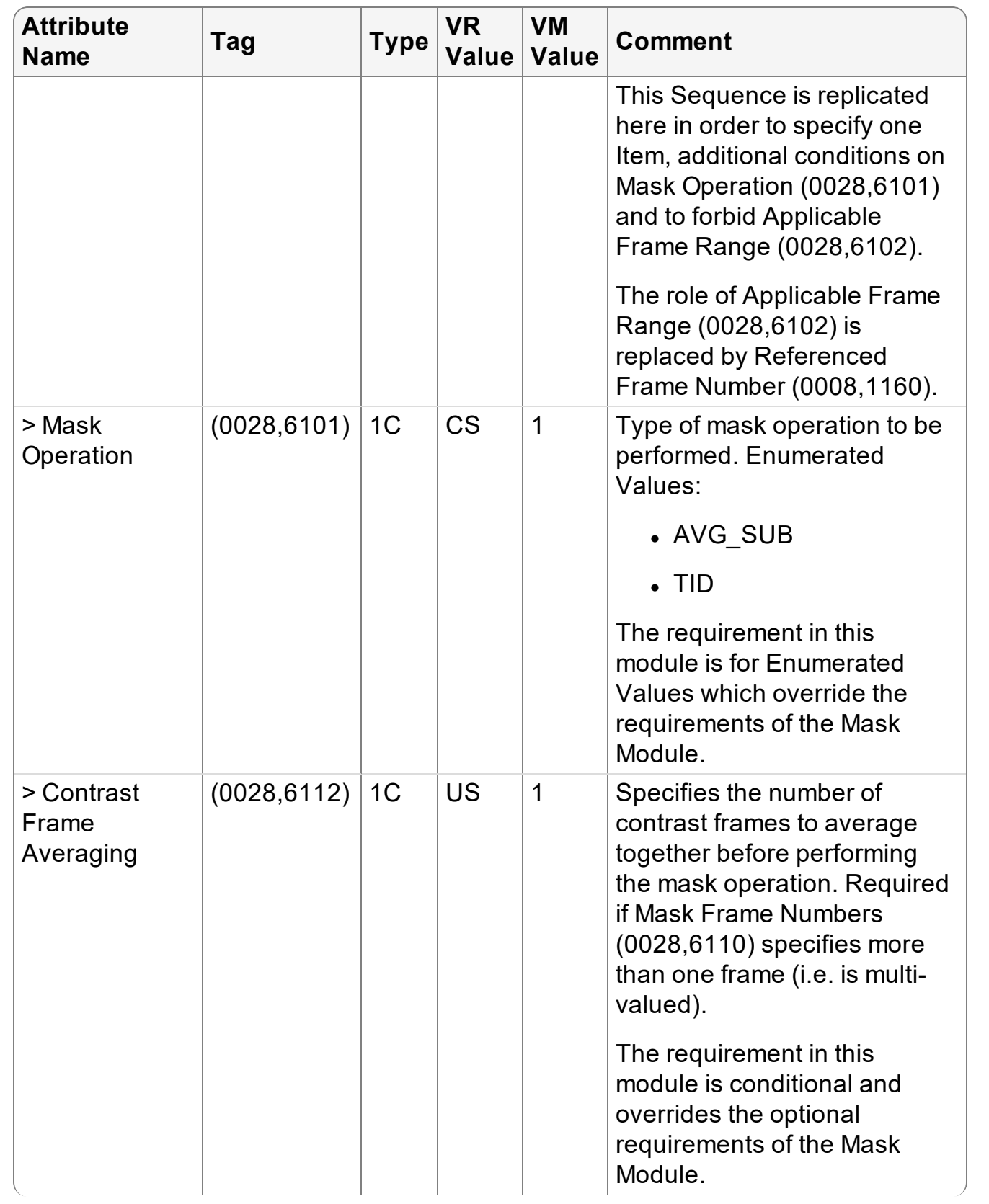

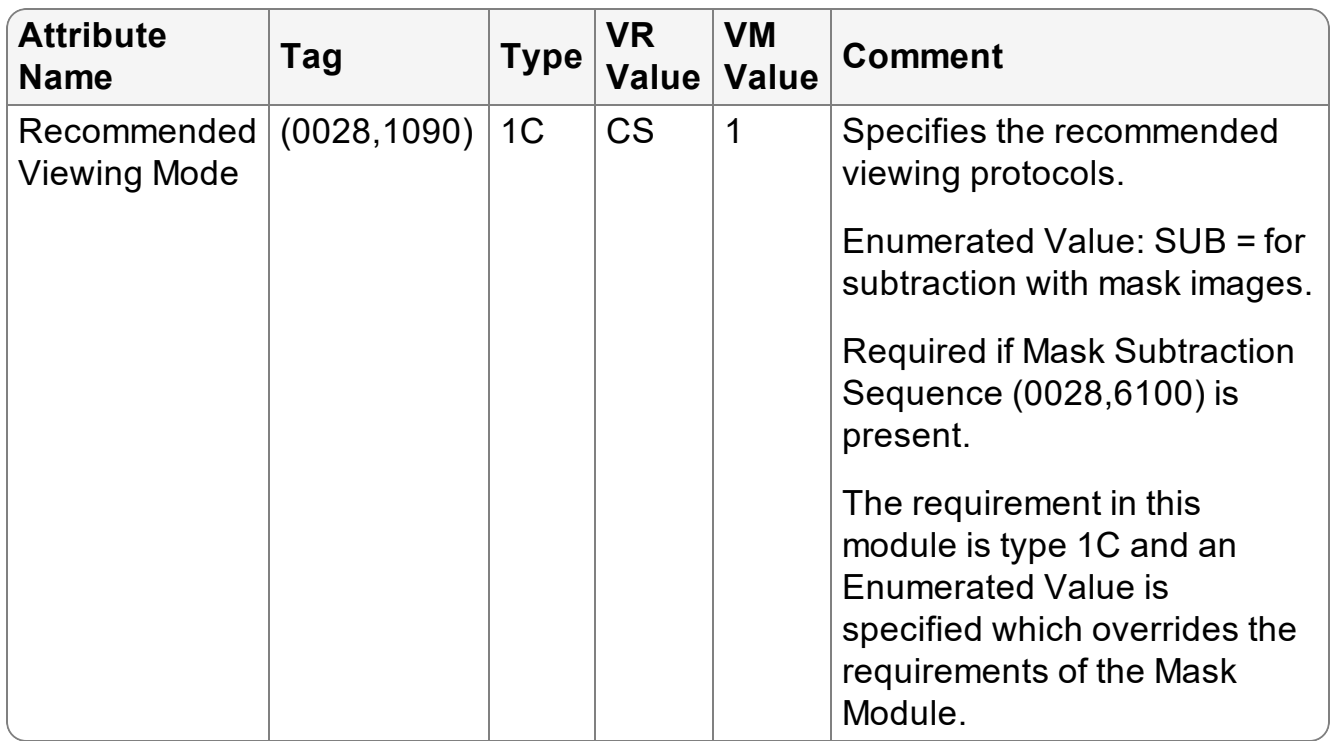

### **6.5.2.7 Display Shutter Module**

This conditional module is sent if a non-bitmap display shutter is present in the Presentation State.

|                                                |                   |                | VR        | <b>VM</b>      |                                                       |
|------------------------------------------------|-------------------|----------------|-----------|----------------|-------------------------------------------------------|
| <b>Attribute Name</b>                          | Tag               | <b>Type</b>    | Value     | <b>Value</b>   | <b>Comment</b>                                        |
| <b>Shutter Shape</b>                           | $(0018, 1600)$  1 |                | <b>CS</b> | $1 - 3$        |                                                       |
| <b>Shutter Left</b><br><b>Vertical Edge</b>    | (0018, 1602)      | 1 <sub>c</sub> | <b>IS</b> | 1              | Sent if one value of Shutter<br>Shape is RECTANGULAR. |
| <b>Shutter Right</b><br><b>Vertical Edge</b>   | (0018, 1604)      | 1 <sub>c</sub> | IS        | $\mathbf 1$    | Sent if one value of Shutter<br>Shape is RECTANGULAR. |
| <b>Shutter Upper</b><br><b>Horizontal Edge</b> | (0018, 1606)      | 1 <sub>c</sub> | <b>IS</b> | 1              | Sent if one value of Shutter<br>Shape is RECTANGULAR. |
| <b>Shutter Lower</b><br><b>Horizontal Edge</b> | (0018, 1608)      | 1 <sub>c</sub> | IS        | 1              | Sent if one value of Shutter<br>Shape is RECTANGULAR. |
| <b>Center of Circular</b><br><b>Shutter</b>    | (0018, 1610)      | 1c             | <b>IS</b> | $\overline{2}$ | Sent if one value of Shutter<br>Shape is CIRCULAR.    |
| <b>Radius of Circular</b><br><b>Shutter</b>    | (0018, 1612)      | 1 <sub>c</sub> | IS        | 1              | Sent if one value of Shutter<br>Shape is CIRCULAR.    |

Table 31: Display Shutter Module Table

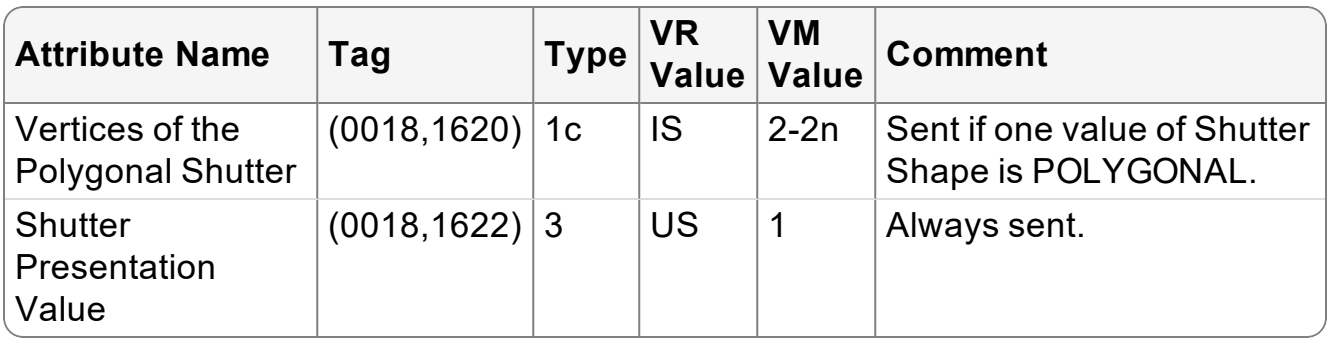

## **6.5.2.8 Displayed Area Module**

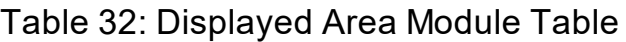

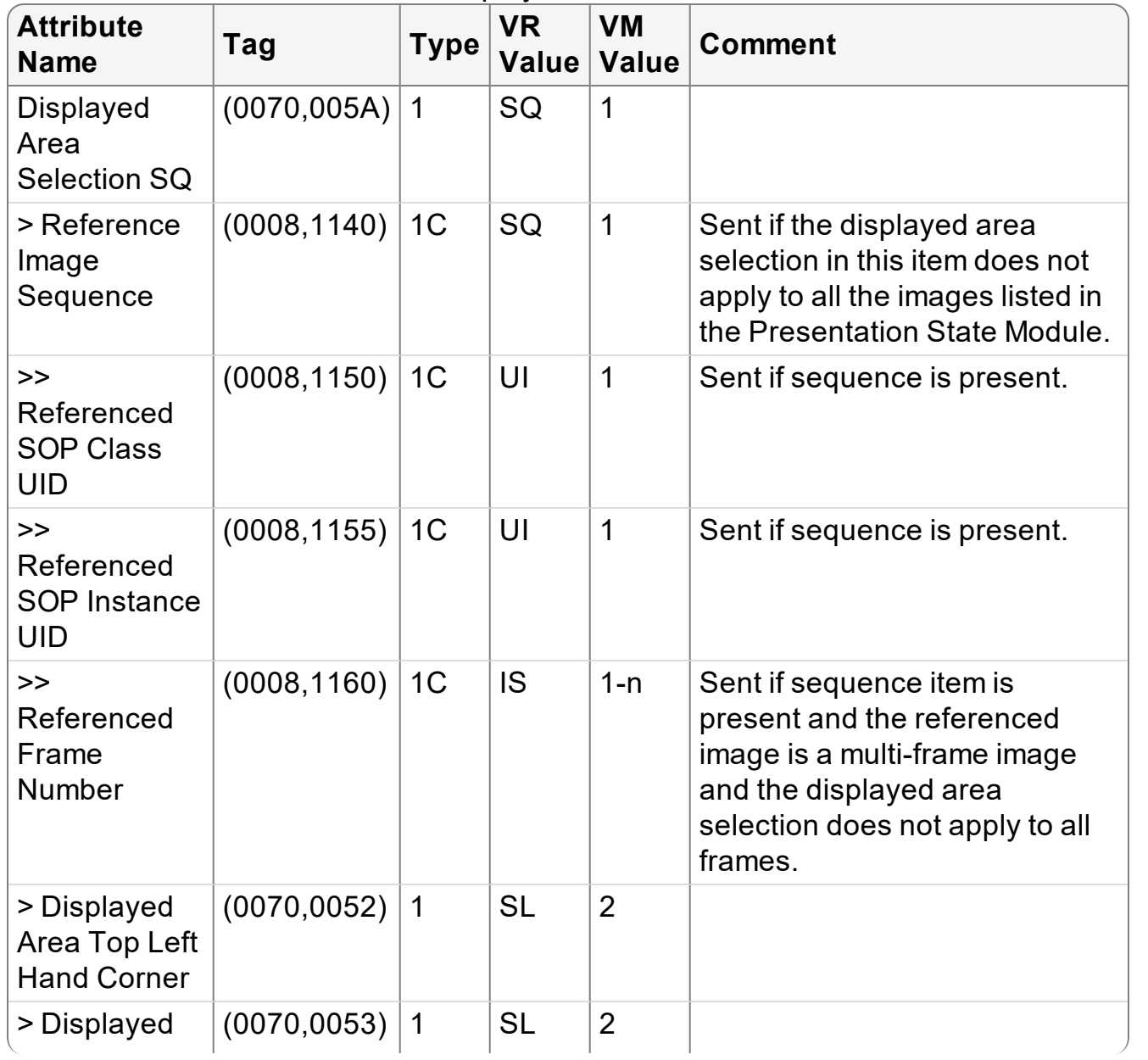

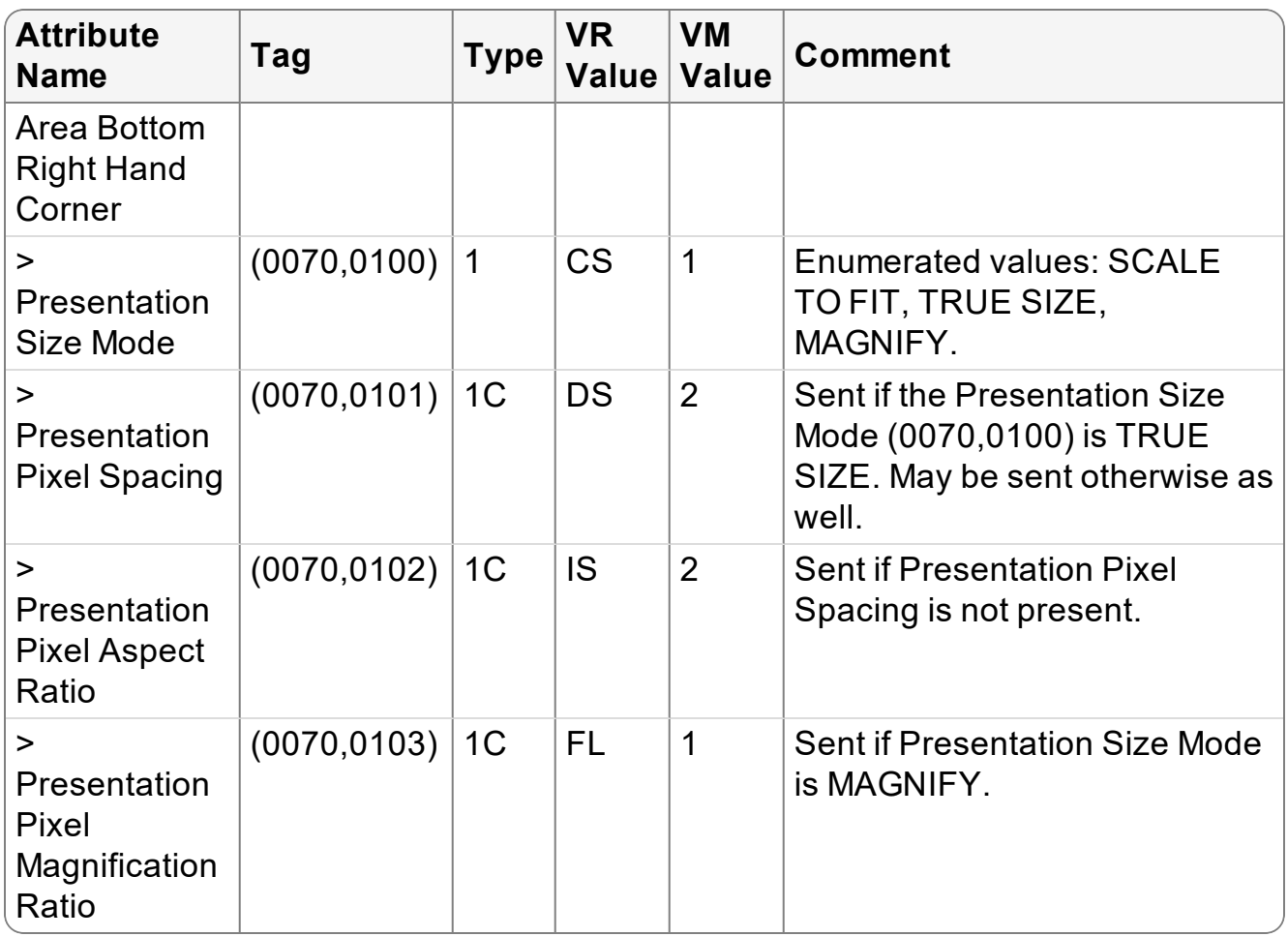

### **6.5.2.9 Spatial Transformation Module**

This conditional module is sent if the Presentation State requires that the image be rotated or flipped.

| <b>Attribute Name Tag</b>       |                    | <b>VR</b><br>Type $\sqrt{\frac{v}{v}}$ | VM<br>Value | <b>Comment</b>                         |
|---------------------------------|--------------------|----------------------------------------|-------------|----------------------------------------|
| Image Rotation                  | $(0070, 0042)$  1  | US                                     |             | Enumerated values: 0, 90,<br>180, 270. |
| Image<br><b>Horizontal Flip</b> | $(0070, 0041)$   1 | <b>CS</b>                              |             | Enumerated values: Y, N.               |

Table 33: Spatial Transformation Module

### **6.5.2.10 Modality LUT Module**

This conditional module is sent if the Presentation State contains a modality transformation. When creating a Presentation State for an existing image object, a modality transformation that is present in the image is copied into the Presentation State.

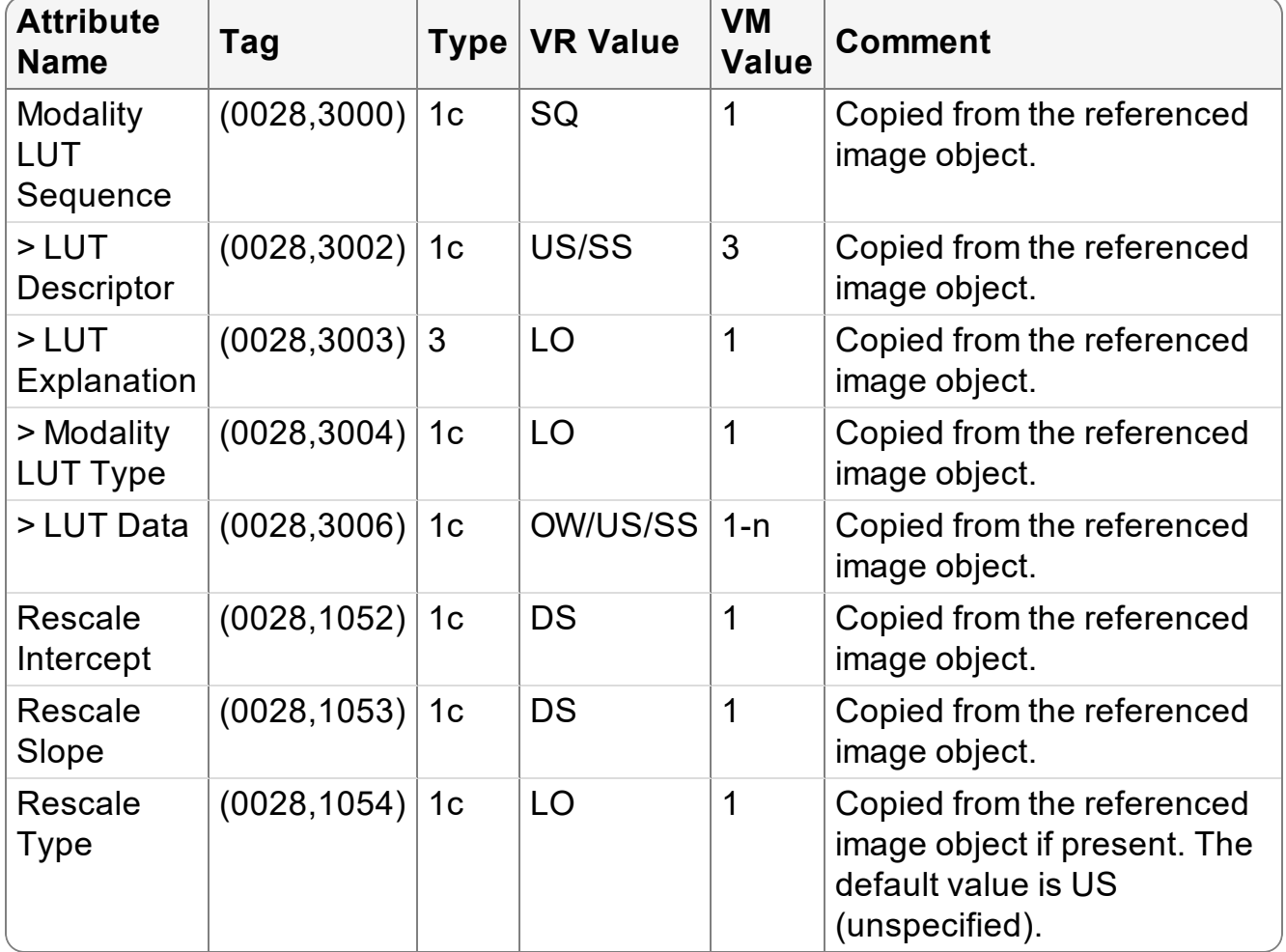

### Table 34: Modality LUT Module Table

### **6.5.2.11 Softcopy VOI LUT Module**

This conditional module is sent if the Presentation State contains a value of interest (VOI) transformation. When creating a Presentation State for an existing image object, VOI transformations present in the image object can be copied into the Presentation State (under user control).

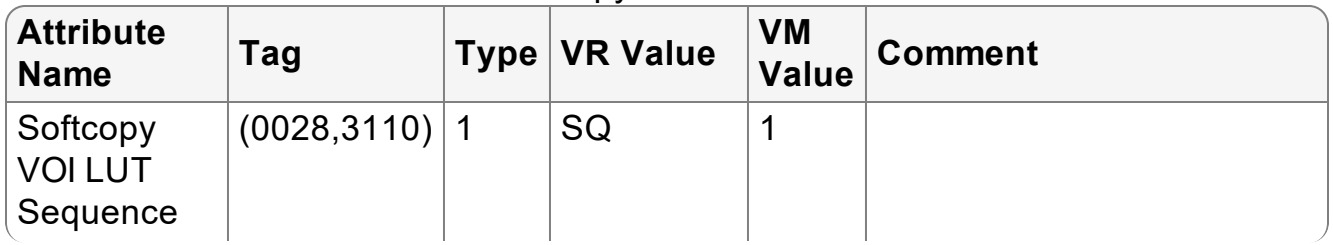

#### Table 35: Softcopy VOI LUT Module Table

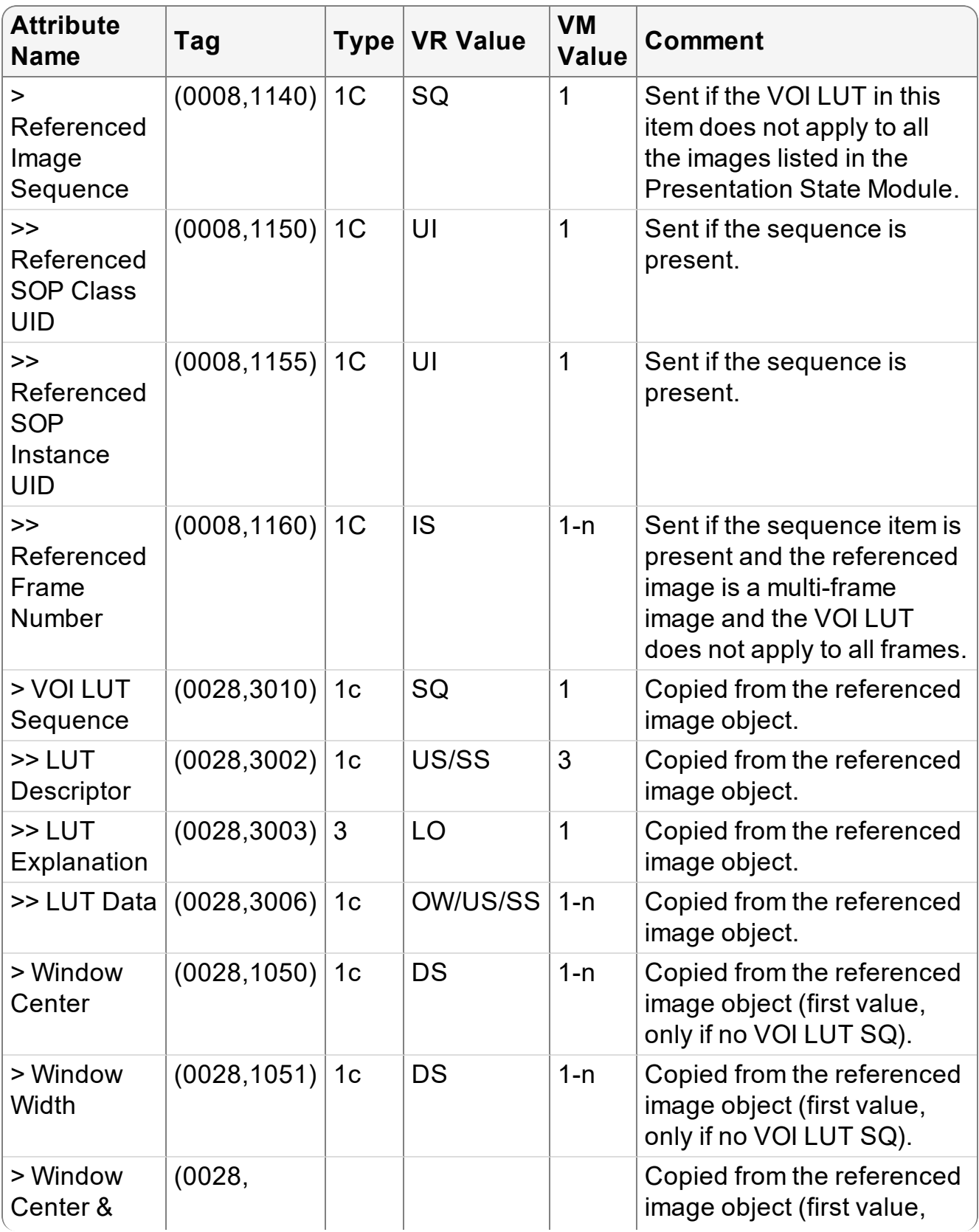

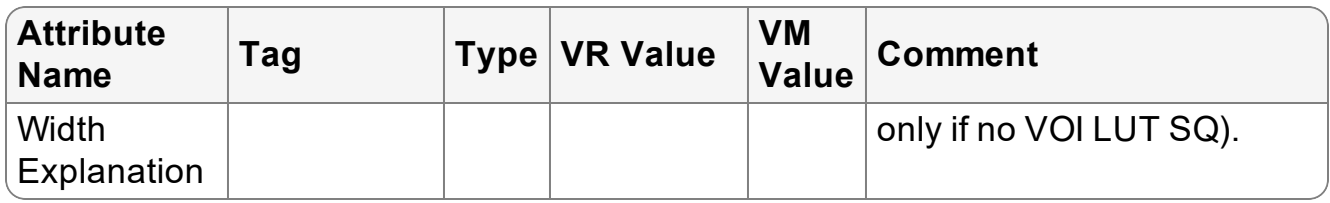

### **6.5.2.12 Softcopy Presentation LUT Module**

### Table 36: Softcopy Presentation LUT Module Table

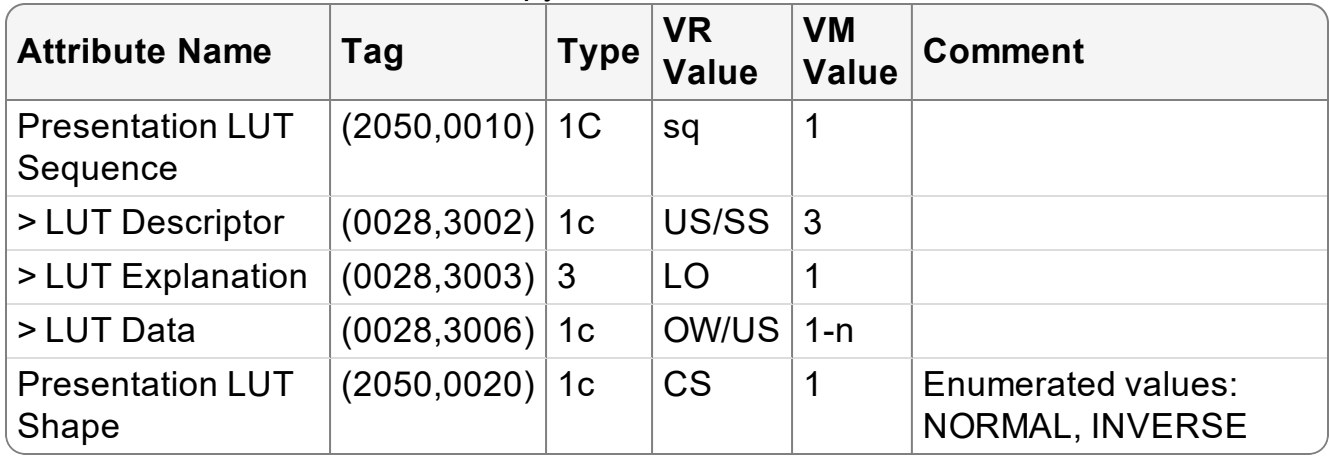

### **6.5.2.13 SOP Common Module**

#### Table 37: SOP Common Module Table

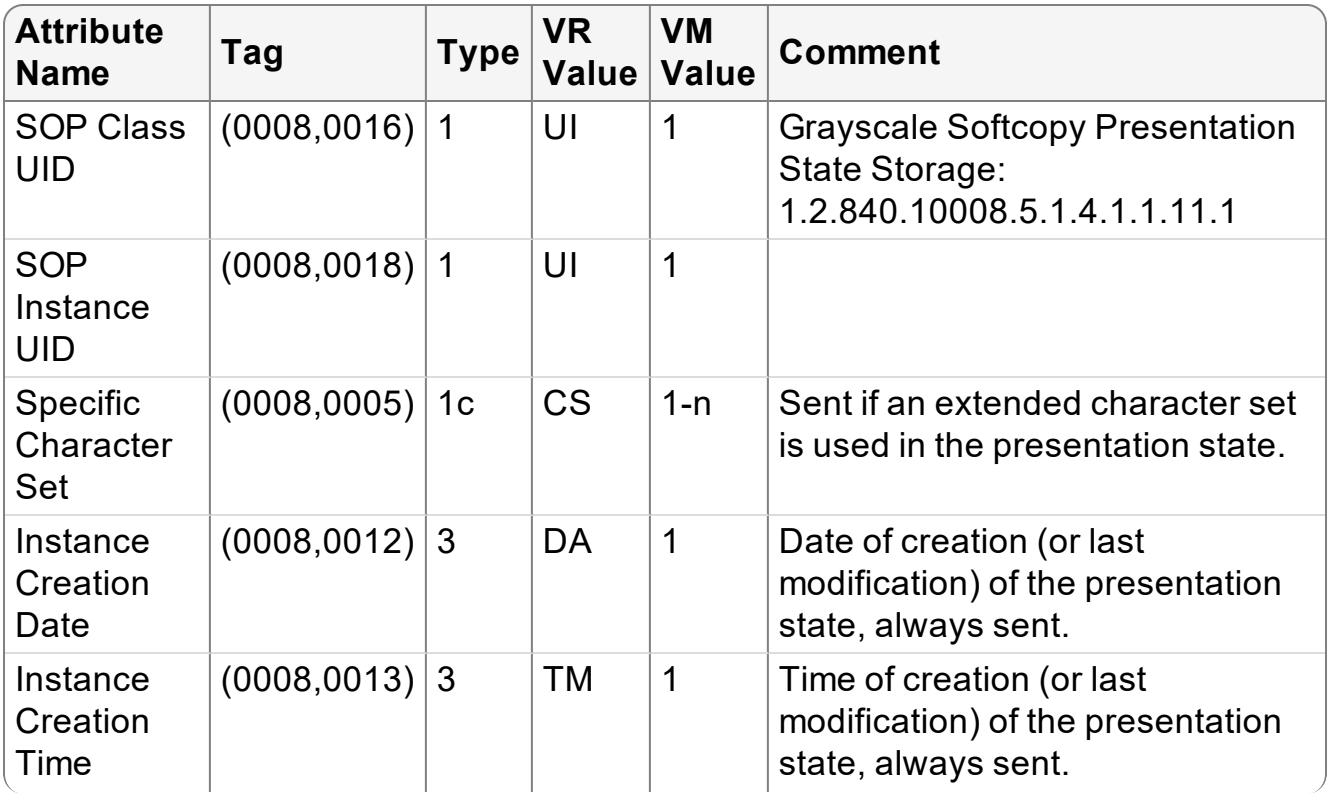

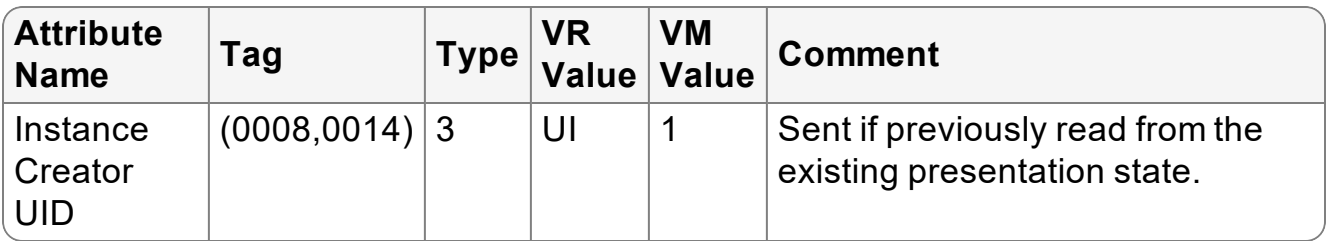

# 7 COMMUNICATION PROFILES

# **7.1 Supported Communication Stacks**

DICOM Part 8 is supported by InteleViewer through TCP/IP.

# **7.2 OSI Stack**

OSI stack is not supported by InteleViewer.

# **7.3 TCP\_IPStack**

The TCP/IP stack supported by InteleViewer is inherited from the host operating system (Windows 2000/XP Professional/Windows 7).

## **7.3.1 Physical Media Support**

Any Windows operating system supported physical media.

# **7.4 Point-to-Point Stack**

InteleViewer does not support 50-pin ACR-NEMA connection.

# 8 EXTENSIONS/SPECIALIZATIONS/PRIVATIZA **TIONS**

# **8.1 Standard Extended/Specialized/Private SOPs**

Not applicable.

# **8.2 Private Transfer Syntaxes**

Not applicable.

# 9 CONFIGURATION

Local AE Titles are configurable.

# **9.1 AE Title/Presentation Address Mapping**

The local AE Title can be configured by using the settings in the User Preferences.

# **9.2 Configuration Parameters**

The Local AE Title field is configurable for the local AE:

The following fields are configurable for any remote AE:

- $\bullet$  Remote AE
- Remote TCP/IP Port
- Remote IP Address

# 10 ANNEXES

# **10.1 IOD Contents**

## **10.1.1 Usage of Attributes from Received IODs**

### **10.1.1.1 Pixel Spacing and Calibration for Projection Modalities**

InteleViewer requires DICOM attributes for projection modalities (CR, RF, XA, and DX) to correctly render images and measurements in true physical size. This requirement follows the policy described in DICOM Correction Item CP-586 [\(ftp://medical.nema.org/medical/dicom/final/cp586\\_ft.pdf\)](ftp://medical.nema.org/medical/dicom/final/cp586_ft.pdf), as well as the descriptions found in DICOM PS3.3 2018c - Information Object Definitions, section 10.7 [\(http://dicom.nema.org/medical/dicom/current/output/html/part03.html#sect\\_10.7](http://dicom.nema.org/medical/dicom/current/output/html/part03.html#sect_10.7)).

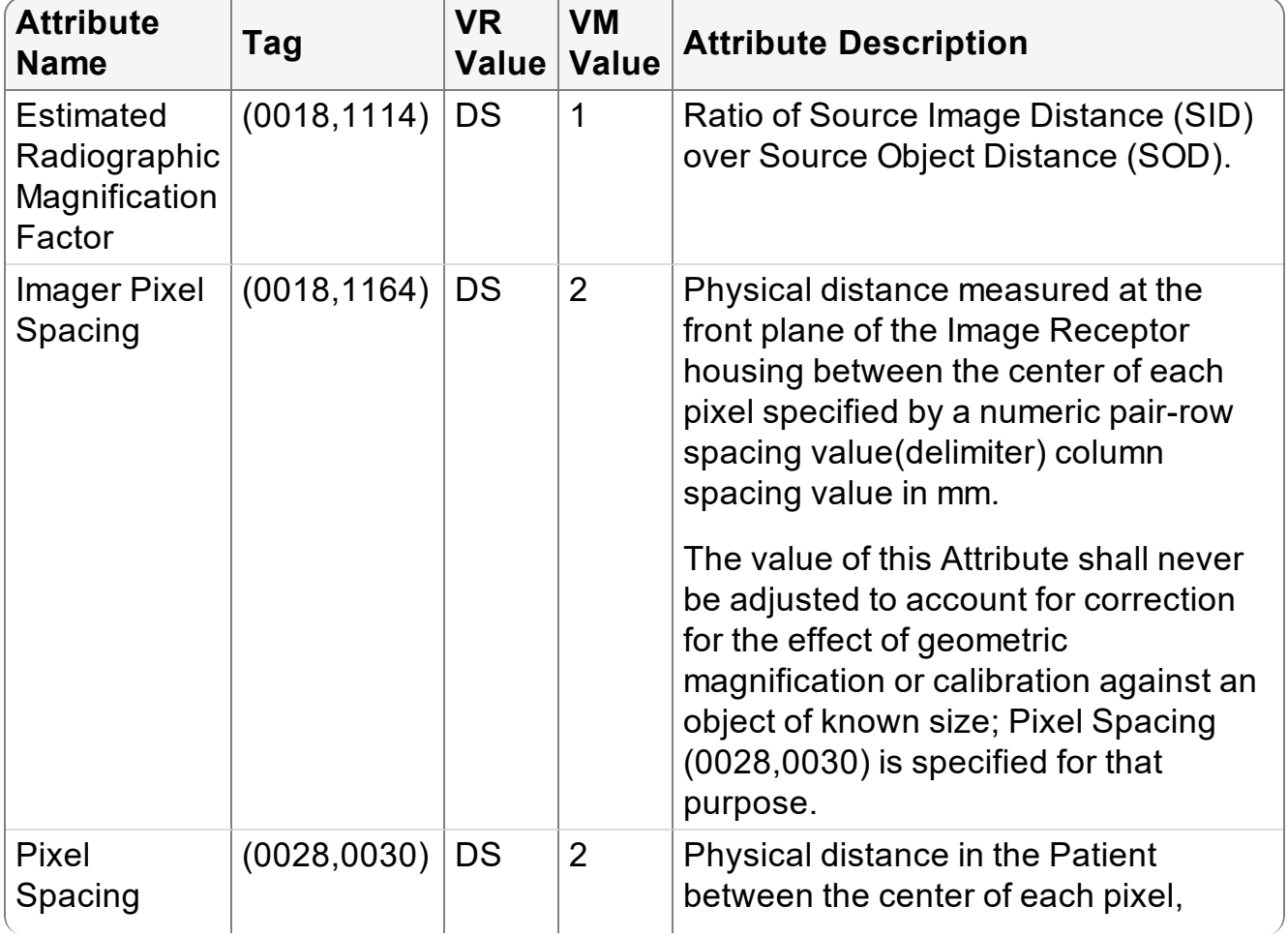

Table 38: Attributes Used by InteleViewer for Rendering True Physical Size

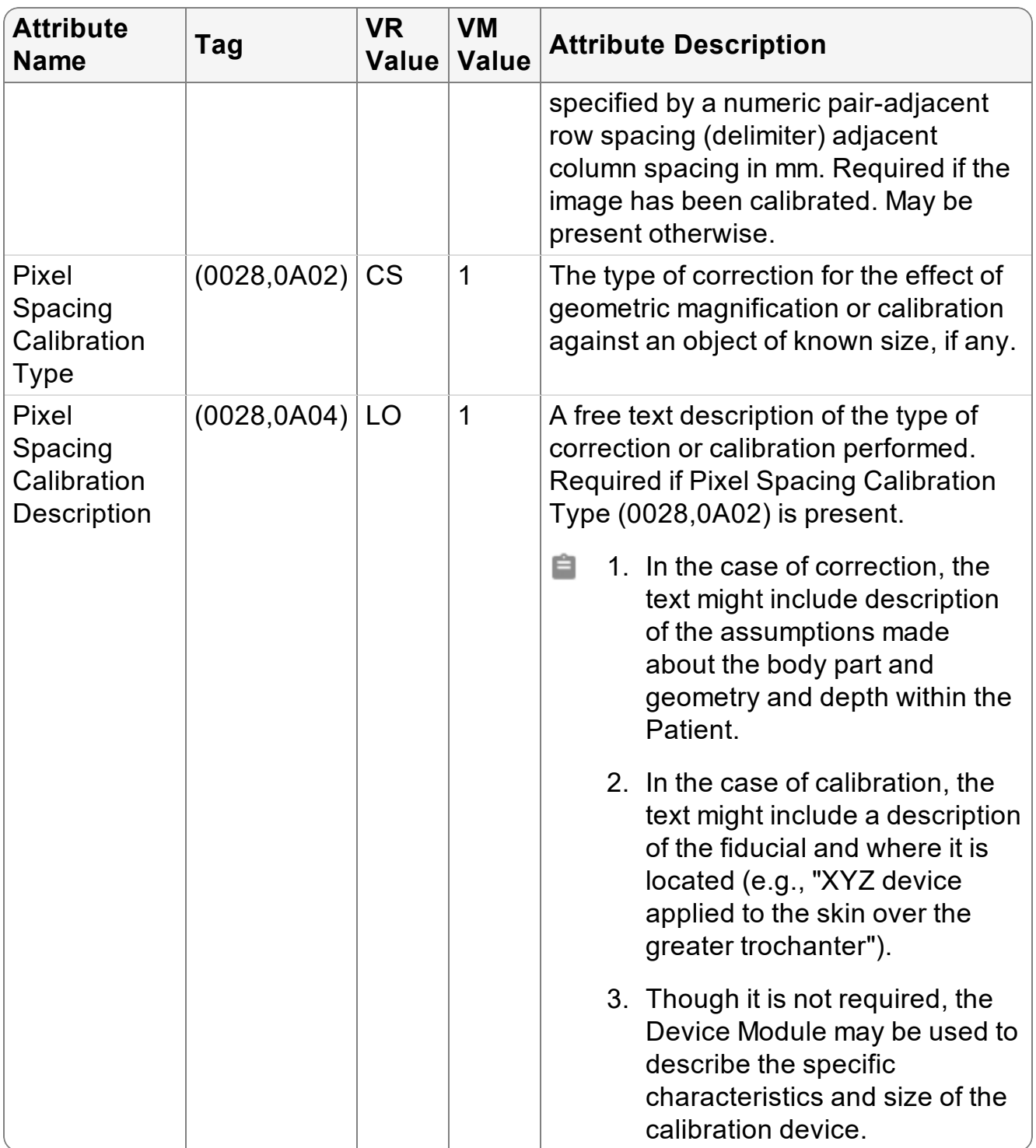

## **10.1.1.2 DICOM Attributes for Mammography Modalities**

### **10.1.1.2.1 Air Gap Suppression**

InteleViewer requires DICOM attributes for mammography modalities to detect the breast skin line and separate the detector area that is covered by air from that covered by breast tissue. The mammography modality detects the breast tissue and chooses to either replace the non-breast image data areas with a specific pixel padding value or provide a pixel padding value range that defines non-breast image data. This requirement follows the policy described in the DICOM Correction Item CP-692 [\(ftp://medical.nema.org/medical/dicom/final/cp692\\_ft.pdf\)](ftp://medical.nema.org/medical/dicom/final/cp692_ft.pdf).

When one of the following DICOM attributes is present (["Attributes](#page-54-0) Used by InteleViewer for Air Gap [Suppression"](#page-54-0) (page 55)), InteleViewer assumes that the image contains padding pixels.

<span id="page-54-0"></span>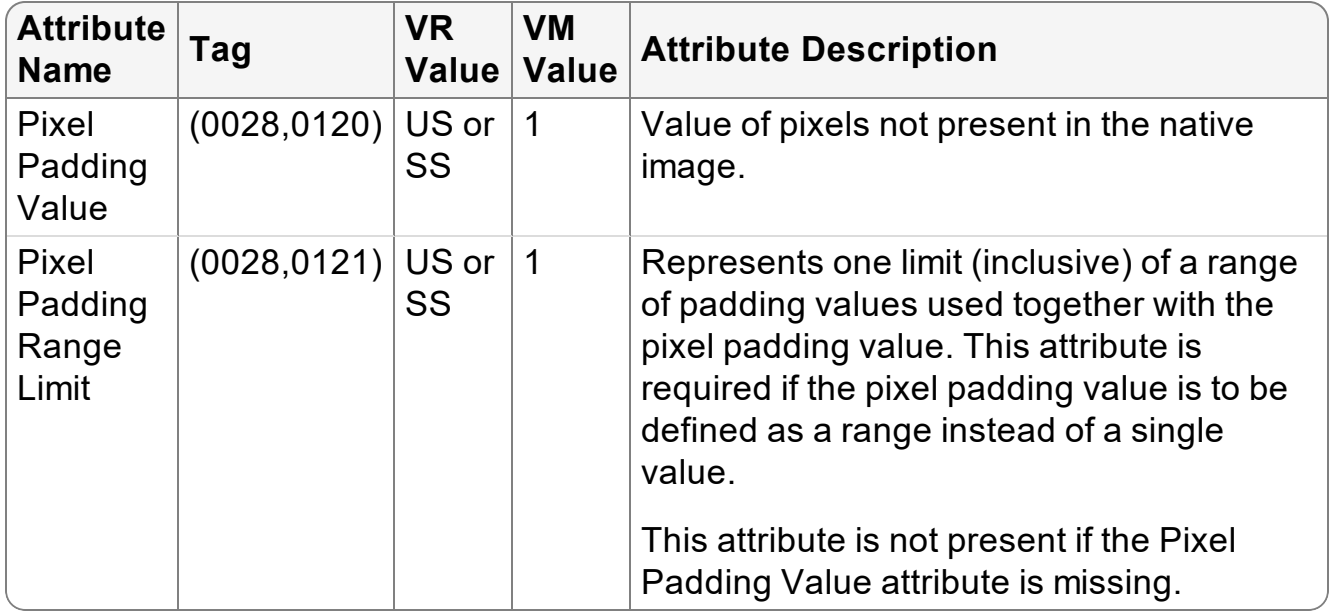

#### Table 39: Attributes Used by InteleViewer for Air Gap Suppression

If the image contains the Pixel Padding Value attribute only, then InteleViewer does not apply image contrast manipulations to those pixels with the value specified in this attribute.

If the image contains both the Pixel Padding Value and Pixel Padding Range Limit attributes, then InteleViewer does not apply image contrast manipulations to those pixels with values in the range between the values of the Pixel Padding Value attribute and the Pixel Padding Range Limit attribute, inclusive.

## **10.1.1.2.2 MQSA-Required Mammographic Image Identifiers**

As per the MQSA (Mammography Quality Standards Act) mammographic image identification requirements, InteleViewer requires the following DICOM attributes ("Attributes Used by InteleViewer for [Mammography](#page-55-0) Profile" (page 56)) to define the default profile for the mammography modality. These DICOM attributes are displayed when opening an exported mammography study.

<span id="page-55-0"></span>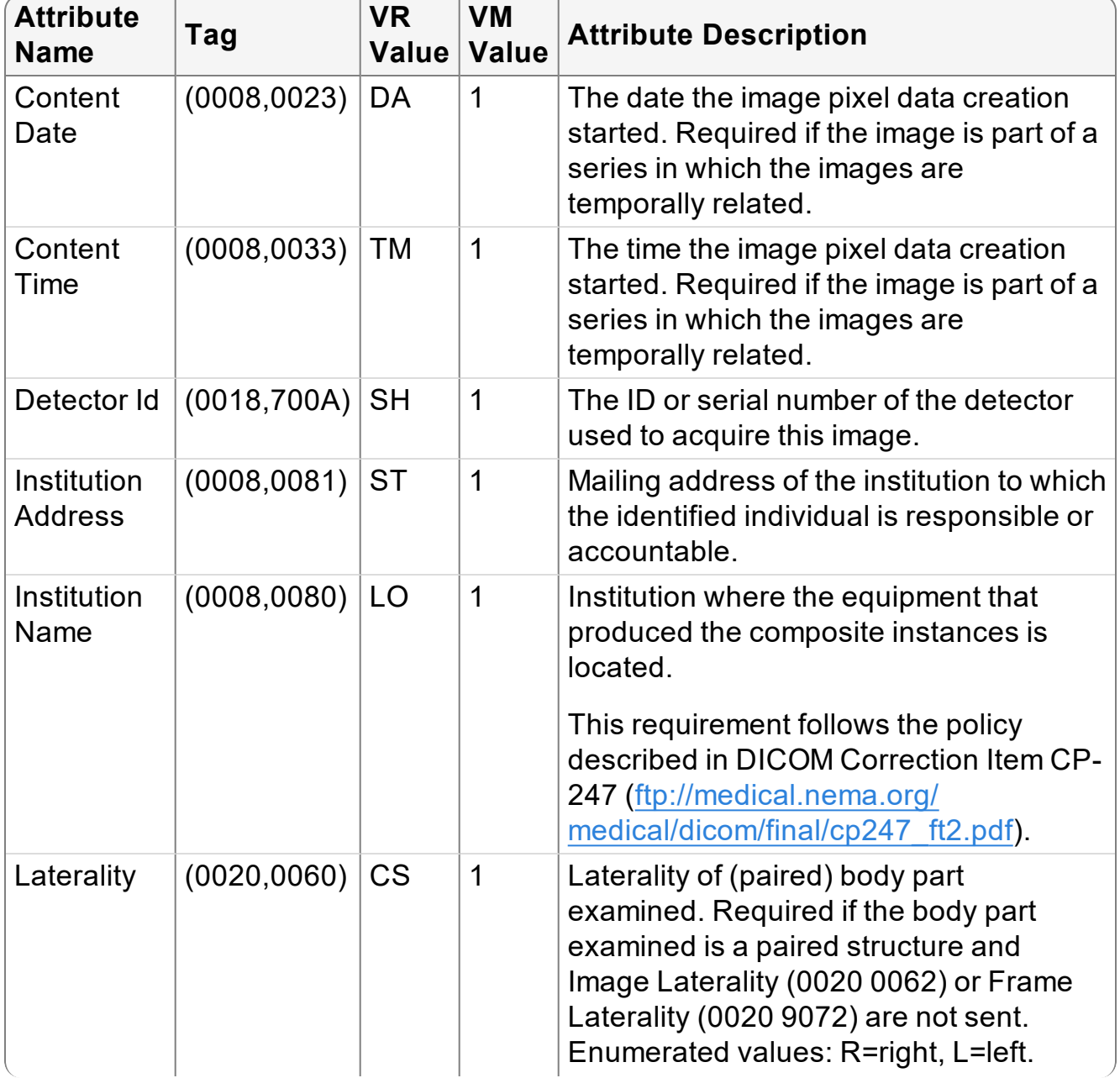

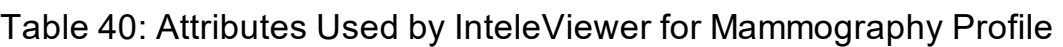

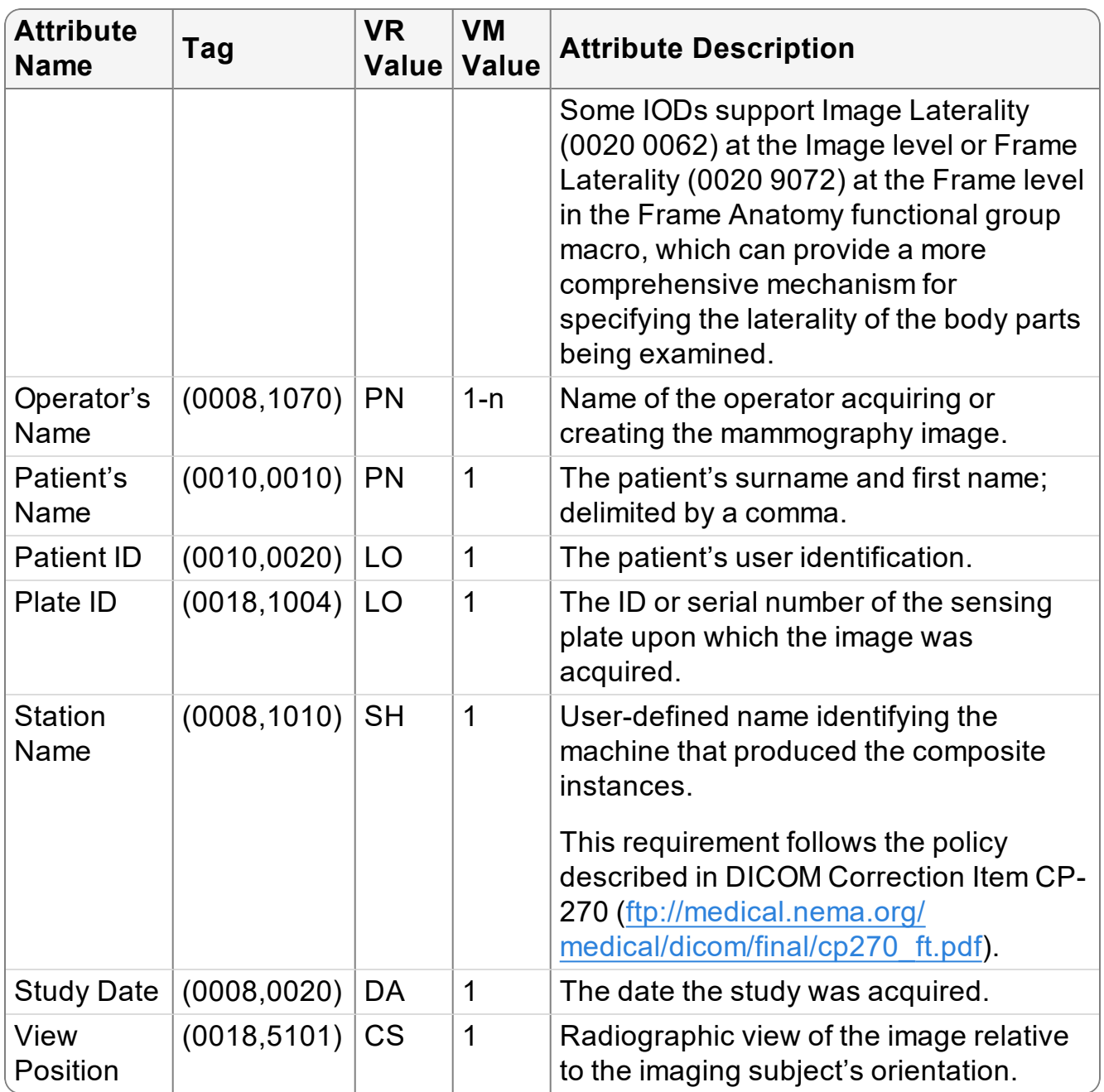

### **10.1.1.2.3 Required Additional DICOM Attributes in Mammography Images**

InteleViewer requires the following additional DICOM attributes [\("Additional](#page-57-0) Attributes Used by InteleViewer for [Mammography"](#page-57-0) (page 58), ["Mammo-CAD](#page-59-0) Related DICOM Attributes Used by InteleViewer for [Mammography"](#page-59-0) (page 60), and ["Sequence-](#page-59-1)Protocol Related DICOM Attributes Used by InteleViewer for [Mammography"](#page-59-1) (page [60\)\)](#page-59-1) for mammography modalities.

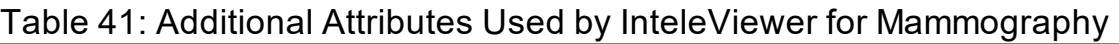

<span id="page-57-0"></span>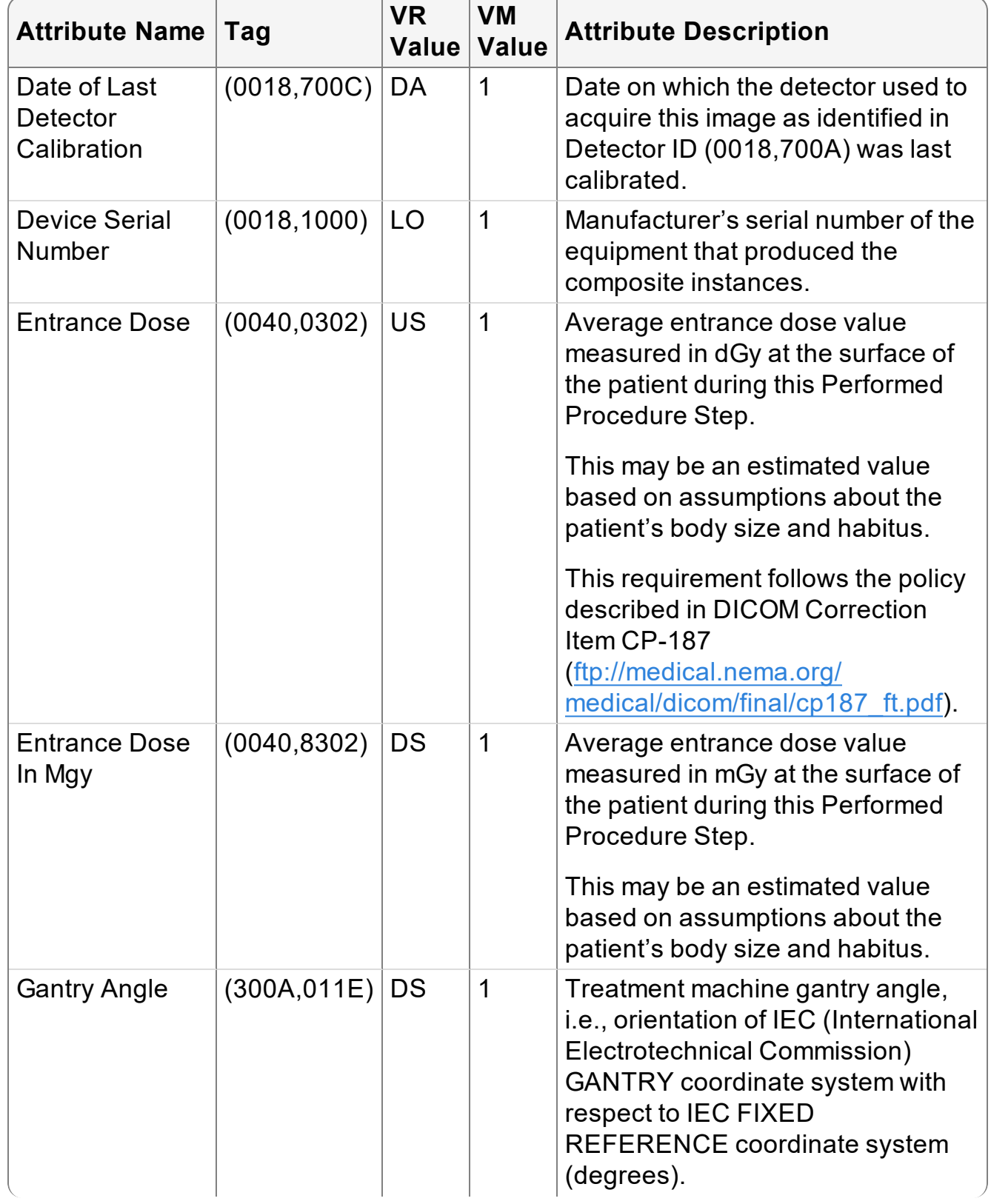

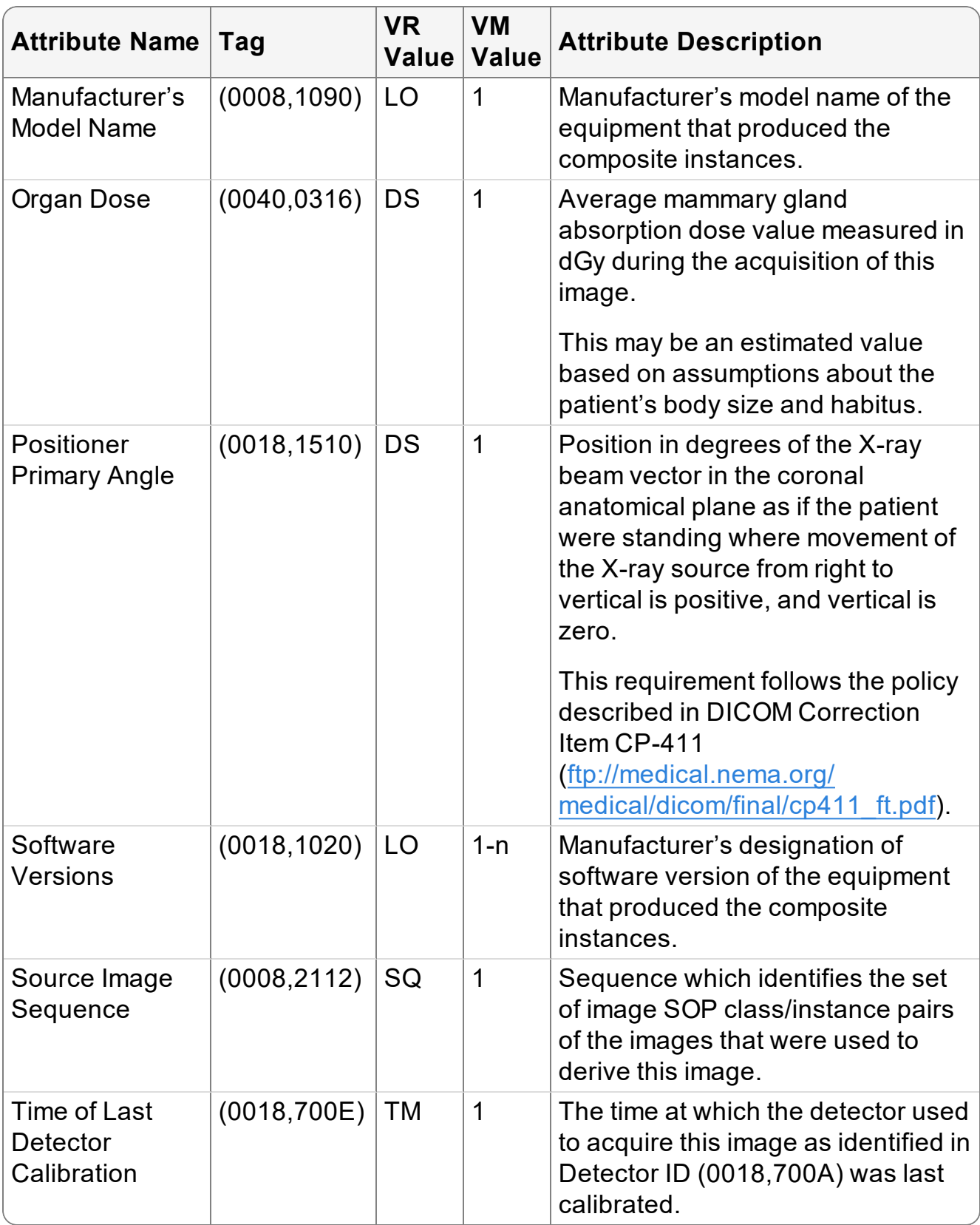

<span id="page-59-0"></span>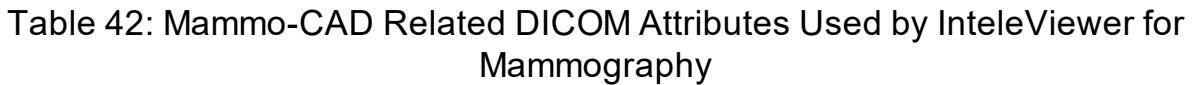

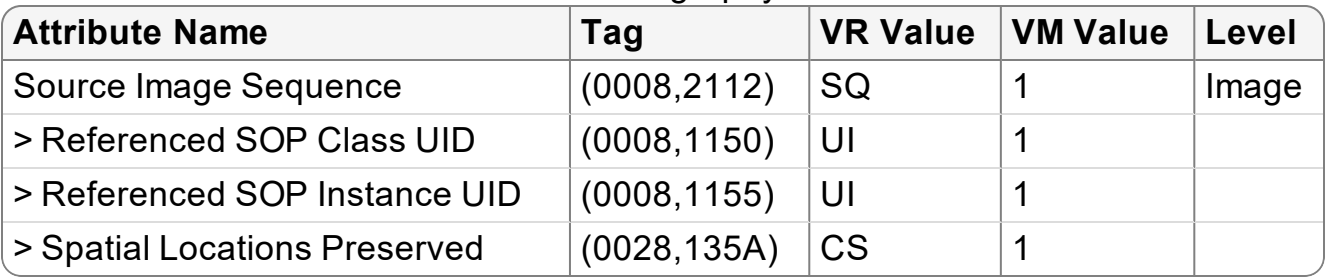

<span id="page-59-1"></span>Table 43: Sequence-Protocol Related DICOM Attributes Used by InteleViewer for Mammography

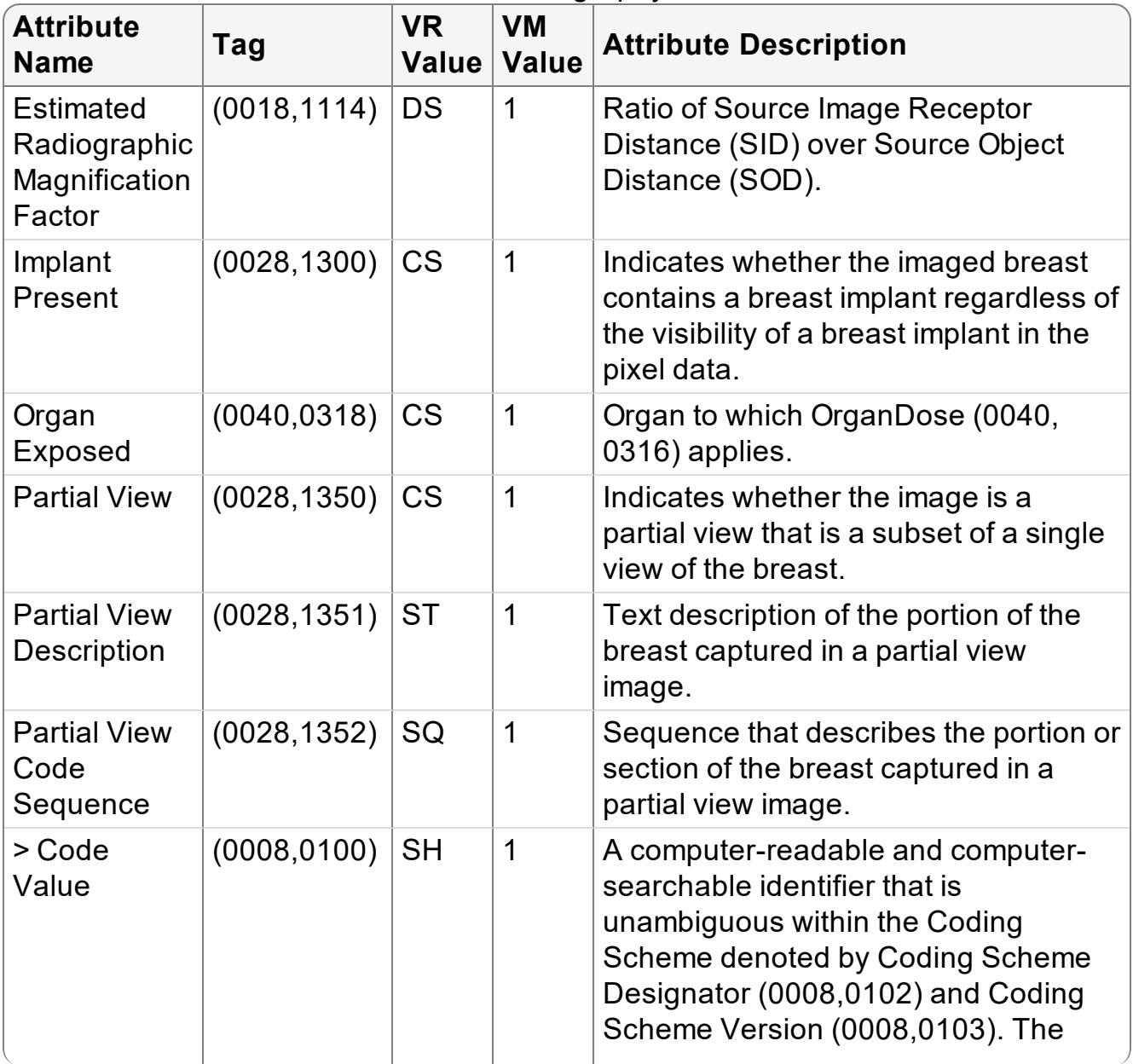

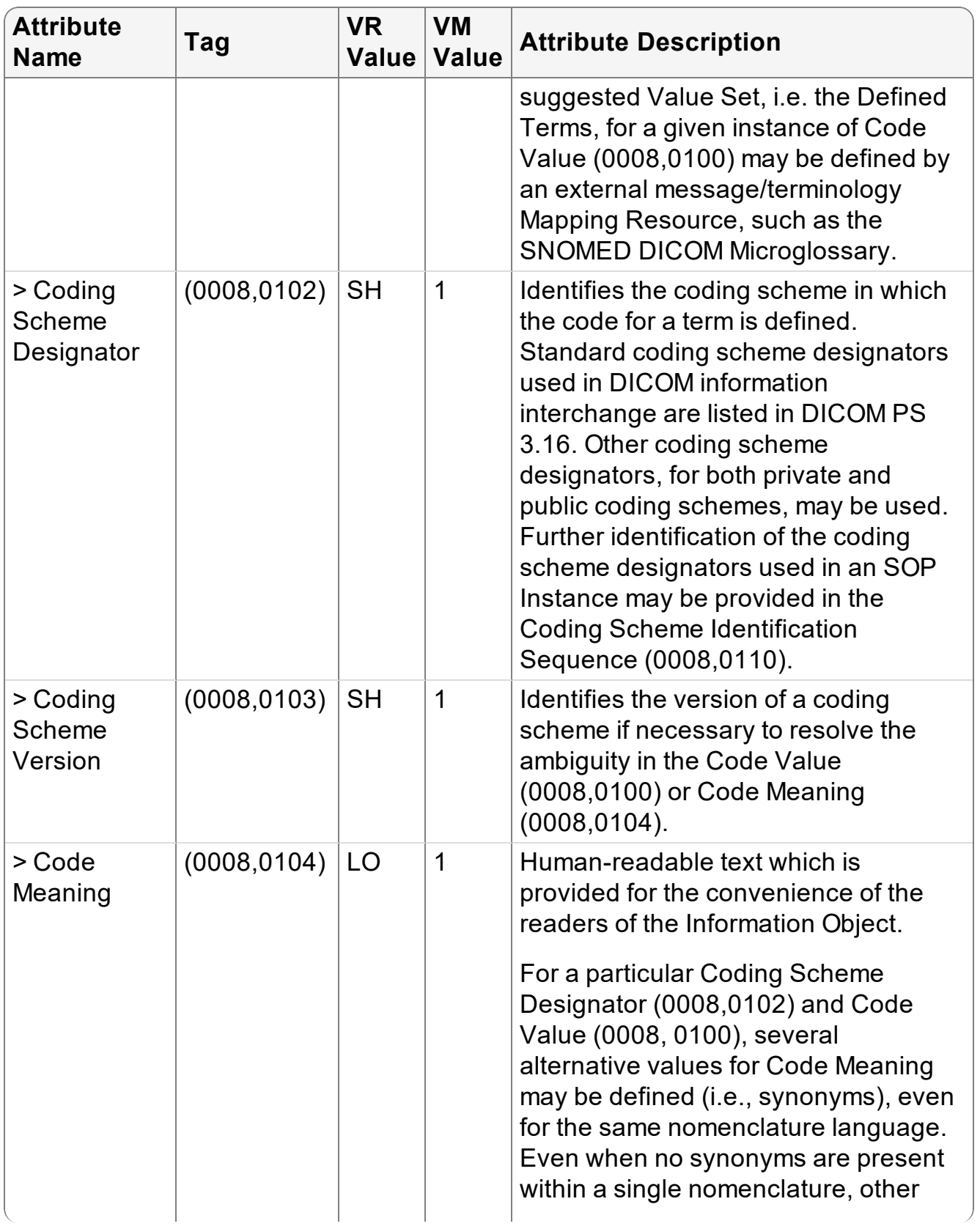

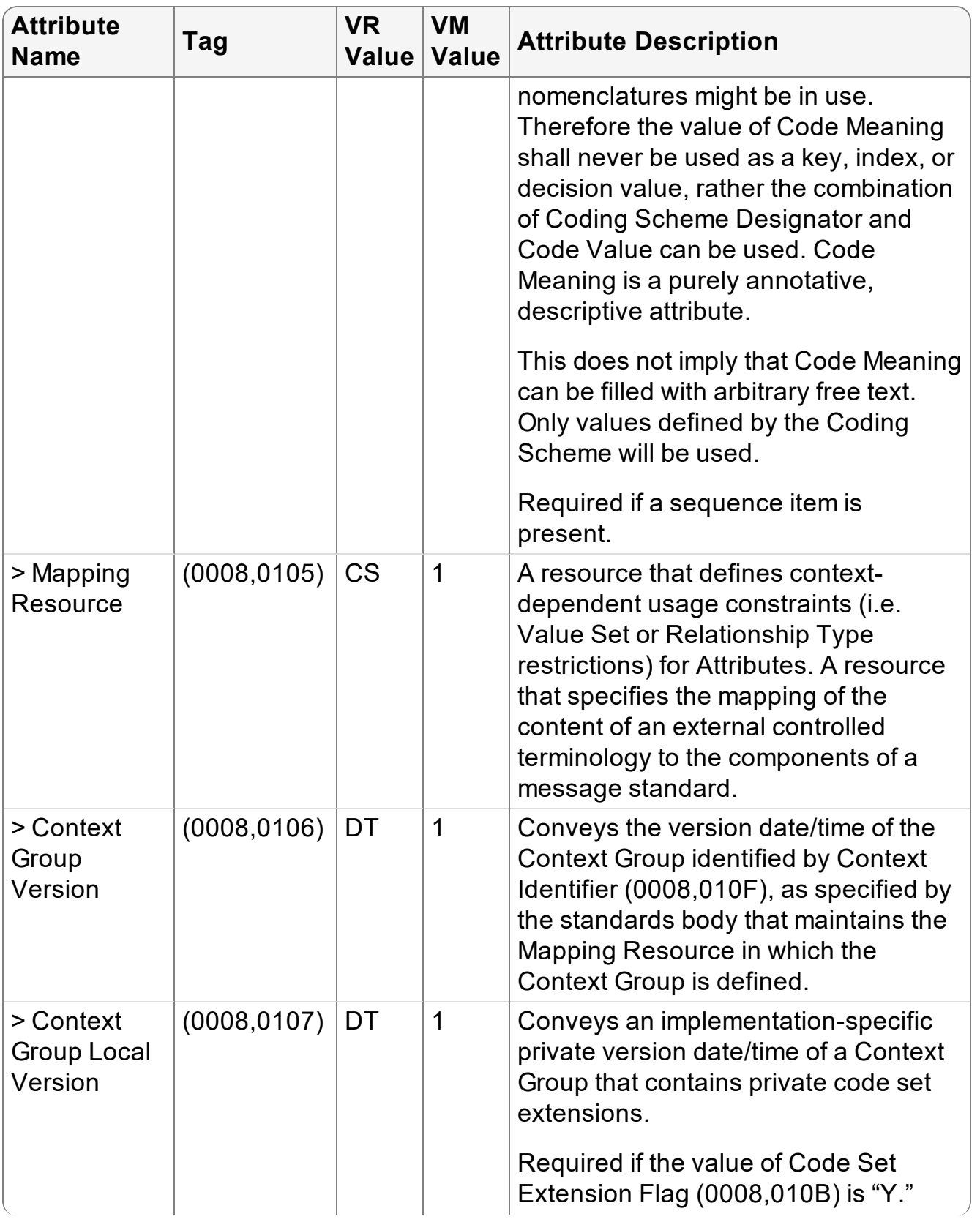

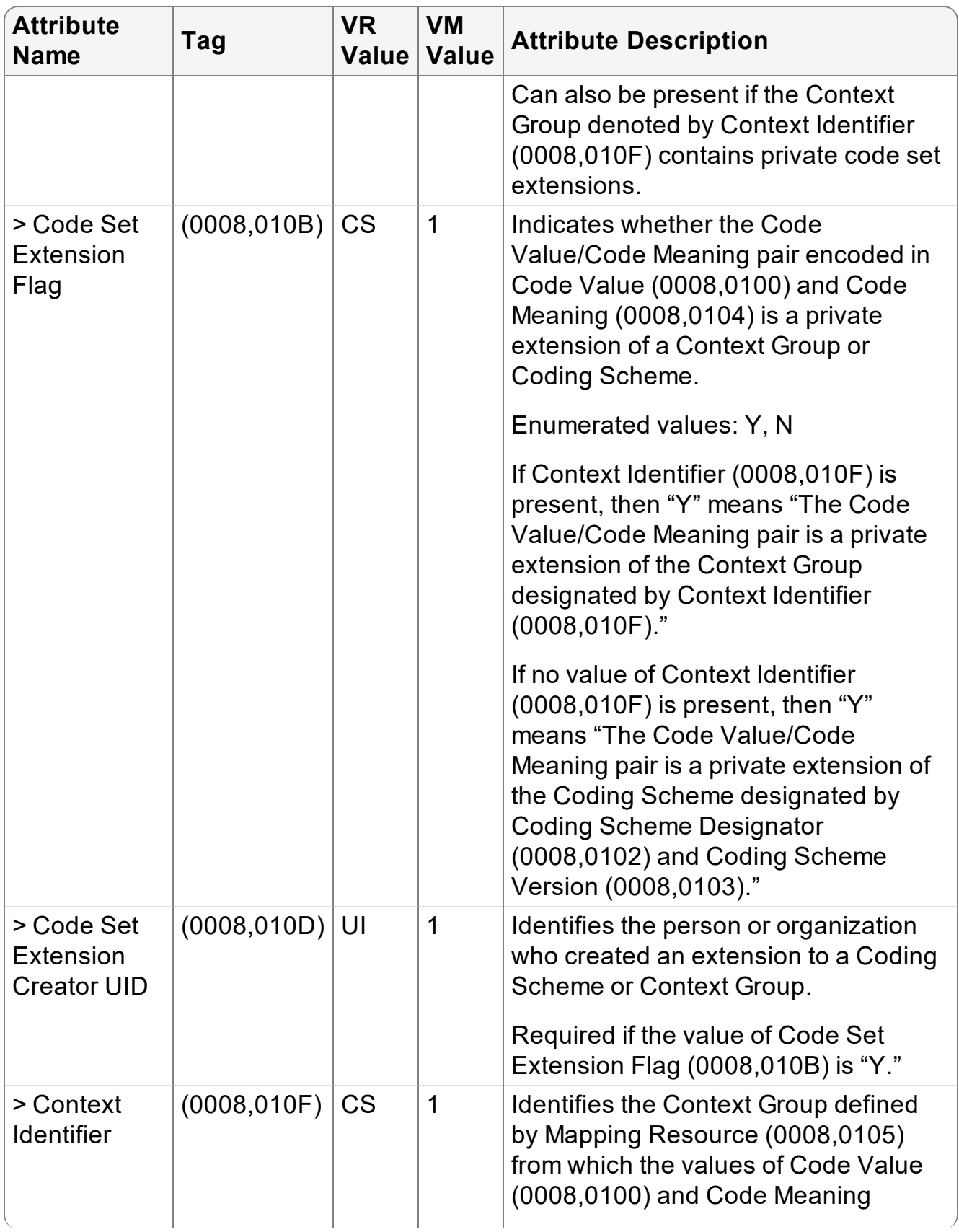

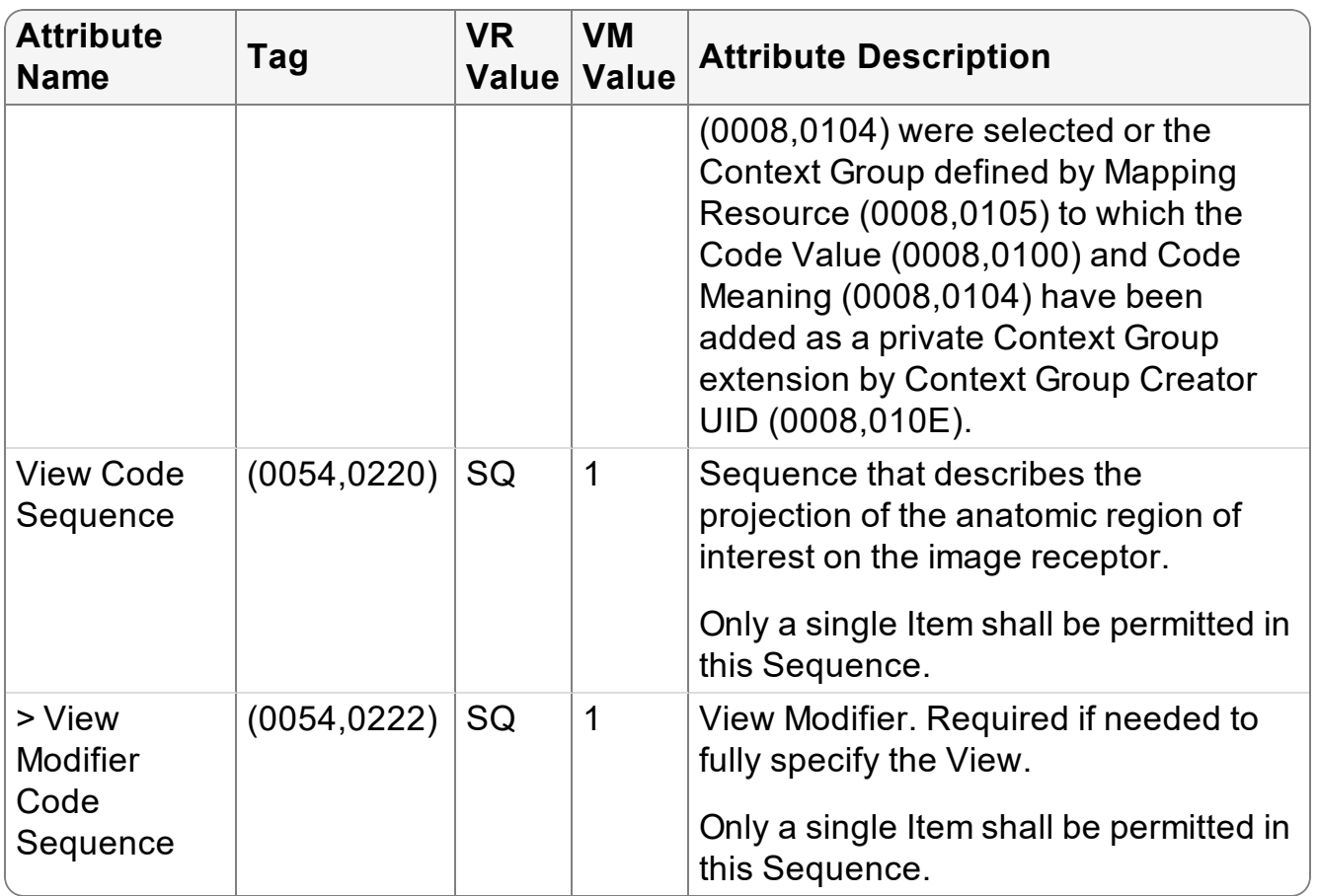

### **10.1.1.3 Breast Tomosynthesis**

InteleViewer requires the following DICOM attributes (["Attributes](#page-63-0) Used by InteleViewer for Breast [Tomosynthesis](#page-63-0) (Shared Functional Groups Sequence)" (page [64\)](#page-63-0) and "Attributes Used by InteleViewer for Breast [Tomosynthesis](#page-66-0) (Per-Frame Functional Groups [Sequence\)"](#page-66-0) (page 67)) to support breast tomosynthesis.

<span id="page-63-0"></span>Table 44: Attributes Used by InteleViewer for Breast Tomosynthesis (Shared Functional Groups Sequence)

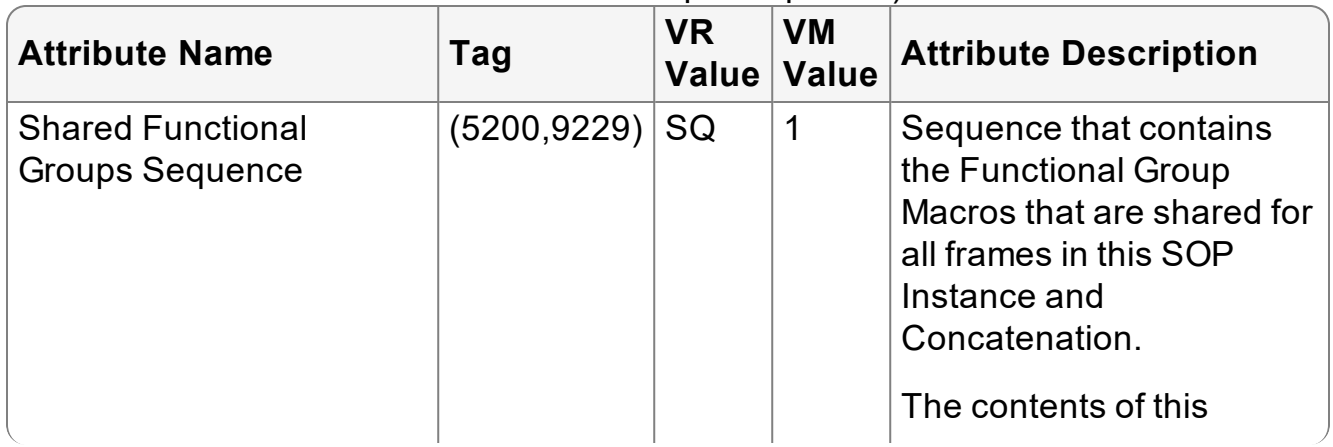

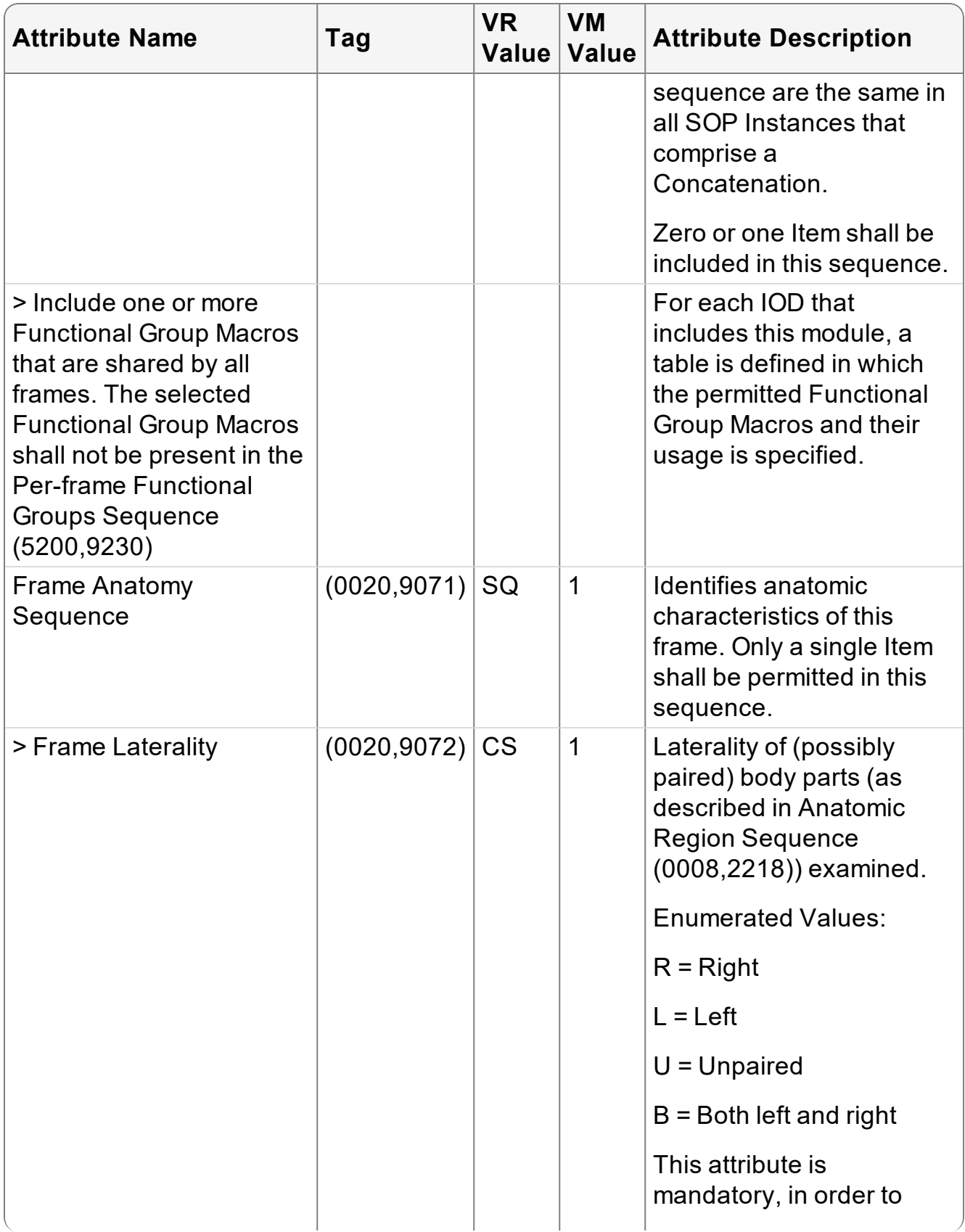

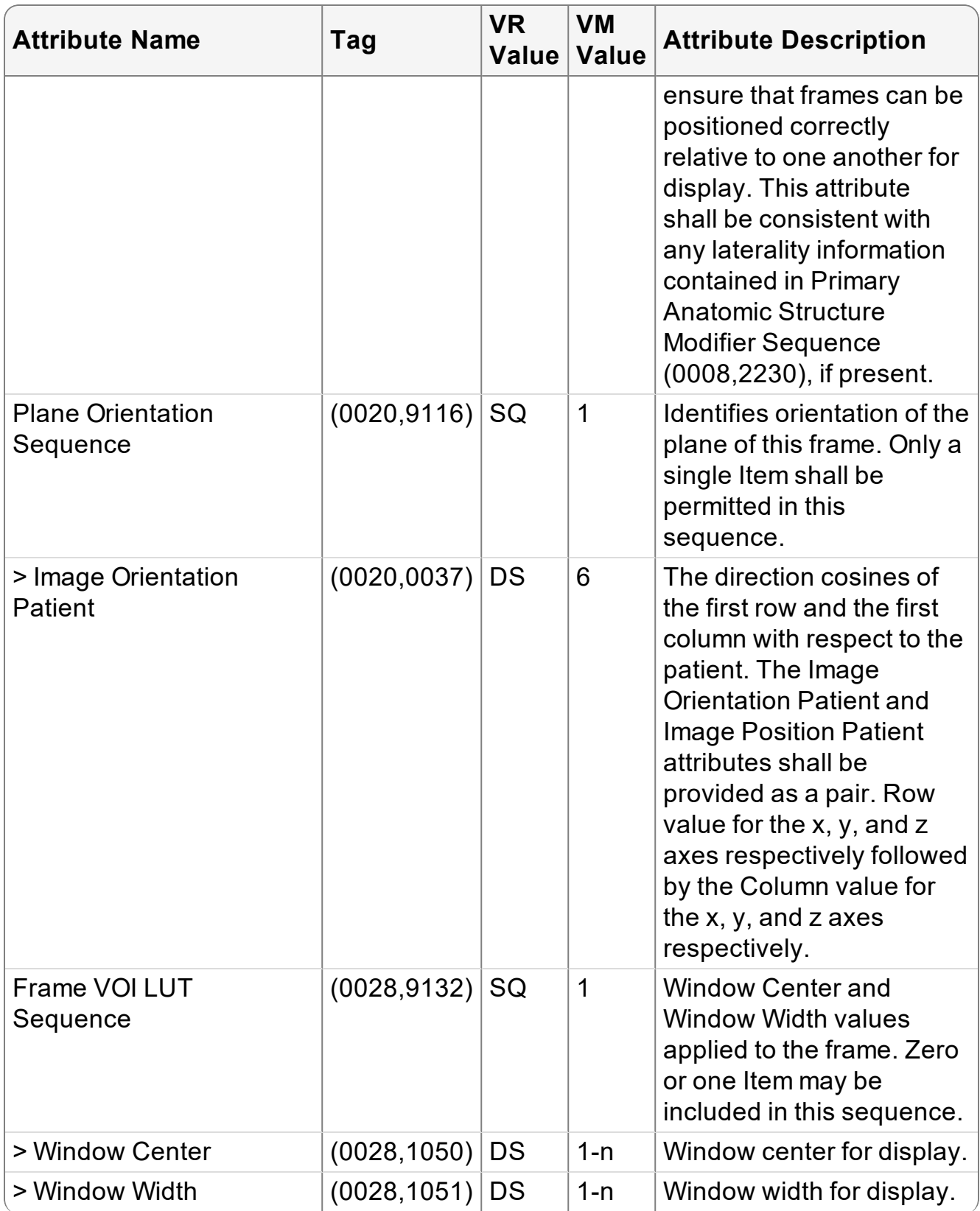

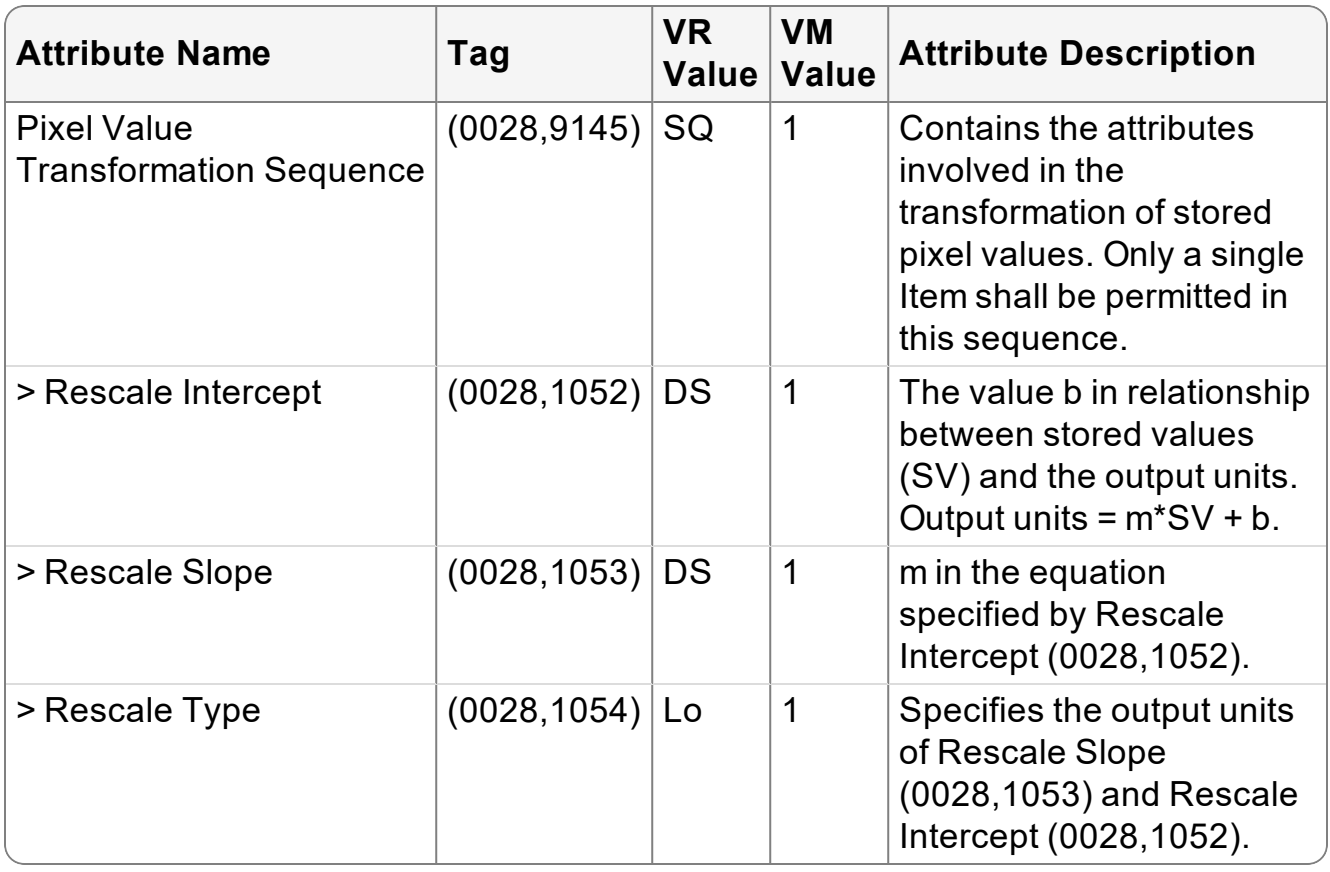

<span id="page-66-0"></span>Table 45: Attributes Used by InteleViewer for Breast Tomosynthesis (Per-Frame Functional Groups Sequence)

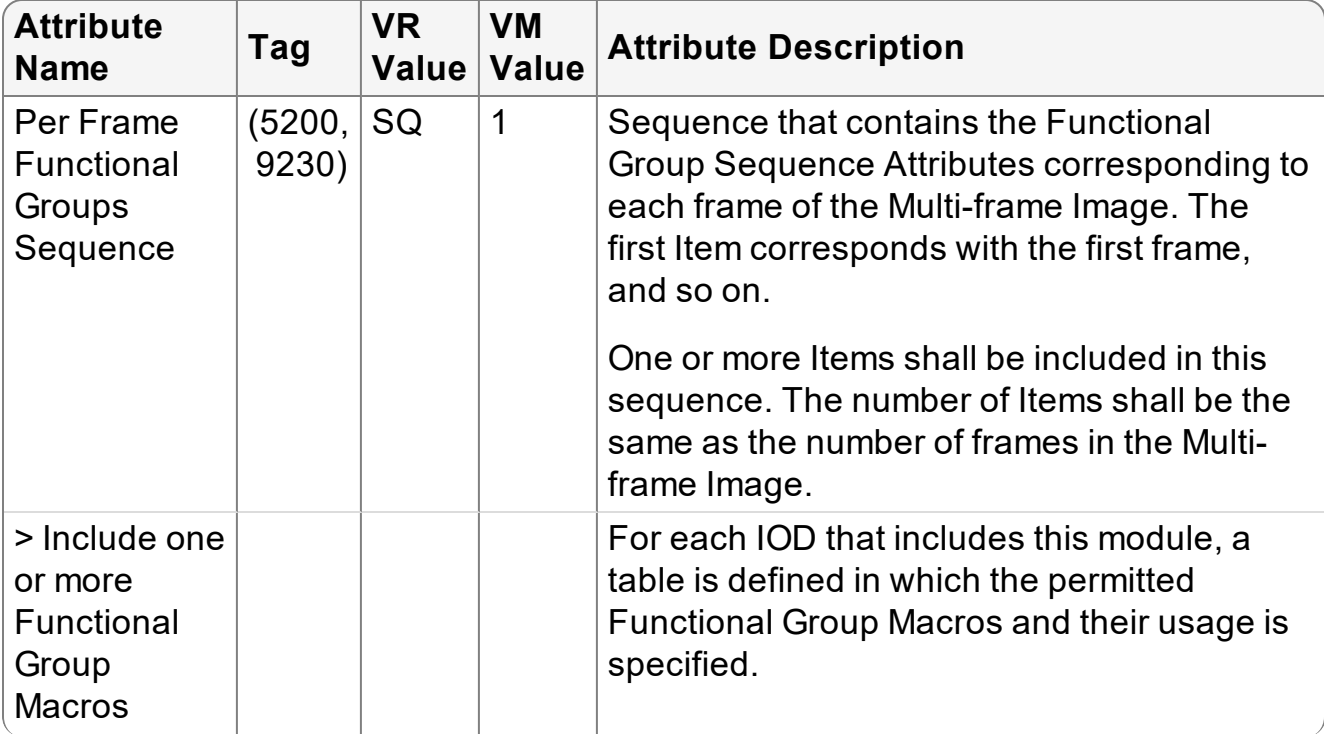

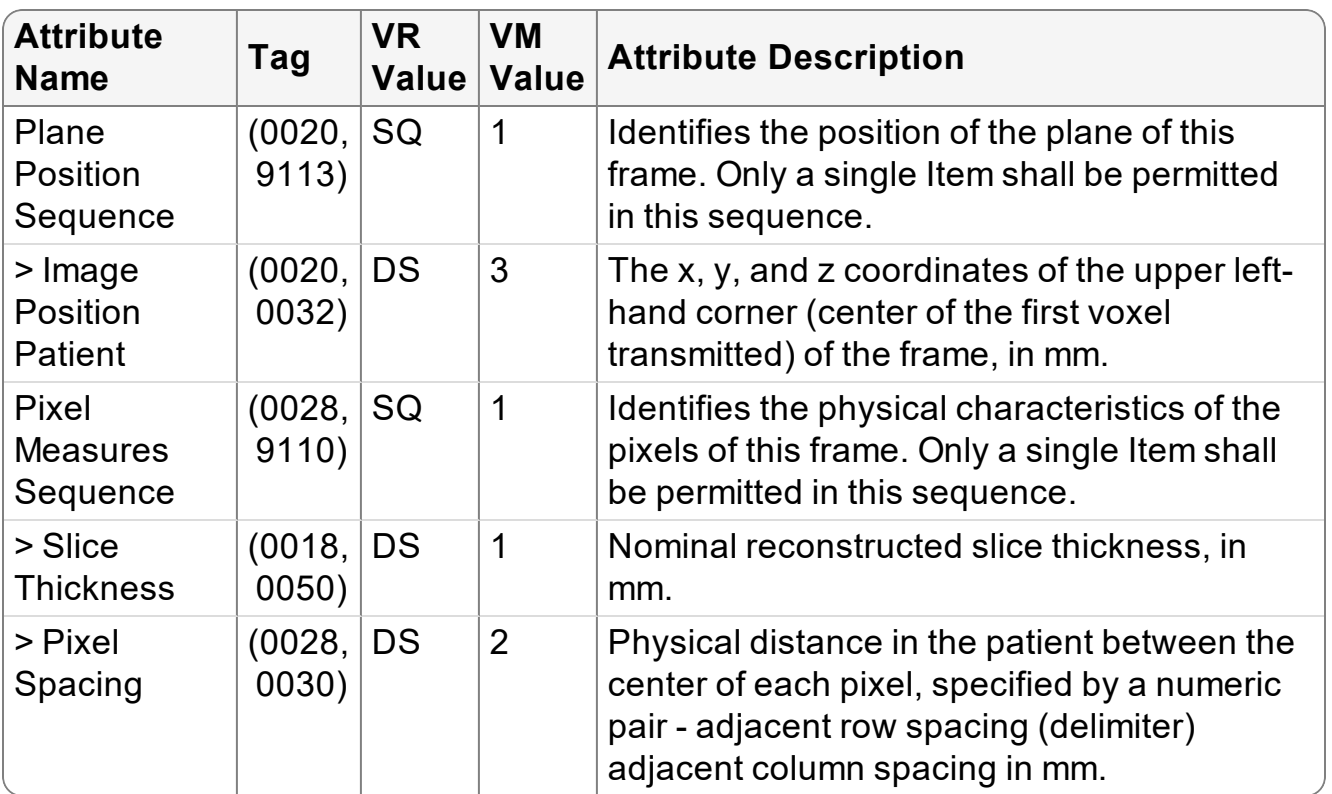

### **10.1.1.4 Auto and Manual Linked Stacking**

To allow the use of the Auto Linked Stacking and Manual Linked Stacking tools, InteleViewer requires DICOM attributes to detect if all series are imaged on parallel planes and if all series share a unique coordinate system.

The following attributes ("Attributes Used by [InteleViewer](#page-67-0) for Auto Linked Stacking" [\(page](#page-67-0) 68)) are preferred because they allow InteleViewer to scroll two or more series together as long as the series are part of the same study.

<span id="page-67-0"></span>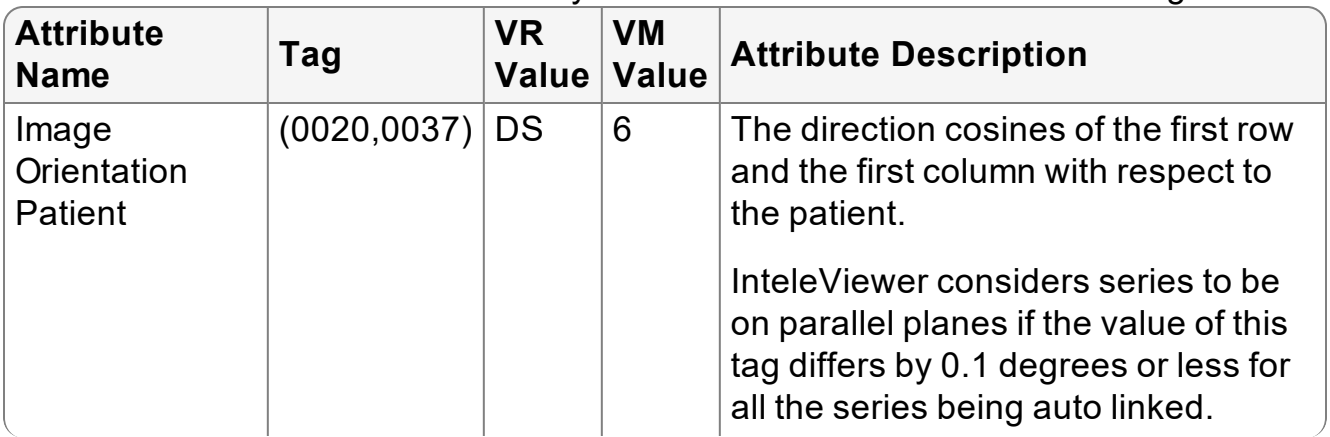

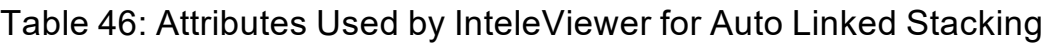

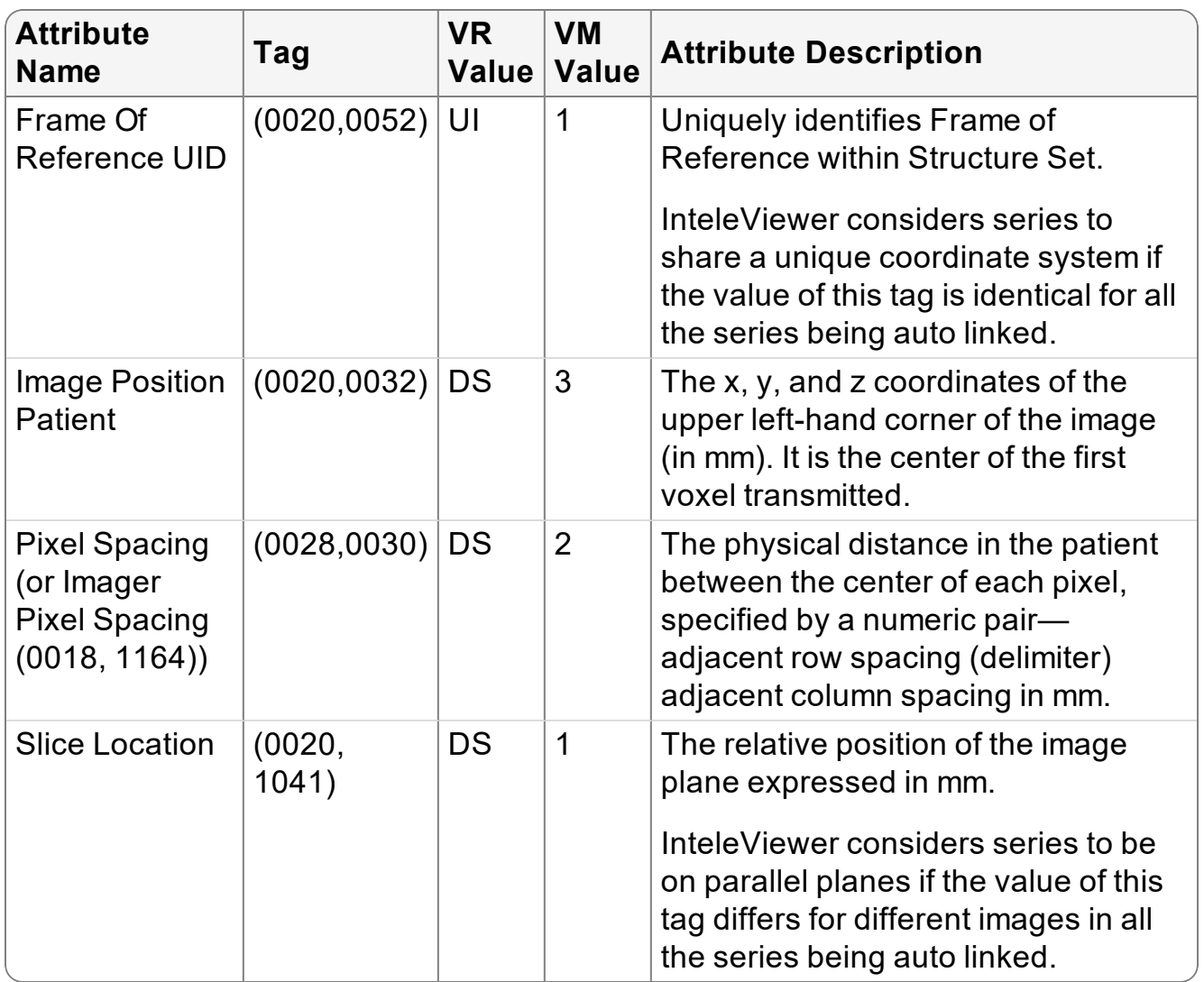

The following attributes ("Attributes Used by [InteleViewer](#page-68-0) for Manual Linked Stacking" [\(page](#page-68-0) 69)) are preferred because they allow series of the current study and the series of a prior study to scroll together.

<span id="page-68-0"></span>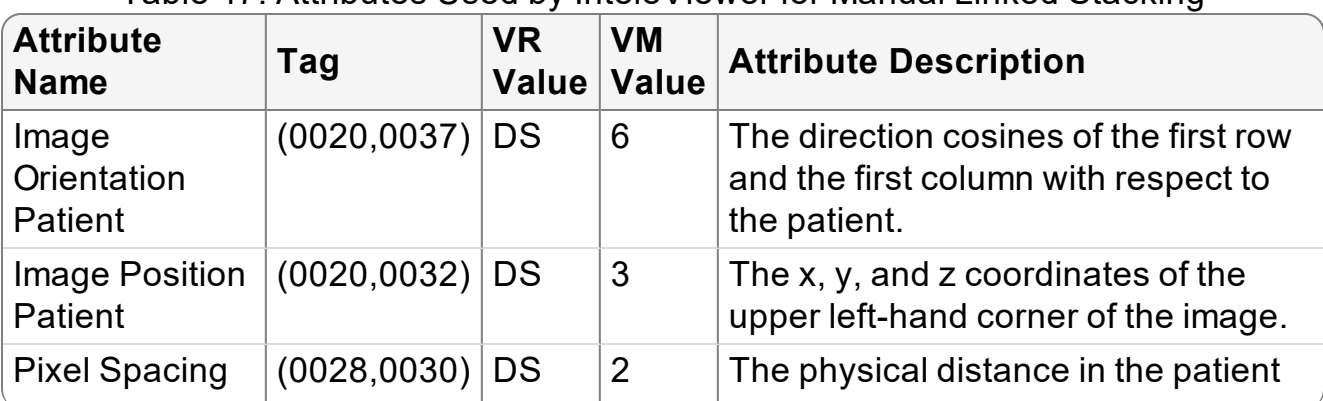

Table 47: Attributes Used by InteleViewer for Manual Linked Stacking

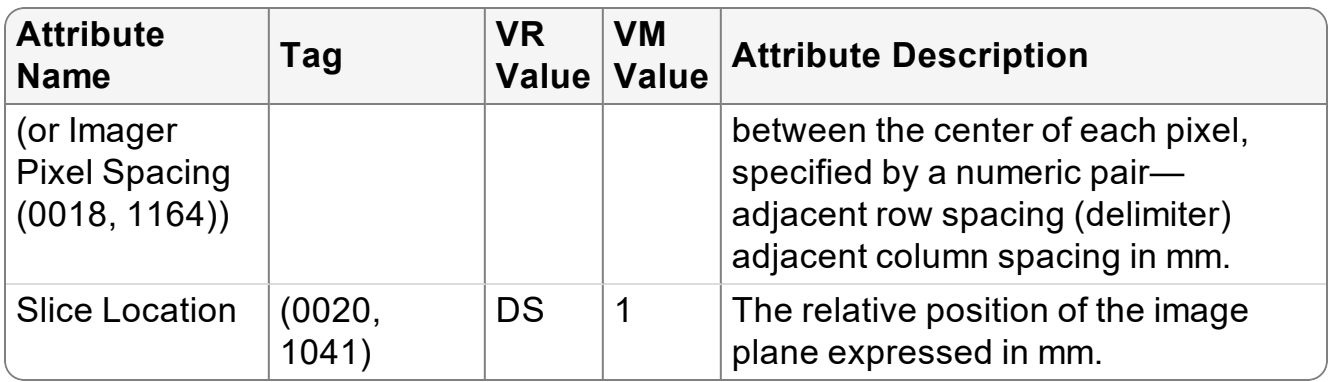

### **10.1.1.5 Institutional Department Name**

InteleViewer requires the following DICOM attribute ("Attribute Used by [InteleViewer](#page-69-0) for Institutional [Department](#page-69-0) Name" (page 70)) to detect the location of the equipment that produced the composite instances at your institution. This requirement follows the policy described in DICOM Correction Item CP-270 [\(ftp://medical.nema.org/medical/dicom/final/cp270\\_ft.pdf\)](ftp://medical.nema.org/medical/dicom/final/cp270_ft.pdf).

<span id="page-69-0"></span>Table 48: Attribute Used by InteleViewer for Institutional Department Name

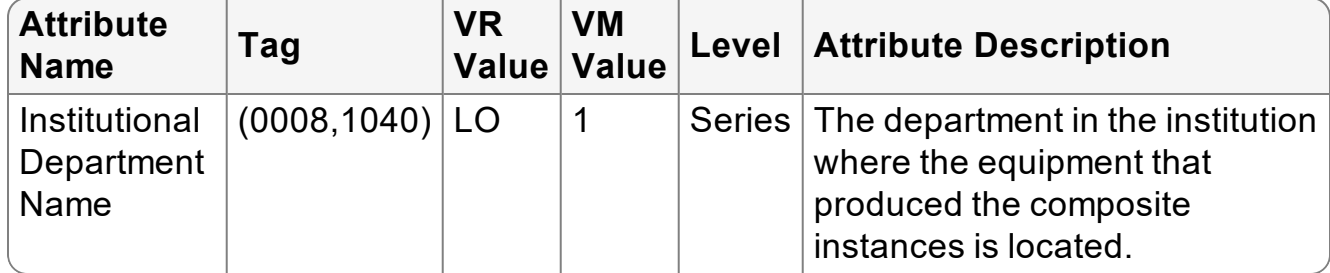

### **10.1.1.6 In-Plane Phase Encoding Direction**

InteleViewer requires the following DICOM attribute ("Attribute Used by [InteleViewer](#page-69-1) for In-Plane Phase Encoding [Direction"](#page-69-1) (page 70)) to correctly detect the phase encoding direction in MR images so that radiologists can improve their readings and acquisition protocols. This requirement follows the policy described in DICOM Correction Item CP-319 ([ftp://medical.nema.org/medical/dicom/final/cp319\\_ft.pdf](ftp://medical.nema.org/medical/dicom/final/cp319_ft.pdf)).

<span id="page-69-1"></span>Table 49: Attribute Used by InteleViewer for In-Plane Phase Encoding Direction

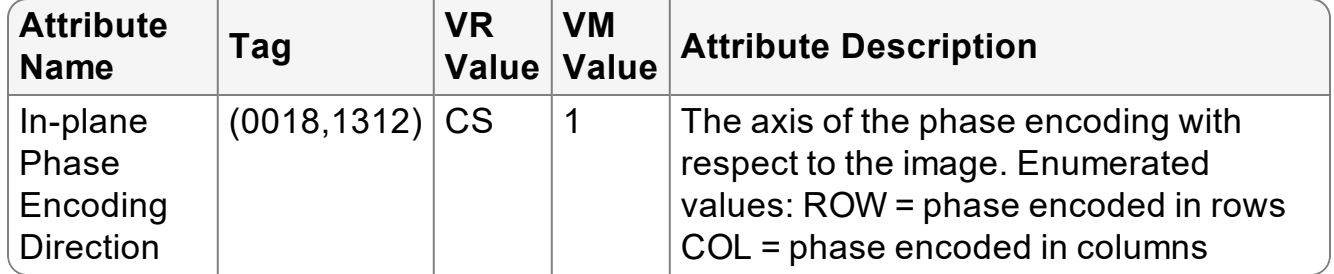

## **10.1.1.7 Acquisition Device Processing Code**

InteleViewer requires the following DICOM attribute ("Attribute Used by [InteleViewer](#page-70-0) for Acquisition Device [Processing](#page-70-0) Code" (page 71)) to indicate the device-specific processing associated with an image such as, an overexposed or underexposed image.

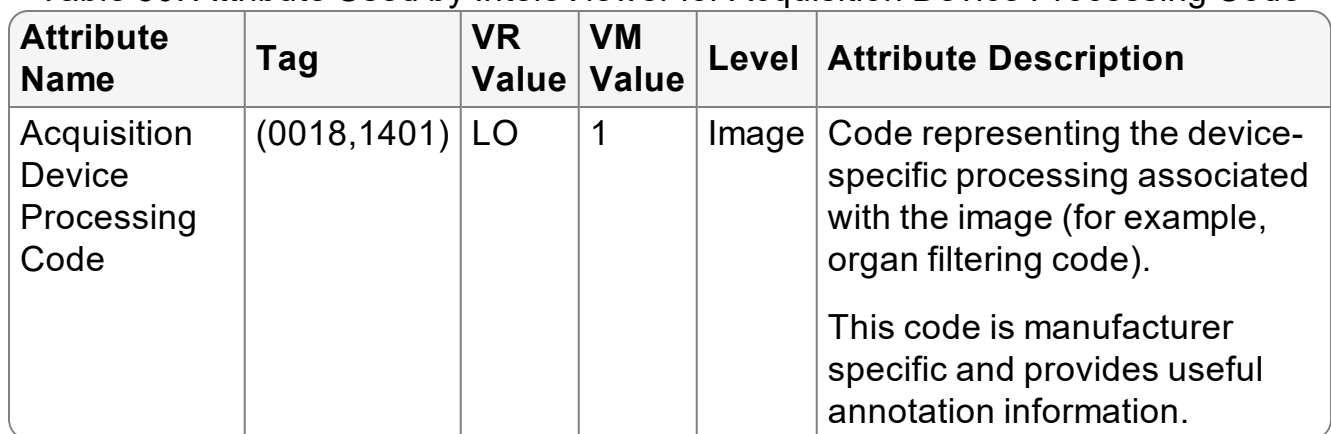

<span id="page-70-0"></span>Table 50: Attribute Used by InteleViewer for Acquisition Device Processing Code

### **10.1.1.8 Pixel Data Encoding**

<span id="page-70-1"></span>InteleViewer requires the following DICOM attributes (["Attributes](#page-70-1) Used by [InteleViewer](#page-70-1) for Pixel Data Encoding" (page 71)) to define the pixel structure.

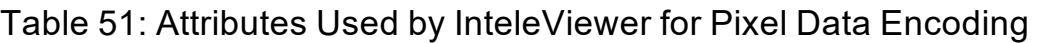

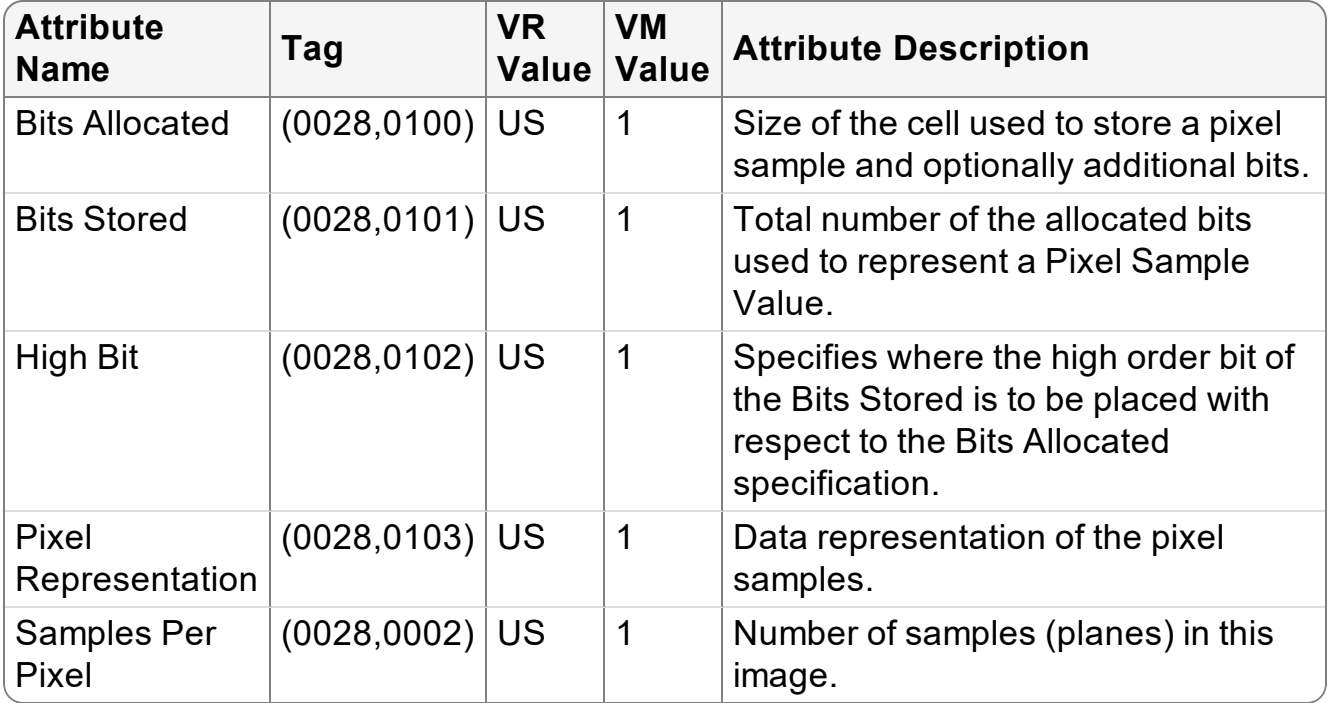

**For US images, the SamplesPerPixel attribute is specified to use the following** values for specific photometric interpretations:

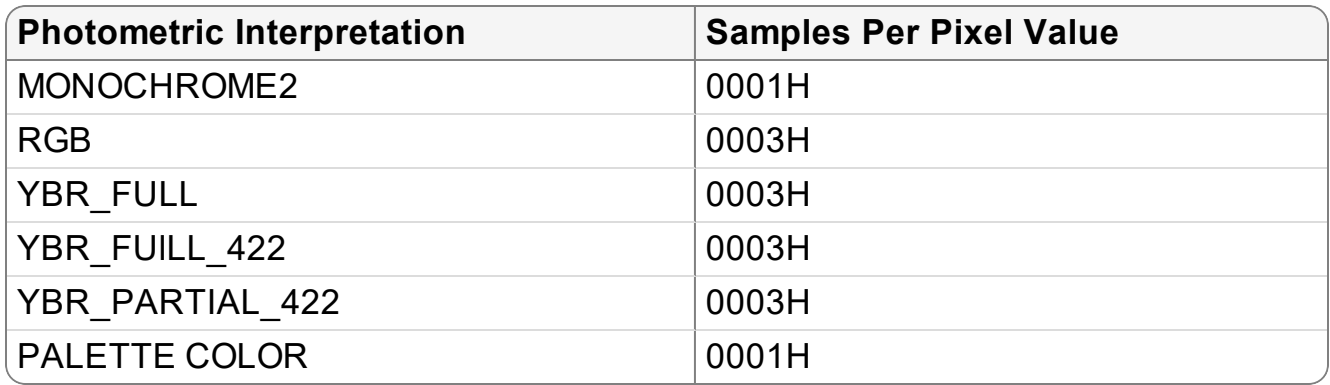

#### **10.1.1.9 Sorting Images in a Stack**

InteleViewer requires the following DICOM attributes (["Attributes](#page-71-0) Used by [InteleViewer](#page-71-0) for Sort Types" (page 72)) to allow the user to sort images by image number, image position, temporal position, and image time.

<span id="page-71-0"></span>

| <b>Attribute</b><br><b>Name</b> | Tag          | <b>VR</b><br><b>Value</b> | <b>VM</b><br><b>Value</b> | <b>Attribute Description</b>                                                                                                    |
|---------------------------------|--------------|---------------------------|---------------------------|----------------------------------------------------------------------------------------------------|
| Content<br>Date                 | (0008, 0023) | DA                        | $\mathbf 1$               | The date the image pixel data creation<br>started. Required if image is part of a<br>series in which the images are temporally<br>related.<br>Used in conjunction with Content Time.                                                                      |
| Content<br>Time                 | (0008, 0033) | TM                        | $\mathbf 1$               | The time the image pixel data creation<br>started. Required if the image is part of a<br>series in which the images are temporally<br>related.<br>Required so that you can sort images by<br>image time. Used in conjunction with<br><b>Content Date.</b> |
| Instance<br><b>Number</b>       | (0020, 0013) | <b>IS</b>                 | $\mathbf 1$               | A number that identifies this image.<br>Required so that you can sort images by<br>image number in InteleViewer.                                                                                                    |
| <b>Slice</b>                    | (0020, 1041) | <b>DS</b>                 | 1                         | Relative position of exposure expressed                                                                                                    |

Table 52: Attributes Used by InteleViewer for Sort Types
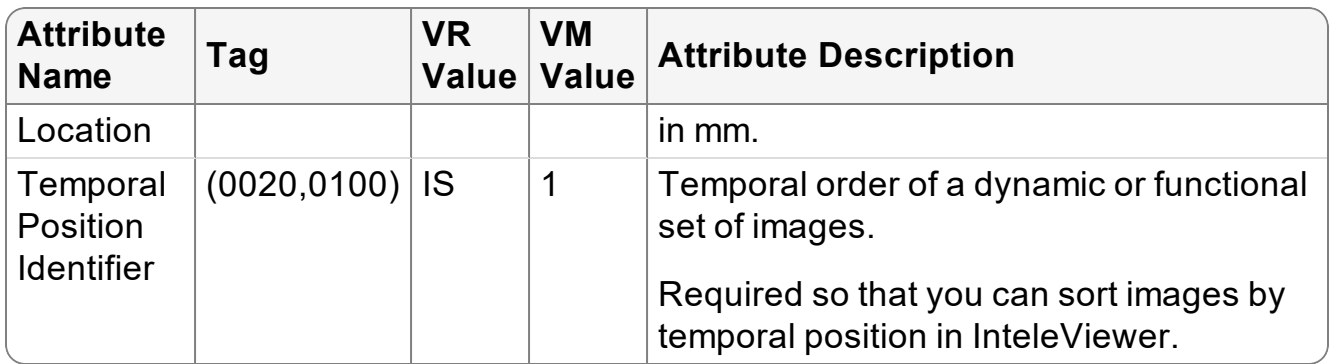

## **10.1.1.10 Ultrasound Calibration**

InteleViewer requires the PixelSpacing DICOM attribute to calibrate US images. If this attribute is missing, then InteleViewer checks for US regions and uses the pixel spacing from these regions as indicated by the SequenceOfUltrasoundRegions attribute.

Table 53: Attributes Used by InteleViewer for US Calibration

| <b>Attribute</b><br><b>Name</b>         | Tag               | <b>VR</b><br><b>Value</b> | <b>VM</b><br>Value | <b>Attribute Description</b>                                                                                                    |
|-----------------------------------------|-------------------|---------------------------|--------------------|----------------------------------------------------------------------------------------------------|
| Pixel<br>Spacing                        | $(0028,0030)$ $ $ | <b>DS</b>                 | 2                  | Physical distance in the patient between<br>the center of each pixel, specified by a<br>numeric pair (adjacent row spacing,<br>adjacent column spacing in mm). |
| Sequence<br>Of<br>Ultrasound<br>Regions | $(0018,6011)$ SQ  |                           |                    | Defines a sequence of ultrasound<br>regions. One or more items may be<br>included in this sequence.                                                            |

# **10.1.1.11 DICOM Attributes for Image Fusion**

<span id="page-72-0"></span>InteleViewer requires the following DICOM attributes ("PET Data [Attributes](#page-72-0) Used by [InteleViewer](#page-72-0) for Image Fusion" (page 73)) for integrating with Image Fusion.

Table 54: PET Data Attributes Used by InteleViewer for Image Fusion

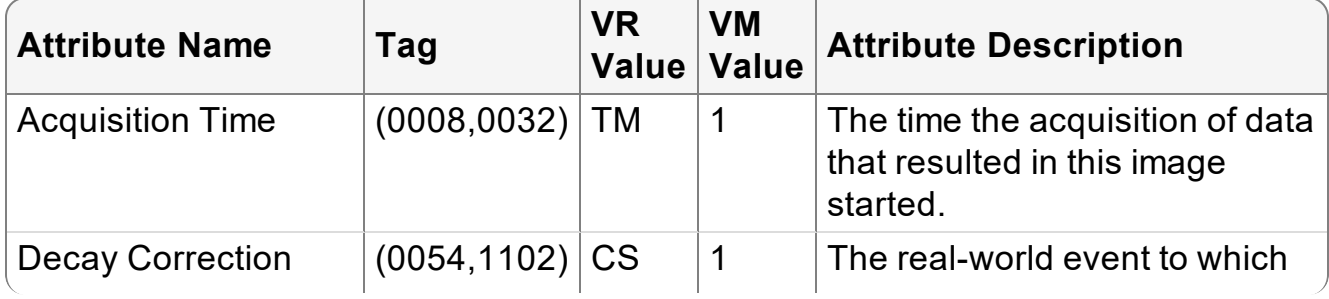

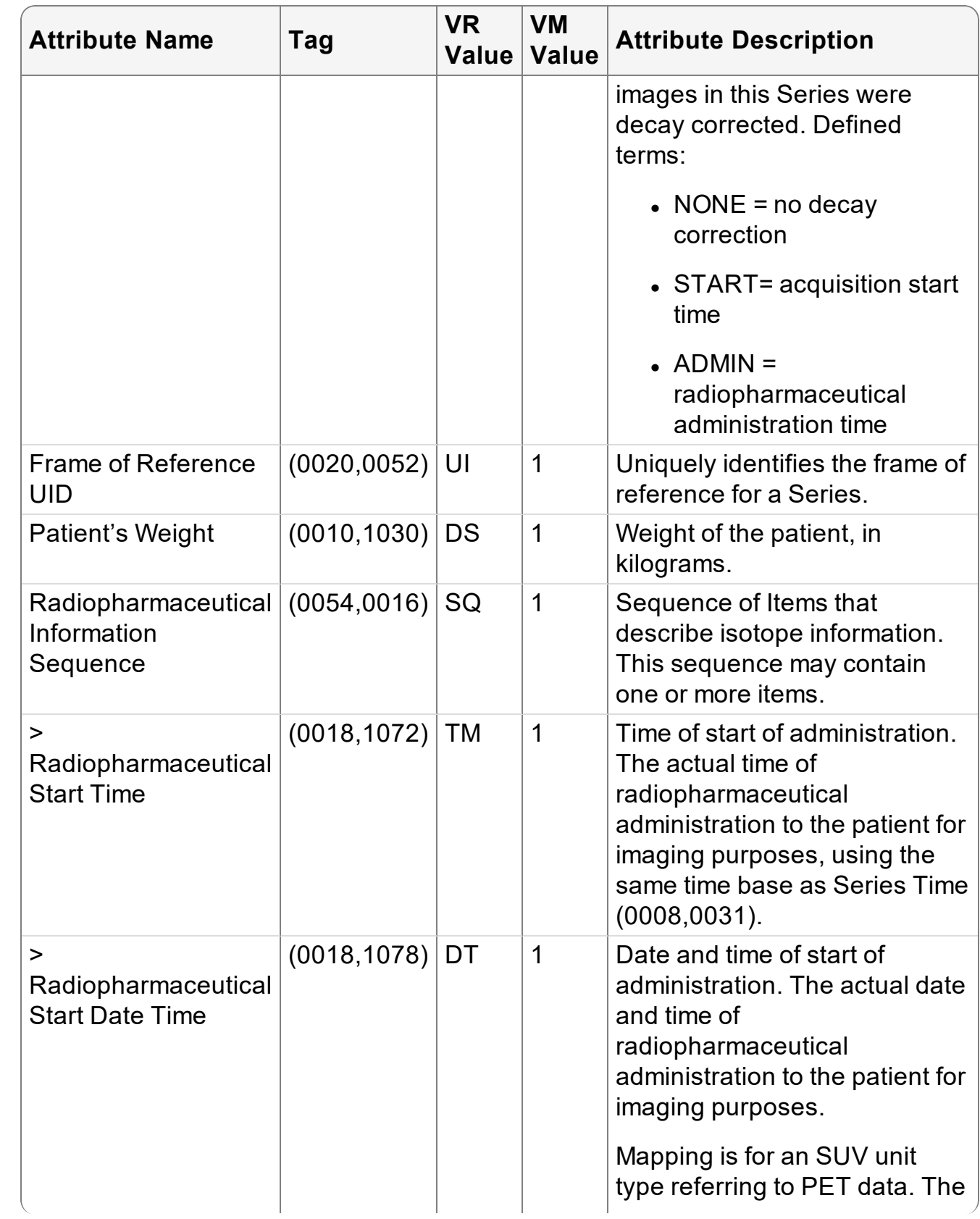

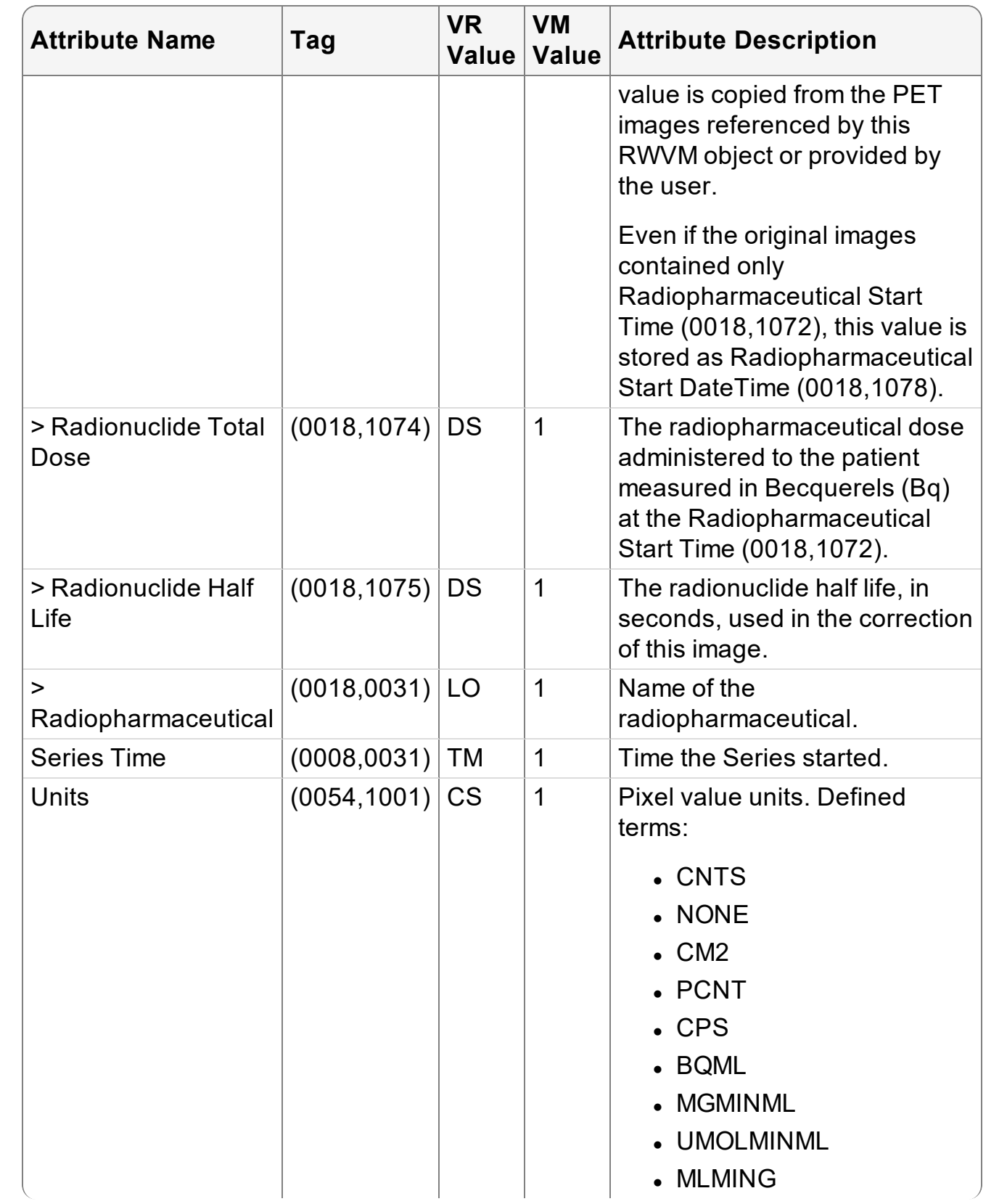

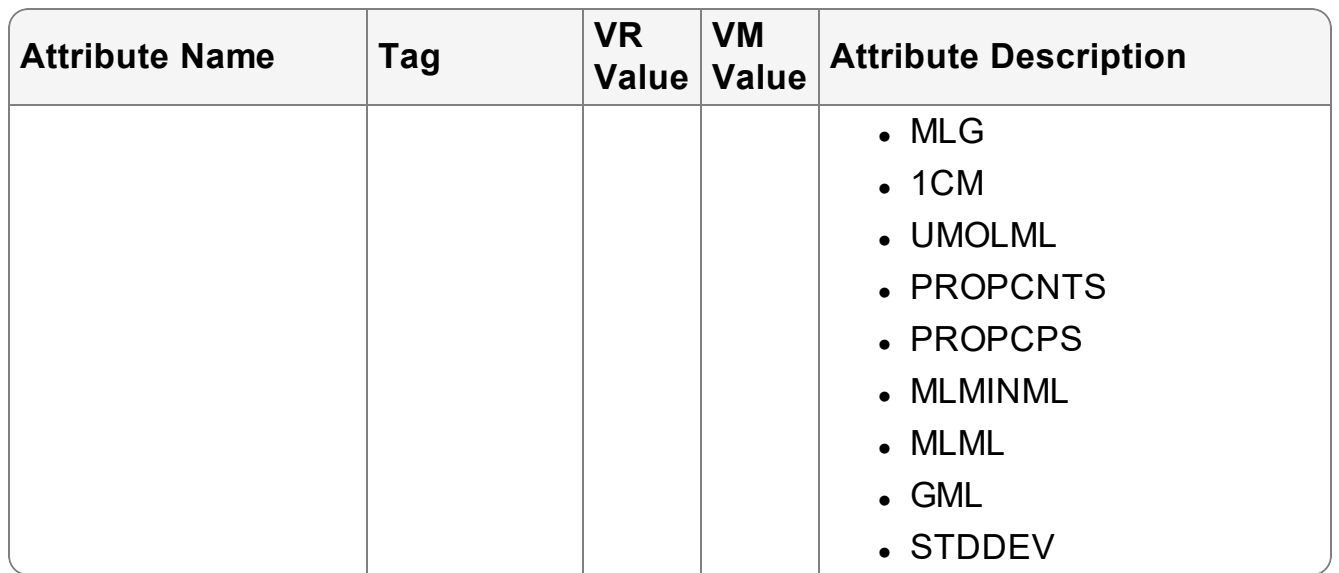

## **10.1.1.12 Encapsulated PDF Storage**

InteleViewer requires the following modules and associated DICOM attributes [\("Encapsulated](#page-75-0) PDF Storage SOP Class: Supported Modules" (page 76), ["Patient](#page-76-0) [Identification](#page-76-0) Module" (page 77), "Patient [Demographic](#page-76-1) Module" (page 77), ["General](#page-76-2) Study [Module"](#page-76-2) (page 77), ["Encapsulated](#page-77-0) Document Series Module" (page 78), "General [Equipment](#page-77-1) Module" (page 78), "SC [Equipment](#page-77-2) Module" (page 78), ["Encapsulated](#page-78-0) Document Module" (page 79), and "SOP [Common](#page-78-1) Module" (page 79)) to read/write DICOM encapsulated PDF series from/to DICOMDIR. Once InteleViewer retrieves the DICOM encapsulated PDF series stored on the DICOMDIR, you can display the series in a PDF viewer, such as Adobe Acrobat Reader.

<span id="page-75-0"></span>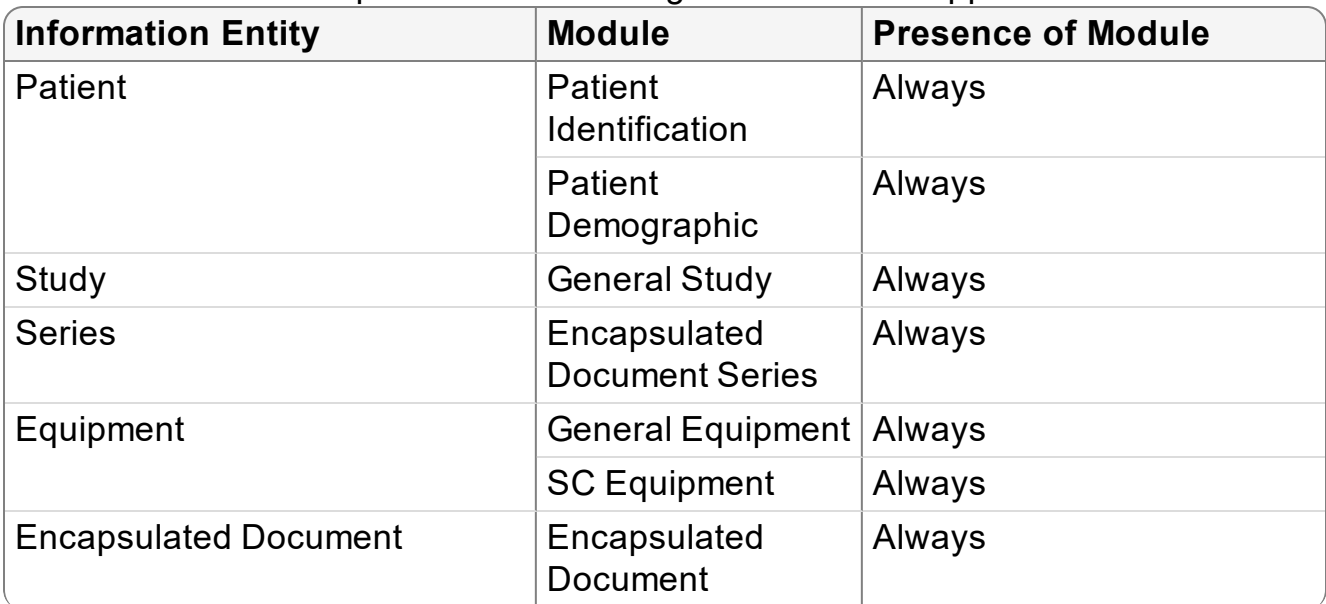

Table 55: Encapsulated PDF Storage SOP Class: Supported Modules

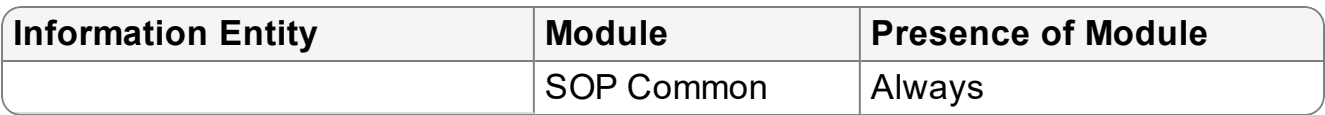

## Table 56: Patient Identification Module

<span id="page-76-0"></span>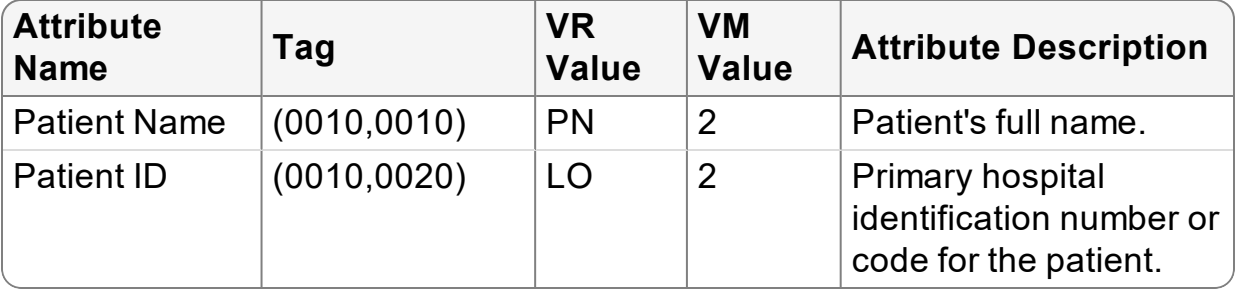

# Table 57: Patient Demographic Module

<span id="page-76-1"></span>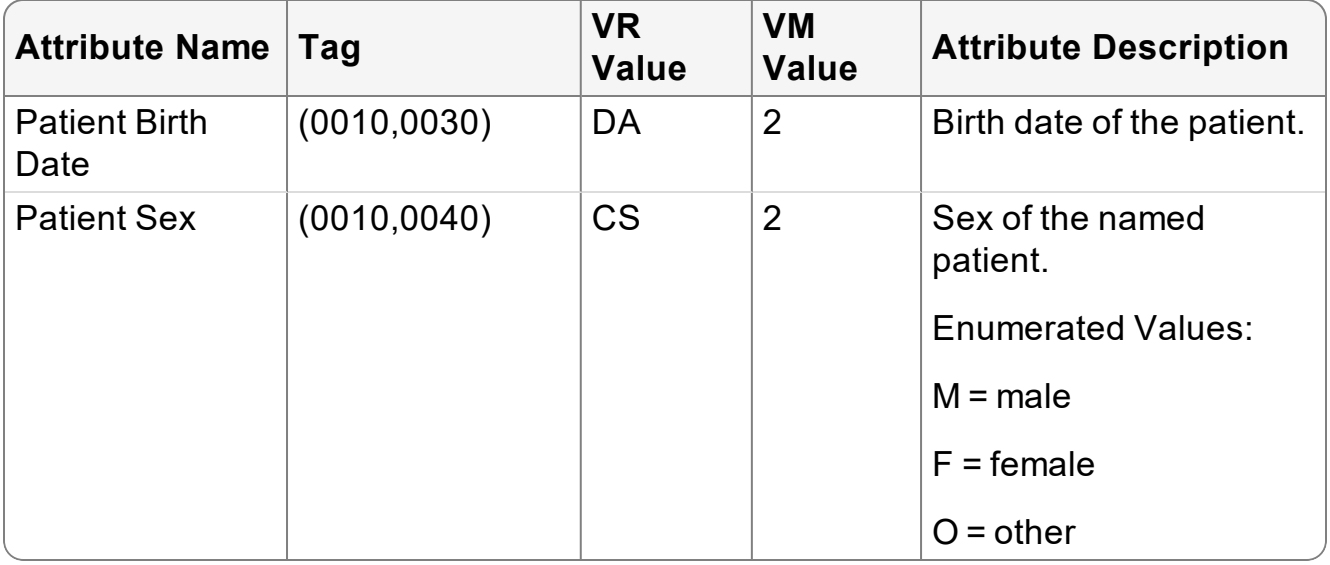

### Table 58: General Study Module

<span id="page-76-2"></span>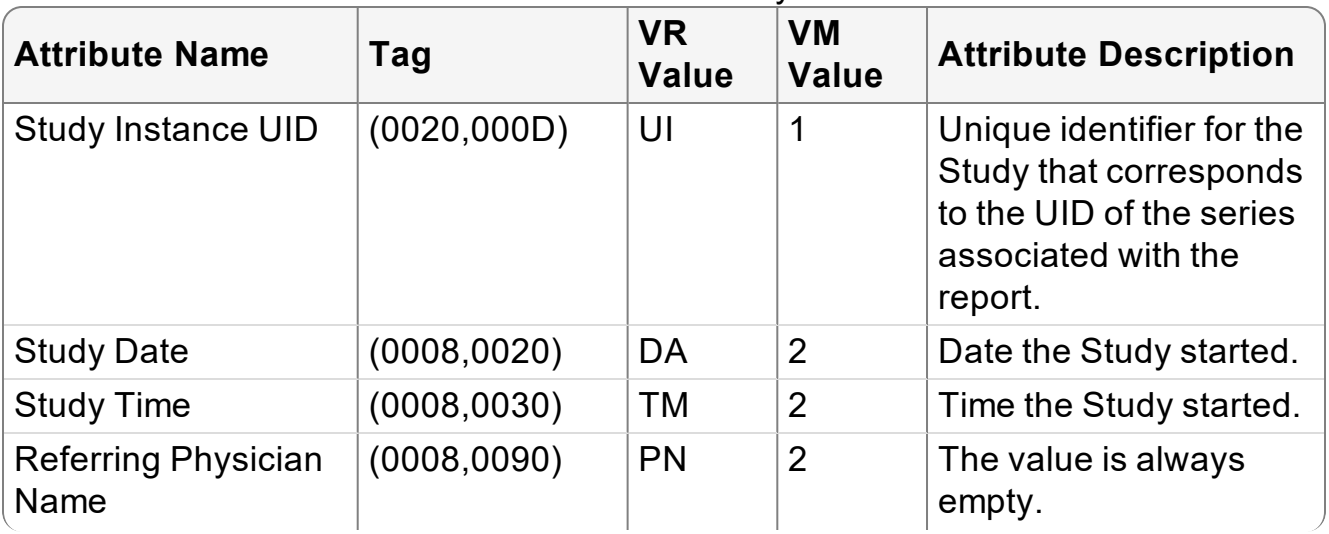

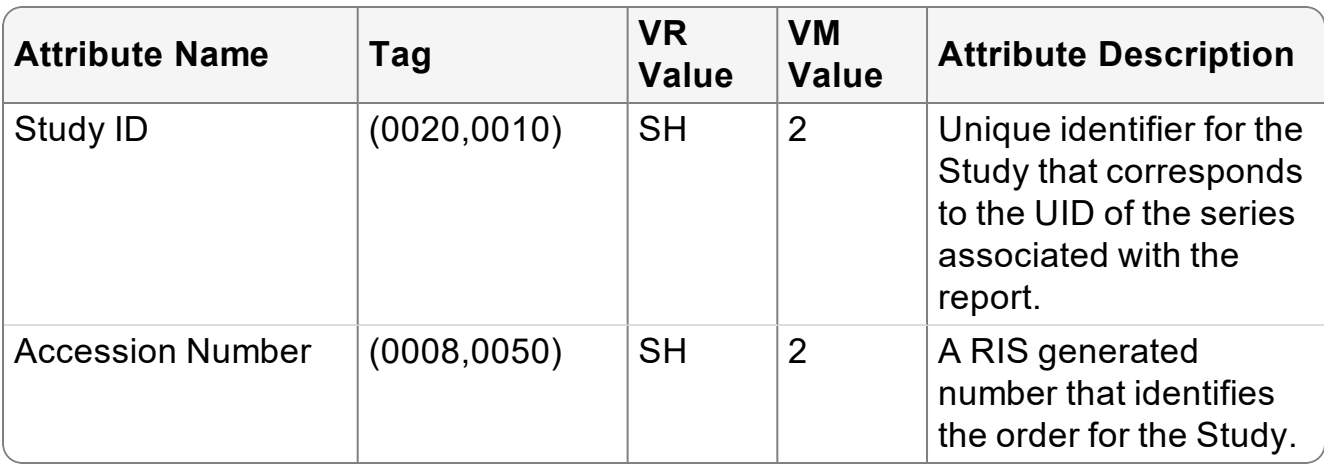

Table 59: Encapsulated Document Series Module

<span id="page-77-0"></span>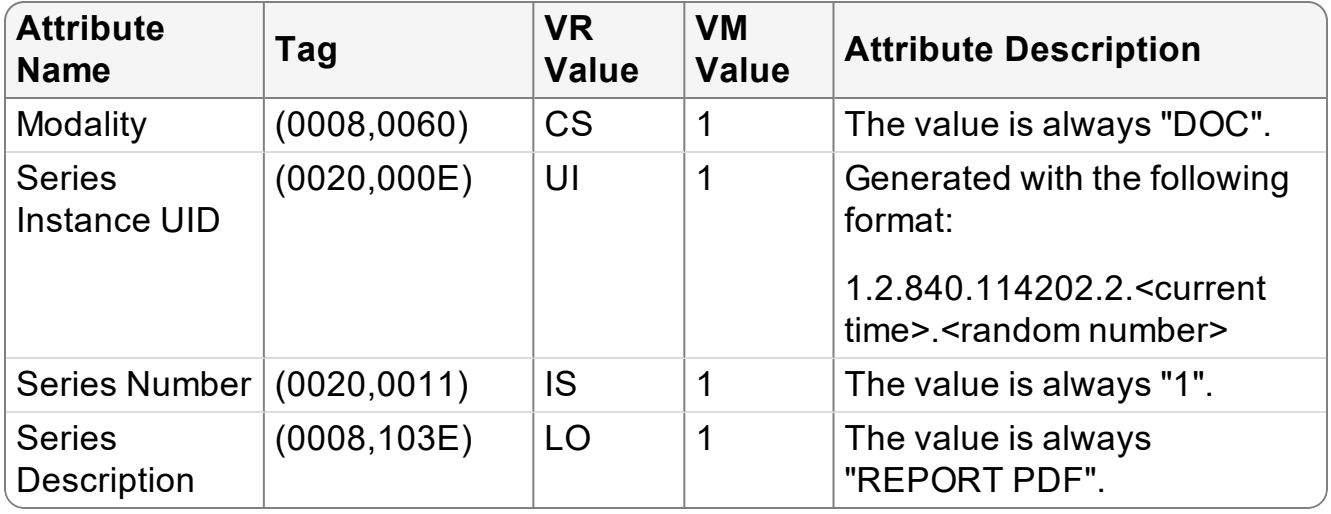

### Table 60: General Equipment Module

<span id="page-77-1"></span>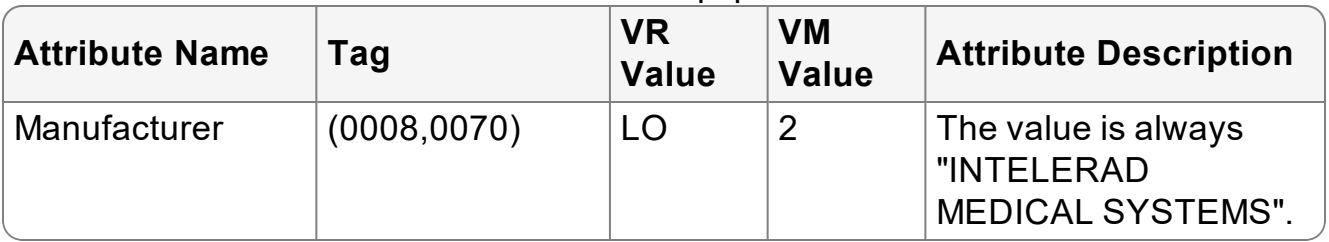

## Table 61: SC Equipment Module

<span id="page-77-2"></span>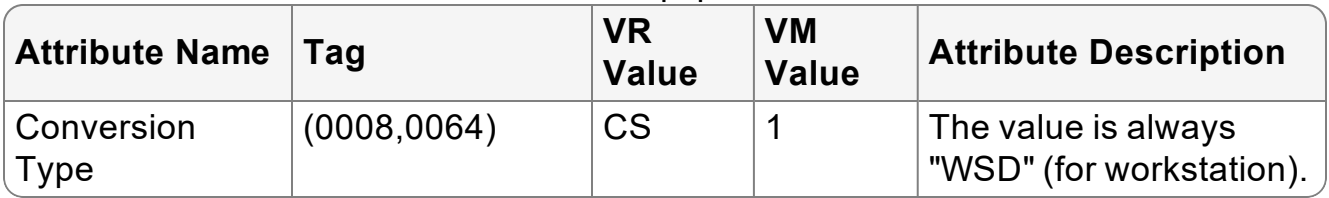

<span id="page-78-0"></span>

| <b>Attribute Name</b>                       | Tag          | <b>VR</b><br><b>Value</b> | <b>VM</b><br><b>Value</b> | <b>Attribute Description</b>                                                                             |
|---------------------------------------------|--------------|---------------------------|---------------------------|----------------------------------------------------------------------------------------------------|
| Instance Number                             | (0020, 0013) | <b>IS</b>                 | 1                         | The value is always "1".                                                                                 |
| <b>Content Date</b>                         | (0008, 0023) | <b>DA</b>                 | $\overline{2}$            | The value is always<br>empty.                                                                            |
| <b>Content Time</b>                         | (0008, 0033) | DA                        | $\overline{2}$            | The value is always<br>empty.                                                                            |
| <b>Acquisition Date</b><br>Time             | (0008, 002A) | DT                        | $\overline{2}$            | The value is always<br>empty.                                                                            |
| <b>Burned In</b><br>Annotation              | (0028, 0301) | <b>CS</b>                 | 1                         | The value is always<br>"Yes".                                                                            |
| <b>Document Title</b>                       | (0042, 0010) | <b>ST</b>                 | $\overline{2}$            | The value is always<br>empty.                                                                            |
| <b>Concept Name</b><br><b>Code Sequence</b> | (0040, A043) | SQ                        | $\overline{2}$            | The value is always<br>empty.                                                                            |
| MIME Type of<br>Encapsulated<br>Document    | (0042, 0012) | LO                        | 1                         | The value is always<br>"application/pdf".                                                                |
| Encapsulated<br>Document                    | (0042, 0011) | <b>OB</b>                 | 1                         | Encapsulated<br>Document byte stream,<br>containing a document<br>encoded according to<br>the MIME type. |

Table 62: Encapsulated Document Module

### Table 63: SOP Common Module

<span id="page-78-1"></span>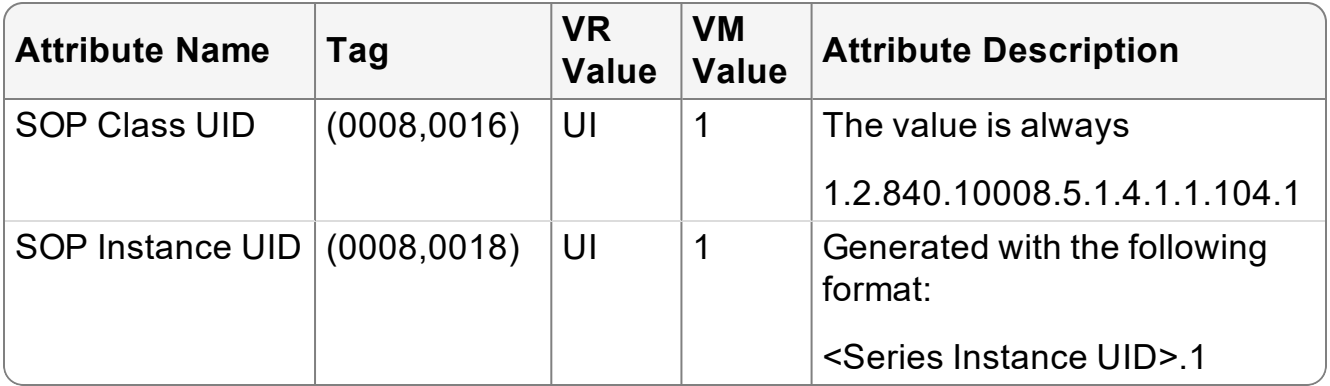